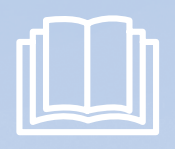

# POWERbot manuale dell'utente

**Italiano** ✻ Prima di utilizzare questo prodotto, leggere attentamente le istruzioni.

# imagine the possibilities

Grazie per avere acquistato un prodotto Samsung.

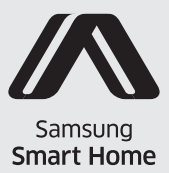

**SAMSUNG** 

# Indice 03 Informazioni di sicurezza

08 Installazione Accessori / Note per l'installazione

### 10 In carica

Ricarica automatica / Ricarica / Batterie scariche (Lo)

#### 12 Installazione della Virtual guard Nomenclatura delle parti della Virtual guard / Inserimento delle batterie

## 14 Uso di POWERbot

Selezione della modalità di pulizia

## 16 Uso del telecomando

Accensione / Ricarica / Avvio/Arresto / Potenza di aspirazione / Funzioni aggiuntive / Modalità Pulizia manuale e Controllo direzione / Pulizia di un singolo punto

- 18 Nomenclatura delle parti Alto / Fondo / Display
- 19 Impostazione dell'ora/della programmazione Impostazione dell'orario / Impostazione della programmazione

#### 20 Pulizia e manutenzione

Pulizia del contenitore di raccolta polvere / Pulizia dei sensori e della telecamera / Pulizia della spazzola principale / Pulizia della ruota di guida

- 22 App Samsung Smart Home Preparazione del network / Uso della app Samsung Smart Home
- 29 Note e precauzioni Ricarica / In uso / Pulizia e manutenzione / Informazioni sulla batteria / Informazioni sul sensore IrDA
- 31 Codici informativi
- 32 Risoluzione dei problemi
- 34 Avvertenza sulla batteria
- 35 Dichiarazione Open Source
- 36 Specifiche

# Informazioni di sicurezza

# Informazioni di sicurezza

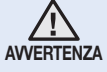

• Prima di utilizzare il prodotto, leggere attentamente questo manuale e conservarlo per future consultazioni.

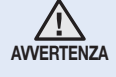

• Dal momento che queste istruzioni coprono diversi modelli di prodotto, le caratteristiche dell'aspirapolvere acquistato potrebbero differire leggermente da quanto descritto in questo manuale.

### SIMBOLI DI ATTENZIONE/AVVERTENZA UTILIZZATI

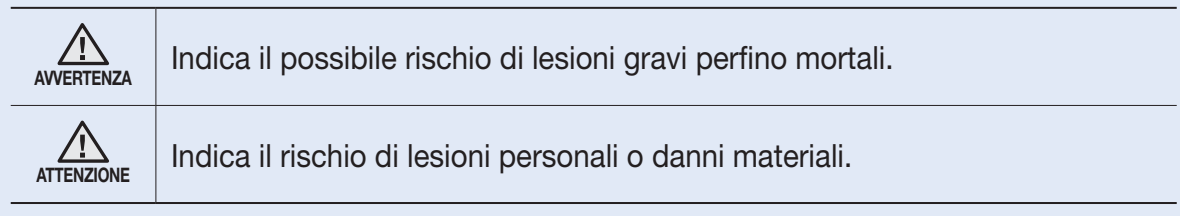

#### ALTRI SIMBOLI UTILIZZATI

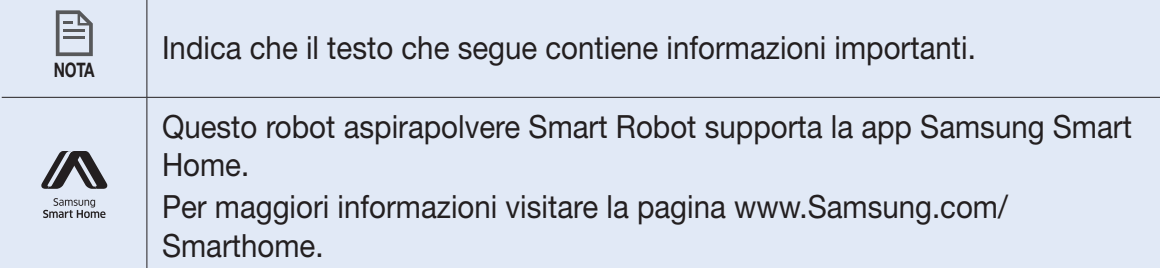

# Informazioni di sicurezza

### Importanti istruzioni di sicurezza

Durante l'uso di apparecchiature elettriche, è necessario seguire alcune precauzioni di base, tra le quali:

#### LEGGERE TUTTE LE ISTRUZIONI PRIMA DELL'USO DI POWERbot.

Scollegare il prodotto dalla presa di corrente in caso di inutilizzo o prima di effettuare la manutenzione.

### ATTENZIONE: per ridurre il rischio di incendio, scariche elettriche o lesioni:

### **GENERALE**

- Usare il prodotto solo secondo quanto descritto in questo manuale.
- Non utilizzare POWERbot o la base di ricarica se presentano danni.
- • In caso di malfunzionamento, caduta, danni, permanenza all'esterno o immersione in acqua del robot aspirapolvere o della base di ricarica, rivolgersi a un centro assistenza clienti.
- Non toccare POWERbot o la base di ricarica con le mani bagnate.
- Usare il prodotto solo su superfici asciutte e in interno.
- • Questo apparecchio può essere utilizzato da bambini di età superiore agli 8 anni e da persone con handicap fisici, sensoriali o mentali o senza esperienza o conoscenza del prodotto solo sotto la supervisione di una persona responsabile o nel caso in cui abbiano ricevuto informazioni specifiche sull'uso sicuro dell'apparecchio e ne abbiano compreso i rischi ad esso associati.
- • I bambini non devono giocare con l'apparecchio. La pulizia e la manutenzione dell'apparecchio non devono essere eseguite da bambini senza la supervisione di un adulto responsabile.

#### Base di ricarica (Stazione)

- • Non modificare la spina polarizzata per adattarla a una presa non polarizzata o a un cavo di prolunga.
- Non utilizzare in esterno o su superfici bagnate.
- • Scollegare la base di ricarica dalla presa elettrica in caso di inutilizzo e prima di effettuare la manutenzione.
- Usare solo la base di ricarica fornita in dotazione dal costruttore.
- • Non usare un cavo o una spina di alimentazione danneggiati o una presa allentata.
- • Non trasportare il prodotto tirandolo per il cavo, non utilizzare il cavo come una maniglia, non incastrare il cavo chiudendo una porta, non far passare il cavo intorno a bordi o angoli taglienti. Tenere il cavo lontano da superfici calde.
- • Non utilizzare prolunghe o prese con una capacità di corrente inadeguata al carico.

- • Non scollegare la spina di alimentazione tirandola per il cavo. Per scollegare il prodotto, afferrare la spina, non il cavo.
- Non aprire o bruciare le batterie poiché potrebbero esplodere ad elevate temperature.
- • Non tentare di aprire la base di ricarica. Le riparazioni devono essere eseguite esclusivamente da un centro assistenza clienti qualificato.
- Non esporre la base di ricarica a temperature elevate, umidità o vapore.

#### AVVERTENZA: Per la ricarica delle batterie usare solo l'unità scollegabile in dotazione al prodotto.

#### POWERbot

- Non aspirare oggetti rigidi, appuntiti o taglienti come vetro, chiodi, viti, monete o simili.
- • Non utilizzare senza filtro. Durante la manutenzione dell'unità, non inserire dita o altri oggetti nel comparto della ventola per evitare lesioni in caso di attivazione accidentale del prodotto.
- Non inserire oggetti estranei nelle aperture di ventilazione. Non utilizzare se le aperture sono ostruite; mantenerle libere da polvere, residui, capelli o qualunque oggetto possa ridurre il flusso dell'aria.
- Non aspirare sostanze tossiche (candeggina, ammoniaca, disgorgante idraulico).
- Non aspirare oggetti ardenti o che producono fumo, quali sigarette, fiammiferi o braci.
- Non utilizzare per aspirare liquidi infiammabili o combustibili quali benzina, né usare in luoghi dove tali sostanze potrebbero essere presenti.
- • Non usare in luoghi in cui sono presenti candele o lampade da tavolo appoggiate al pavimento.
- Non usare in luoghi in cui sono presenti fiamme libere (camini o stufe).
- • Non usare in luoghi in cui sono presenti alcool distillato, diluenti, portaceneri con sigarette accese, ecc.
- • Non usare POWERbot in spazi ristretti in cui siano presenti vapori rilasciati da vernici a base d'olio, diluenti, antitarme, polveri infiammabili o altri vapori esplosivi o tossici.
- • In caso di uso intensivo o temperature estreme, dalle batterie può fuoriuscire liquido. Se il liquido fuoriuscito entra a contatto con la pelle, lavare immediatamente con acqua. Se il liquido fuoriuscito entra a contatto con gli occhi, lavare immediatamente con acqua corrente per almeno 10 minuti. Consultare un medico.
- • Per informazioni sull'impegno di Samsung ai fini della salvaguardia ambientale e sugli obblighi normativi relativi a ciascun prodotto, come per esempio il REACH, vogliate visitare il sito samsung.com/uk/aboutsamsung/samsungelectronics/corporatecitizenship/data\_ corner.html

# Informazioni di sicurezza

## AVVERTENZA Alimentazione

- $\blacktriangleright$  Evitare qualsiasi rischio di incendio o scariche elettriche.
	- Non danneggiare il cavo di alimentazione.
	- Non estrarre il cavo di alimentazione con forza eccessiva e non toccare la spina con le mani bagnate.
	- Utilizzare solo una fonte di alimentazione da 100 - 240 V~ e non utilizzare una presa multipla che alimenti più dispositivi contemporaneamente. (Non lasciare il cavo di alimentazione appoggiato a terra.)
	- Non usare un cavo o una spina di alimentazione danneggiati o una presa allentata.
- f Rimuovere polvere e sostanze estranee dai contatti e dalle parti di contatto della spina elettrica.
	- Rischio di scariche elettriche o malfunzionamento.

## AVVERTENZA Prima dell'uso

- ▶ Non usare POWERbot vicino a materiali combustibili.
	- Non posizionare vicino a candele accese, lampade da tavolo, camini o materiali infiammabili quali benzina, alcool, diluenti, ecc.
- **POWERbot è inteso per un uso domestico,** pertanto se ne sconsiglia l'uso in attici o seminterrati, in magazzini, edifici industriali, all'esterno, su tavoli o scaffali o in luoghi caratterizzati da umidità come lavanderie e bagni.
	- In caso contrario POWERbot potrebbe subire danni o funzionare in modo anomalo.
- **Finstallare la Virtual guard davanti ad aree** pericolose (quali scale o guide) per evitare di danneggiare il prodotto e di incorrere in lesioni personali.
	- Per la propria sicurezza, mantenere sempre il sensore di dislivello pulito.
- **POWERbot non deve attraversare pozze di** liquido o entrare a contatto con liquidi.
	- Se le ruote attraversano un liquido, POWERbot potrebbe riportare gravi danni e contaminare altre aree lungo il suo passaggio.
- $\blacktriangleright$  Non versare liquidi sul caricabatterie. – Pericolo di scariche elettriche o incendi.
- ▶ Non usare la base di ricarica per scopi diversi da quelli per i quali è stata progettata.
	- La base di ricarica potrebbe subire gravi danni o potrebbe esservi il rischio di incendio.
- f Per la propria sicurezza, mantenere sempre il sensore di dislivello pulito.

## AVVERTENZA Durante l'uso

▶ Se si avvertono odori o rumori insoliti o si nota del fumo fuoriuscire da POWERbot, spegnere immediatamente l'apparecchio agendo sull'interruttore di emergenza posto sul fondo di POWERbot e contattare il centro assistenza.

### AVVERTENZA Pulizia e manutenzione

- ▶ Se il cavo di alimentazione è danneggiato, contattare il centro assistenza per richiederne la sostituzione da parte di un tecnico certificato.
	- Pericolo di scariche elettriche o incendi.
- ▶ Per sostituire le batterie, rivolgersi al Centro di assistenza Samsung Electronic.
	- L'uso di batterie di altri prodotti può provocare malfunzionamenti.

## ATTENZIONE Prima dell'uso

- **F** Prima di avviare POWERbot inserire il contenitore di raccolta polvere.
- f Aprire tutte le porte dell'appartamento in modo che tutte le stanze possano essere pulite, inoltre ricordarsi di installare la Virtual guard davanti a porte di ingresso, balconi, bagni o altre zone in cui POWERbot potrebbe cadere o rimanere bloccato.
- **Prestare attenzione alle seguenti condizioni per** effettuare una ricarica corretta delle batterie.
	- Accendere sempre la base di ricarica.
	- Installare la base di ricarica in un luogo facilmente individuabile da POWERbot.
	- Non lasciare oggetti davanti alla base di ricarica.
- f Durante l'installazione della base di ricarica, non lasciare cavi sul pavimento che potrebbero bloccare i movimenti di POWERbot.
- $\triangleright$  Non usare POWERbot su pavimenti scuri.
- POWERbot potrebbe non essere in grado di funzionare regolarmente.
- $\triangleright$  Non sollevare POWERbot per la maniglia del contenitore di raccolta polvere.
- ▶ Non posizionare oggetti a meno di 0,5 m sui lati e 1 m sulla parte anteriore della base di ricarica.
- Accertarsi che i contatti della base di ricarica non siano danneggiati e non siano coperti da sostanze estranee.
- ▶ Non installare la base di ricarica su un pavimento nero o scuro.
	- Se il pavimento intorno alla base di ricarica è scuro, la ricarica potrebbe non essere eseguita correttamente.
- **Prima di avviare la pulizia, rimuovere qualsiasi** oggetto possa ostacolare il movimento di POWERbot (ad esempio i giochi per bambini).

### ATTENZIONE Durante l'uso

- ► L'uso di POWERbot su un tappeto spesso potrebbe danneggiare sia POWERbot sia il tappeto.
	- POWERbot non è in grado di passare su tappeti spessi oltre 1 cm.
- $\triangleright$  Non usare POWERbot su tavoli o superfici sopraelevate.
	- Il robot potrebbe cadere e subire danni.
- ▶ POWERbot potrebbe urtare sedie e gambe di tavoli, pertanto si consiglia di spostarli prima di azionare il robot al fine di consentire una pulizia rapida ed efficiente.
- ▶ Durante il funzionamento di POWERbot, non sollevarlo da terra o spostarlo in un'altra zona della casa.
- ▶ Quando si trasporta POWERbot, non afferrarlo dalle ruote di guida.
- ▶ Non posizionare oggetti sopra POWERbot poiché potrebbero causare un malfunzionamento.
- ▶ Rimuovere eventuali sacchetti di carta o plastica di grandi dimensioni prima di usare POWERbot poiché potrebbero bloccarne l'aspirazione.
- Non rivolgere direttamente il puntatore rosso verso persone o animali.

### A ATTENZIONE Pulizia e manutenzione

- $\blacktriangleright$  Attenersi alle seguenti indicazioni per evitare danni a POWERbot.
	- Non pulire POWERbot spruzzandovi sopra acqua o usando benzina, diluenti, acetone o alcool.
- $\blacktriangleright$  Non disassemblare o riparare autonomamente POWERbot. Tale operazione deve essere effettuata da un tecnico qualificato.
- Mantenere sempre puliti il sensore degli ostacoli e quello di dislivello.
	- In caso si accumuli dello sporco, i sensori potrebbero non funzionare correttamente.

# Installazione

La base di ricarica deve sempre essere accesa.

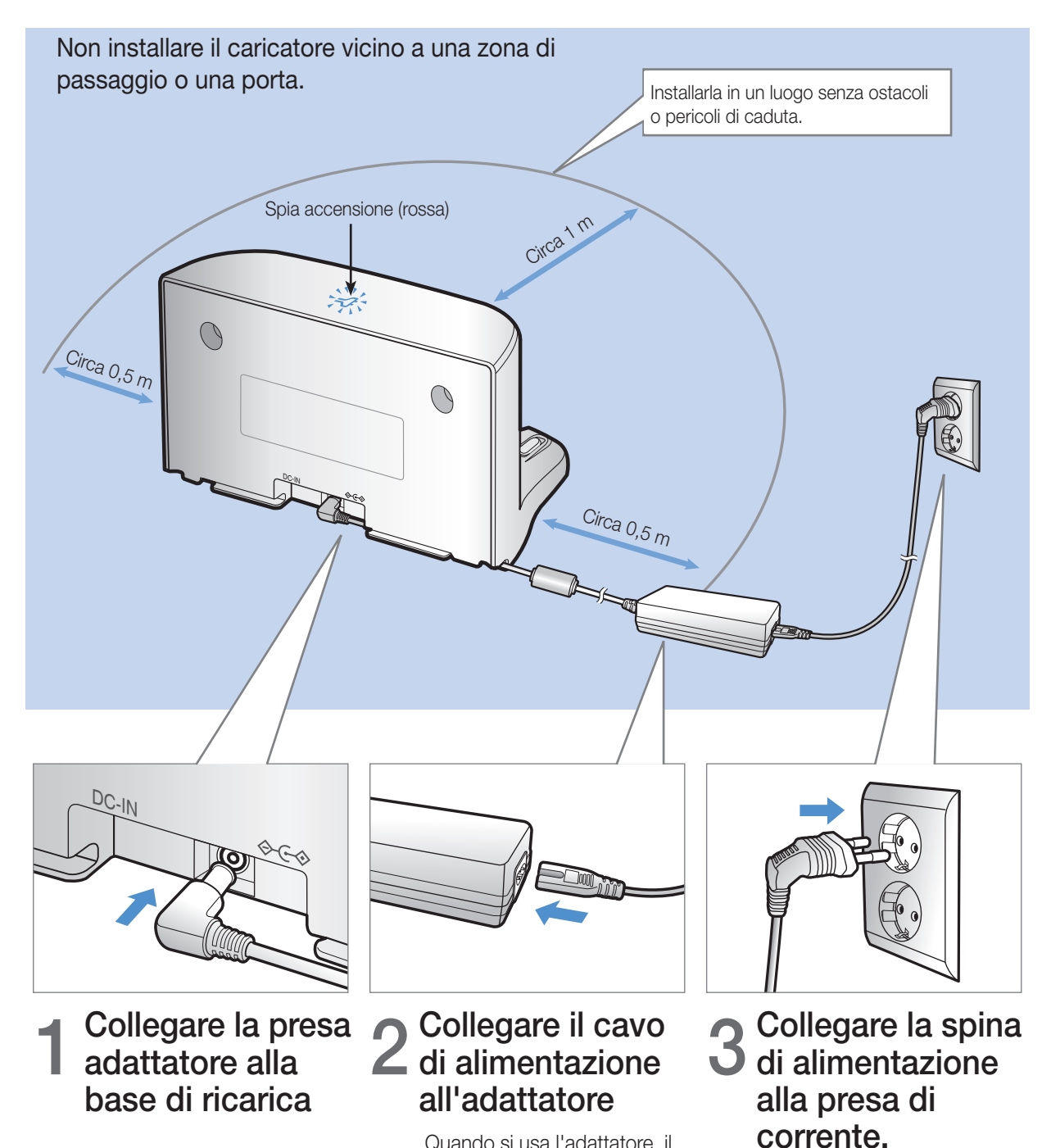

La spia di alimentazione (rossa) si accende.

Quando si usa l'adattatore, il lato con l'adesivo deve essere

rivolto verso il basso.

# Accessori

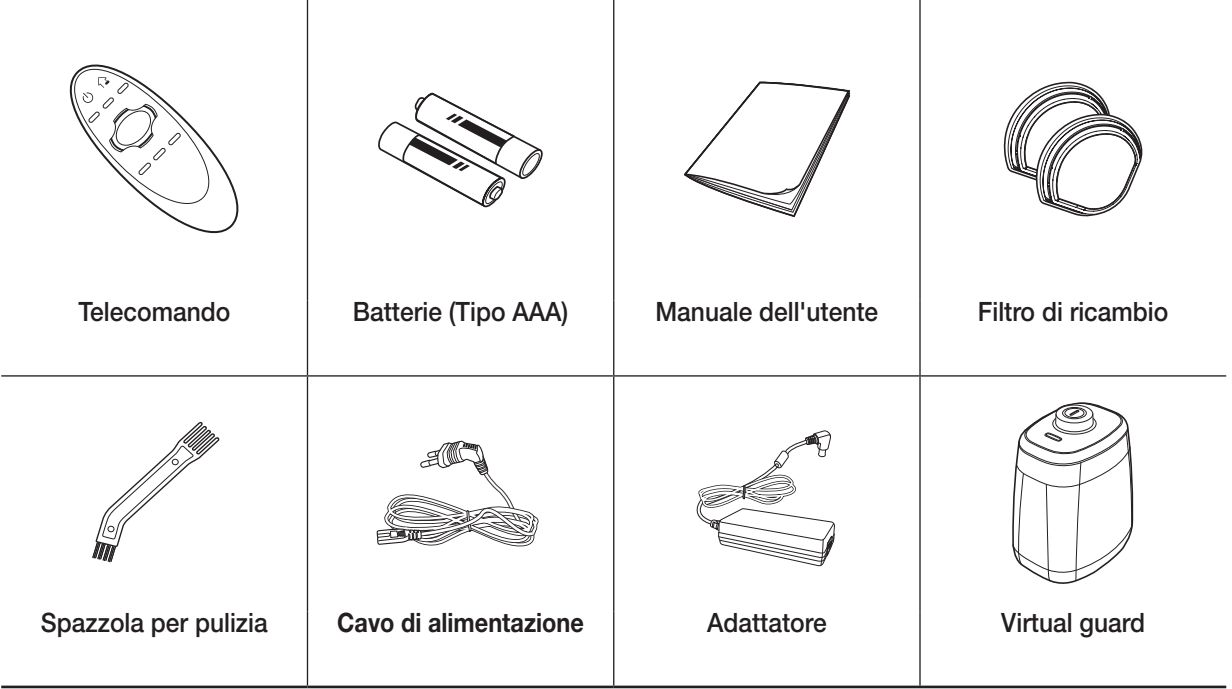

# Note per l'installazione

## **Nota**

- $\blacktriangleright$  Installare la base di ricarica in un luogo che presenti pavimento e pareti a livello.
- $\blacktriangleright$  E' meglio installare la base di ricarica lungo la scanalatura di pavimenti in legno.
- f Se l'interruttore di emergenza è spento, POWERbot non effettuerà la ricarica anche se collegato alla base di ricarica.
- f Accendere sempre la base di ricarica.
	- Se la base di ricarica non è alimentata, POWERbot non sarà in grado di effettuare la ricarica automatica.
	- Se POWERbot viene lasciato scollegato dalla base di ricarica, la batteria si scaricherà nel tempo.
- f Se POWERbot è in modalità di risparmio energetico, l'alimentazione non si attiverà nemmeno disattivando e riattivando l'interruttore di emergenza. Tenere premuto il tasto [Start/Stop] su POWERbot.

# In carica

La prima ricarica dopo l'acquisto richiede circa 160 minuti e il tempo di utilizzo è di circa 30 minuti in modalità Max.

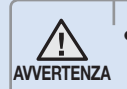

La tensione nominale di ingresso di questo prodotto è 100 - 240 V~.

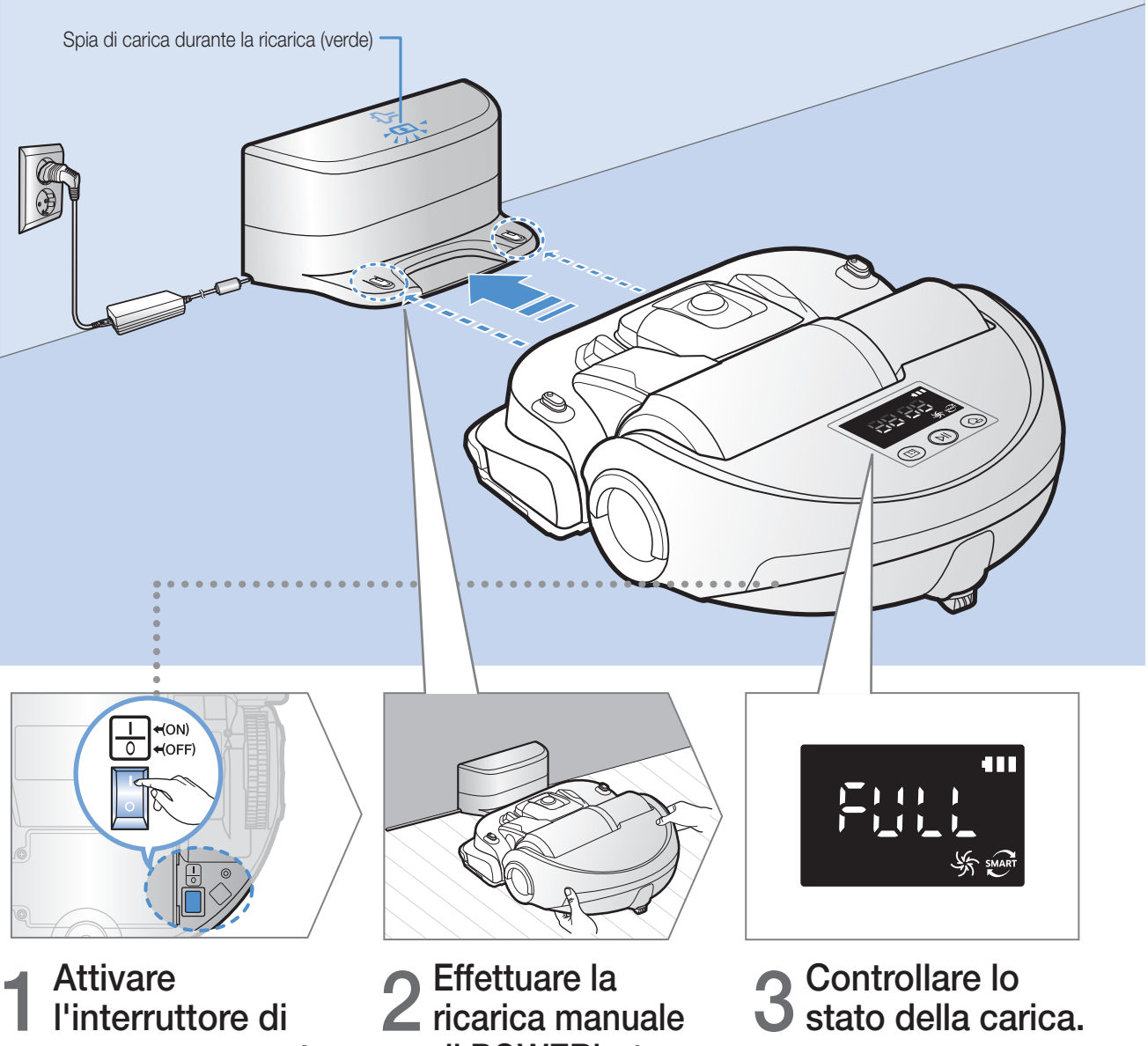

" BB: BB" si attiverà in base all'andamento della ricarica mentre "FULL" si accenderà al termine della ricarica.

# 1 Attivare l'interruttore di emergenza posto sul fondo

E' necessario attivare l'interruttore di emergenza per accendere POWERbot.

## di POWERbot posizionandolo nella base di ricarica. Verificare che i contatti di ricarica

di POWERbot e della base siano allineati.

## Ricarica automatica

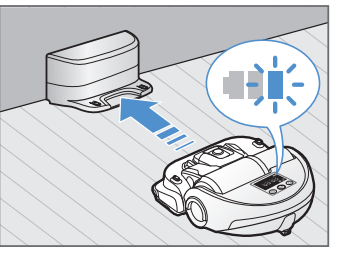

Quando la spia della batteria lampeggia durante la pulizia, POWERbot ritorna alla base di ricarica per eseguire automaticamente la ricarica delle batterie.

# **Ricarica**

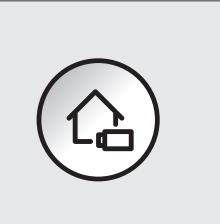

E' possibile impostare POWERbot perché esegua automaticamente la procedura di ricarica alla base durante la pulizia.

## Batterie scariche (Lo)

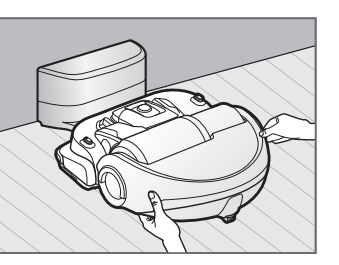

Effettuare la ricarica manuale di POWERbot posizionandolo nella base di ricarica.

### Azioni da intraprendere se la ricarica non viene eseguita

#### Verificare l'installazione della base di ricarica quando:

- ▶ la base di ricarica è posizionata in un luogo in cui POWERbot non ha facile accesso
- ▶ la distanza tra la base di ricarica e POWERbot è superiore a 5 m
	- POWERbot potrebbe impiegare molto tempo per raggiungere la base di ricarica

#### Caricare manualmente POWERbot quando:

- $\blacktriangleright$  la base di ricarica è posizionata in un angolo
- fla batteria è completamente scarica
- fPOWERbot è bloccato da un ostacolo (un mobile, ad esempio)
- ▶ POWERbot non è in grado di oltrepassare una soglia per raggiungere la base di ricarica (l'altezza della soglia che POWERbot è in grado di passare è: di 1,5 cm al massimo)
- La spia dell'indicatore della batteria lampeggia e sul display appare "Lo"
- fPOWERbot è impostato in modalità Pulizia Spot o Pulizia manuale

# Installazione della Virtual guard

I raggi infrarossi emessi dalla Virtual guard impediscono a POWERbot di accedere ad alcune zone.

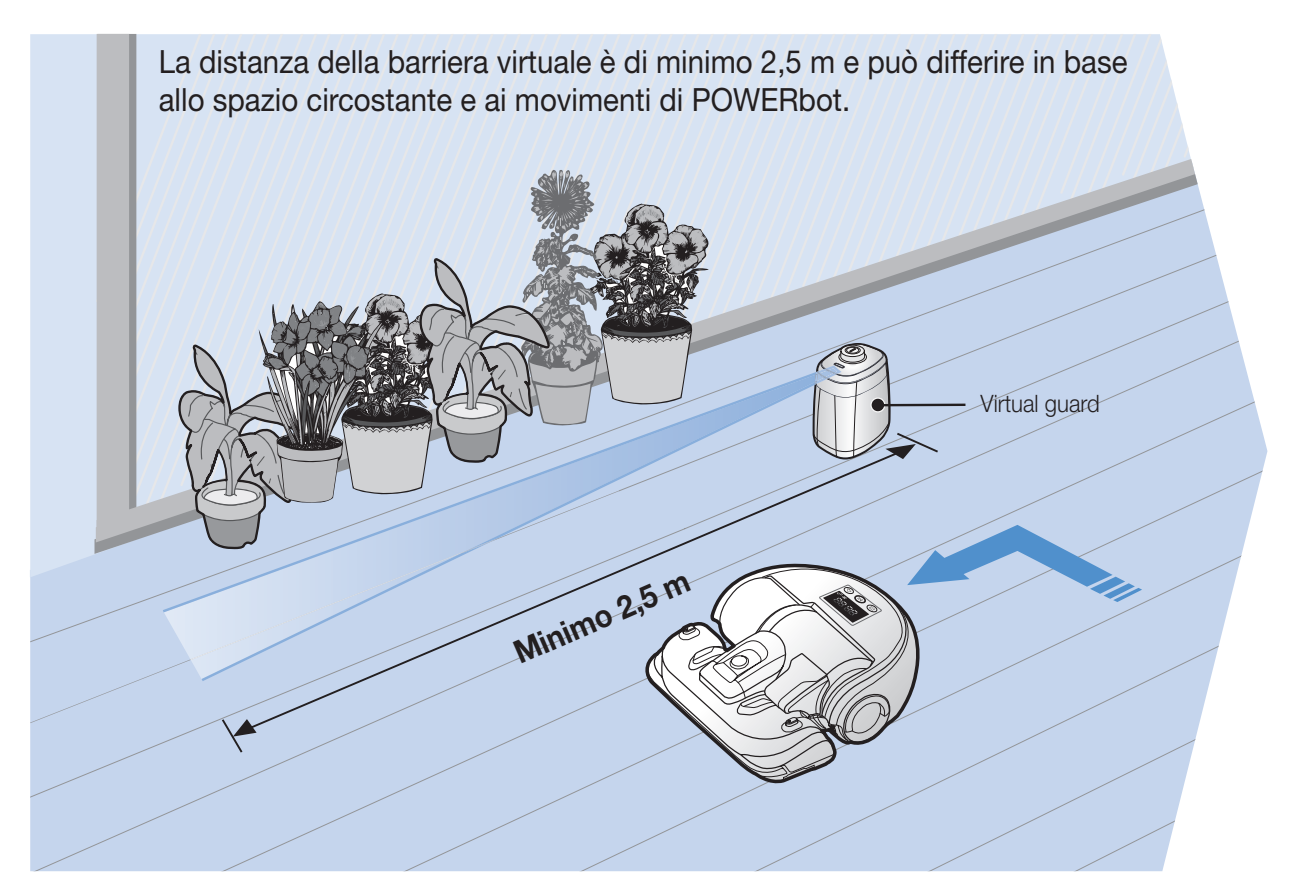

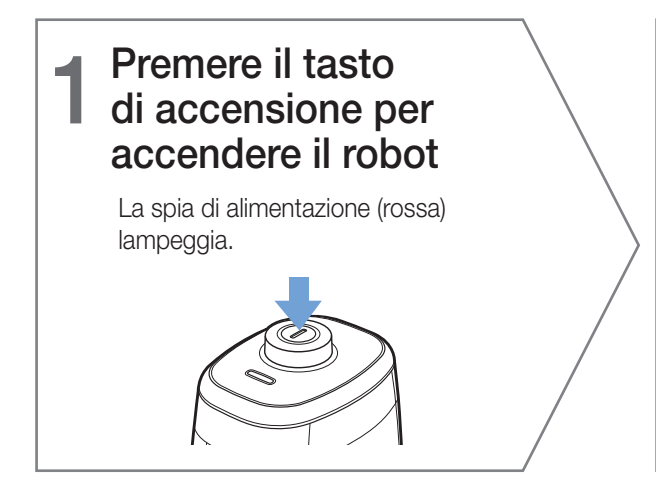

# 2 Installare la Virtual guard dove si desidera limitare l'accesso di POWERbot

Verificare che il sensore di distanza sia rivolto nella direzione nella quale si desidera creare la barriera invisibile (che limiterà l'accesso di POWERbot).

# Nomenclatura delle parti della Virtual guard

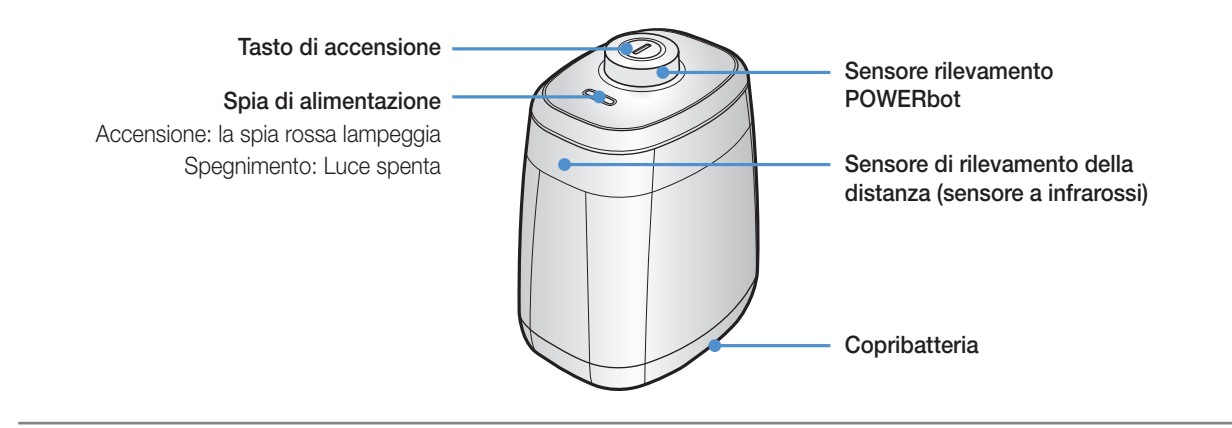

# Inserimento delle batterie

Le batterie della Virtual guard devono essere acquistate a parte.

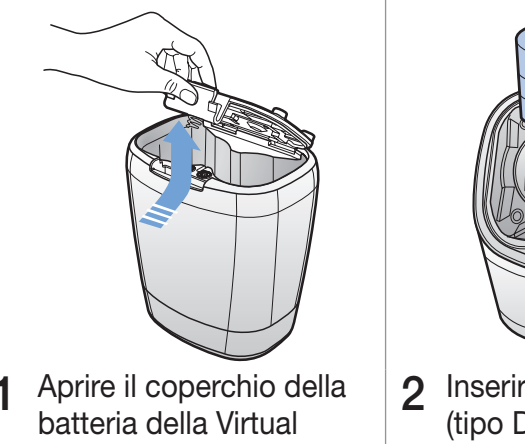

guard premendo la linguetta di blocco, quindi sollevarlo.

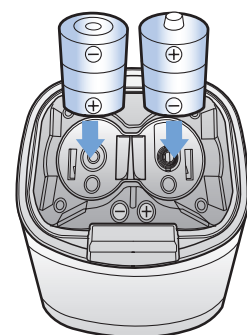

2 Inserire batterie alcaline (tipo D) come mostrato nell'immagine (controllare le polarità +, -).

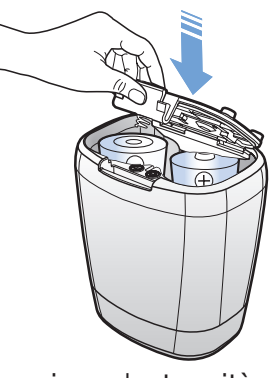

3 Inserire un'estremità del coperchio nell'alloggiamento e premere l'altra estremità per chiudere il vano batterie.

✻ Specifiche: batterie alcaline tipo D (LR20)

# Uso di POWERbot

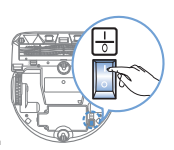

E' necessario attivare l'interruttore di emergenza prima di accendere il POWERbot.

Accensione e spegnimento Premere il tasto (DII) per più di 3 secondi

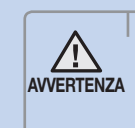

• Quando POWERbot non viene utilizzato per 30 minuti, ritornerà alla base di ricarica per effettuare automaticamente una ricarica.

# Uso della modalità Pulizia automatica

POWERbot si sposta e pulisce automaticamente fino a quando non abbia passato la zona interessata almeno una volta.

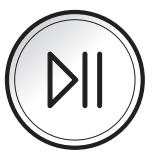

\* Interruzione della pulizia: Premere il tasto ((И)).

# Uso della modalità modalità Pulizia spot

POWERbot effettua una pulizia accurata di una specifica zona.

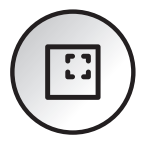

# **Ricarica**

E' possibile impostare POWERbot perché esegua automaticamente la procedura di ricarica alla base durante la pulizia.

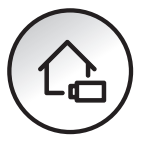

# Selezione della modalità di pulizia

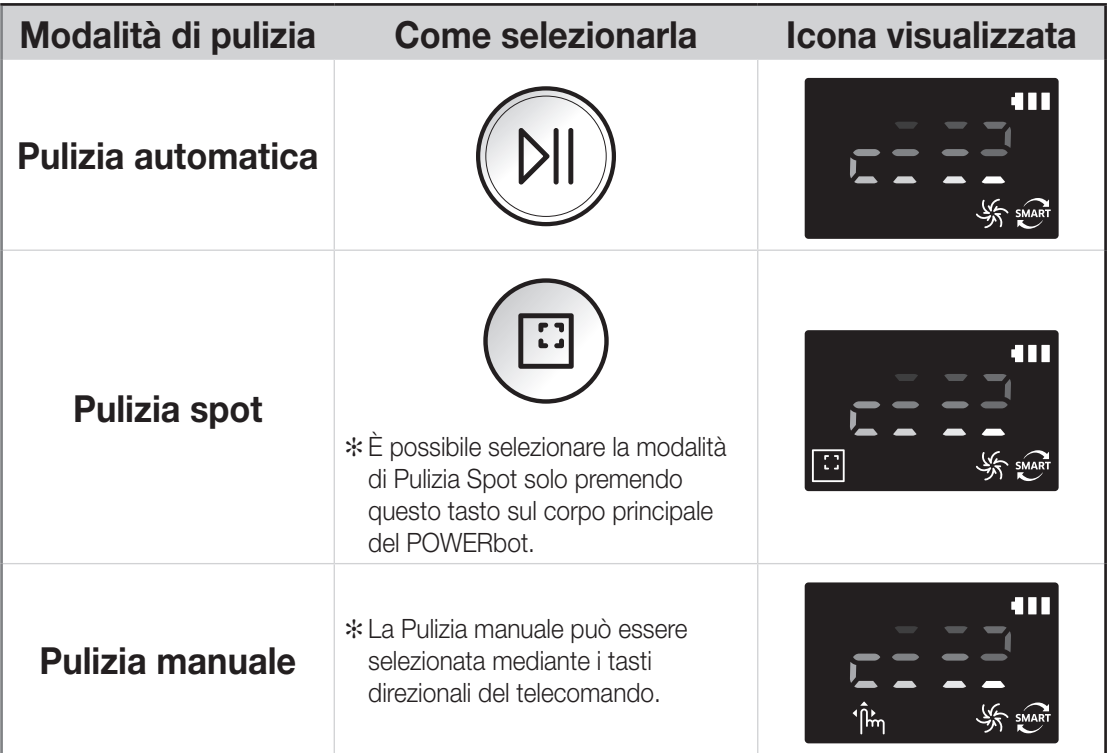

✻ Se la pulizia termina entro 15 minuti dall'avvio della modalità Pulizia Auto, POWERbot ripeterà la pulizia una seconda volta.

✻ Qualora nella modalità di pulizia Spot/Manuale l'aspiraplvere rilevi ingresso di polvere, la potenza di aspirazione del POWERbot verrà automaticamente incrementata.

- ✻ Qualora POWERbot non riesca a tornare alla base di ricarica, attiverà la propria modalità di risparmio energetico. Il display sul corpo principale quindi si spegnerà. Premere [Start/Stop] o [Power] per annullare la modalità di risparmio energetico.
- ✻ I tempi di ricarica e di pulizia possono differire in base alle condizioni d'uso.

### Metodi di pulizia per ogni modalità

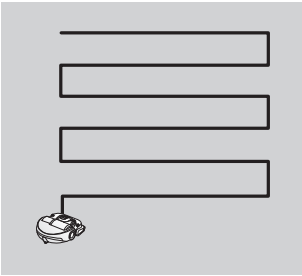

Pulizia Automatica

Pulisce automaticamente fino a quando l'intera area viene passata una volta.

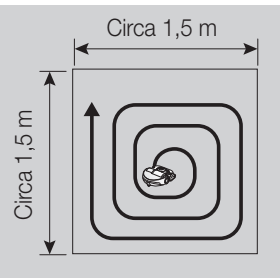

Pulizia spot

Pulisce in modo accurato una zona delimitata. Questa modalità può essere utilizzata per pulire briciole di pane o dolci.

**ITALIANO-15** 

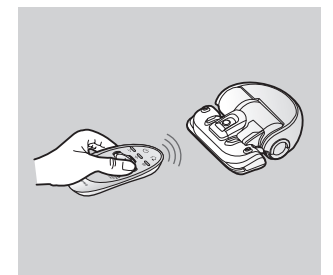

Pulizia manuale

Per pulire un'area specifica (pulizia spot) è possibile spostare POWERbot mediante telecomando.

# Uso del telecomando

# 1 Accensione / Ricarica / Avvio/Arresto

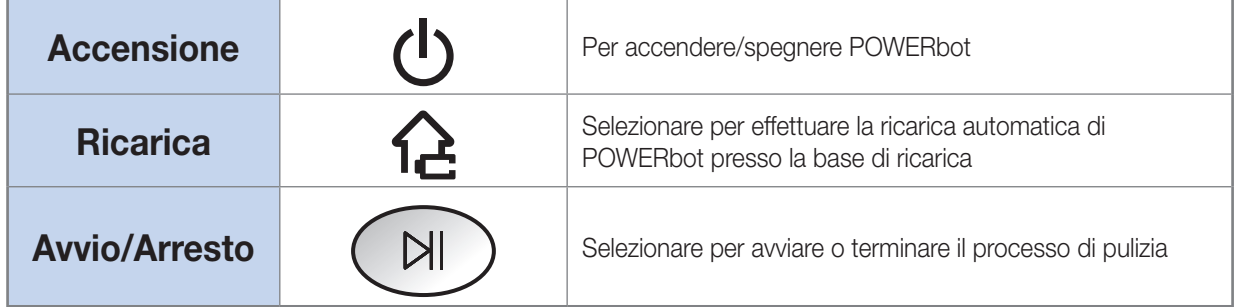

# 2 Potenza di aspirazione

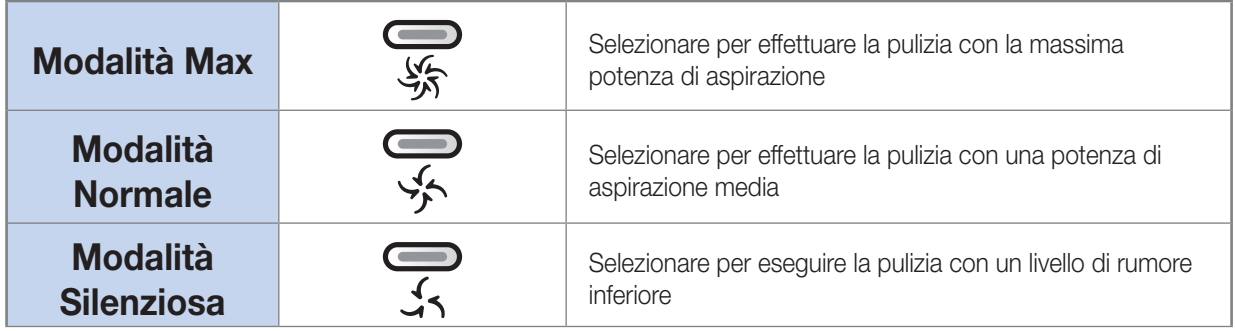

# 3 Funzioni aggiuntive

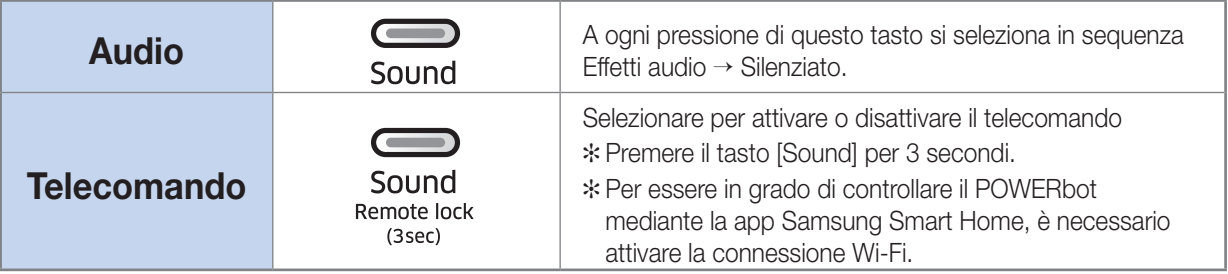

✻ L'impostazione precedente effettuata non varierà anche spegnendo e riaccendendo l'interruttore di emergenza.

### Inserimento delle batterie

Aprire il vano batterie premendo la linguetta di blocco e sollevando il coperchio, quindi inserire le batterie come mostrato in figura. Riposizionare il coperchio e premere fino allo scatto in posizione.

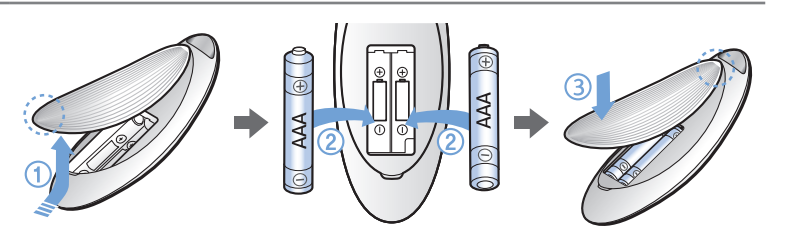

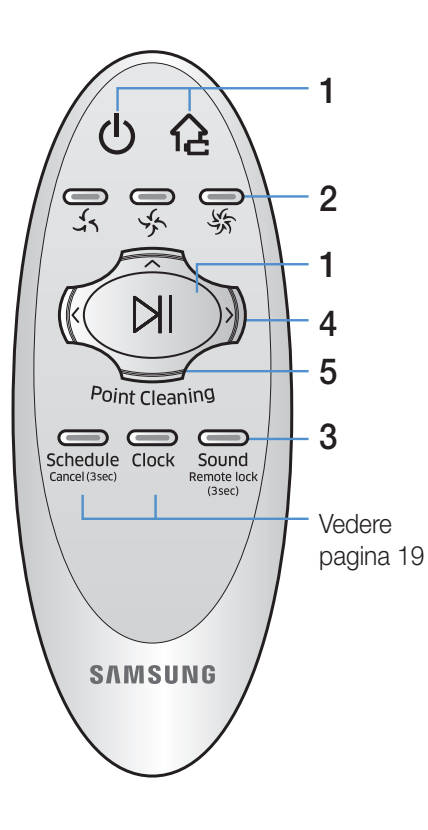

# 4 Modalità Pulizia manuale e Controllo direzione

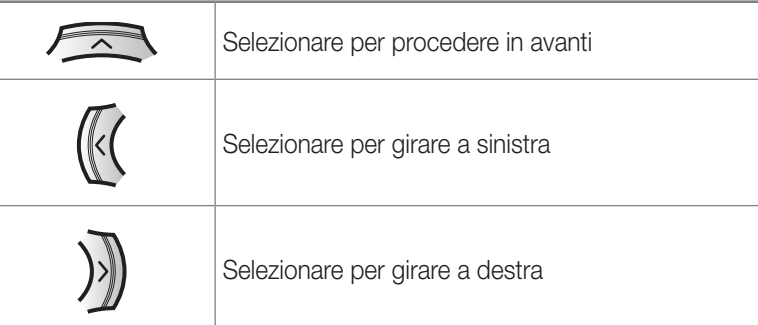

✻ Il movimento in retro non è disponibile

# 5 Pulizia di un singolo punto

È possibile usare il telecomando per indicare di pulire un punto desiderato mentre POWERbot è in fase di pulizia.

#### Puntare la luce rossa sul pavimento a una distanza di 1 m da POWERbot.

Tenere premuto il pulsante Point cleaning per spostare la luce rossa sul punto desiderato. POWERbot seguirà la luce durante i suoi spostamenti per eseguire la pulizia dell'ambiente.

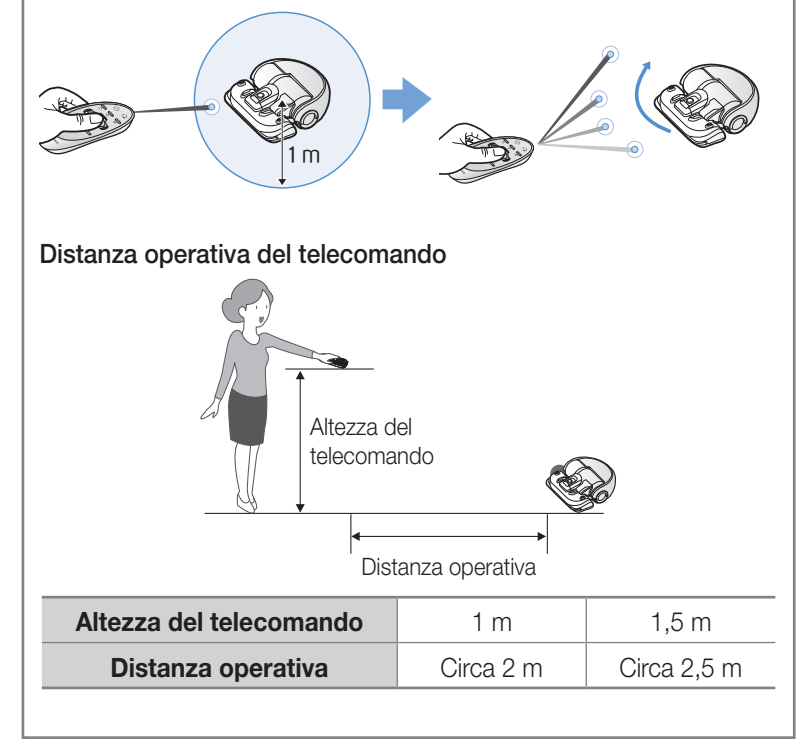

#### ITAI IANO-17

# Nomenclatura delle parti

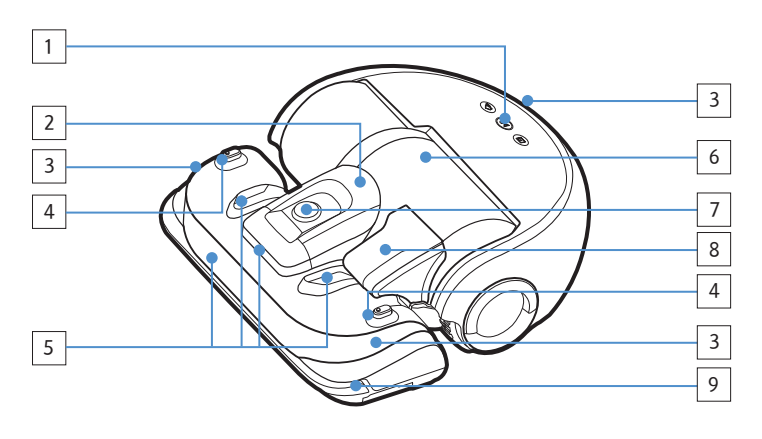

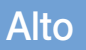

- 1. Display
- 2. Fermo contenitore di raccolta polvere
- 3. Ricevitore segnali telecomando
- 4. Sensore Virtual guard
- 5. Sensore ostacoli
- 6. Contenitore di raccolta polvere
- 7. Telecamera
- 8. Maniglia del contenitore di raccolta polvere
- 9. Sensore paracolpi

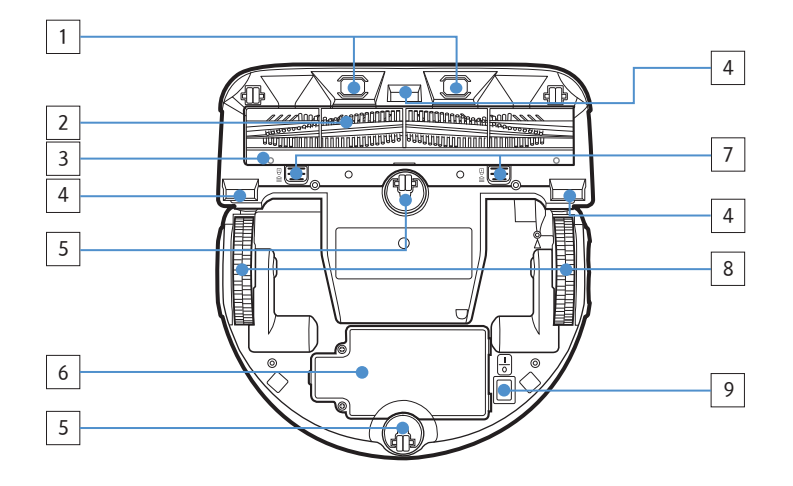

### **Fondo**

- 1. Contatti di ricarica
- 2. Spazzola principale
- 3. Coperchio spazzola principale
- 4. Sensore di dislivello
- 5. Rullo
- 6. Copribatteria
- 7. Tasto coperchio spazzola principale
- 8. Ruote di guida
- 9. Interruttore di emergenza

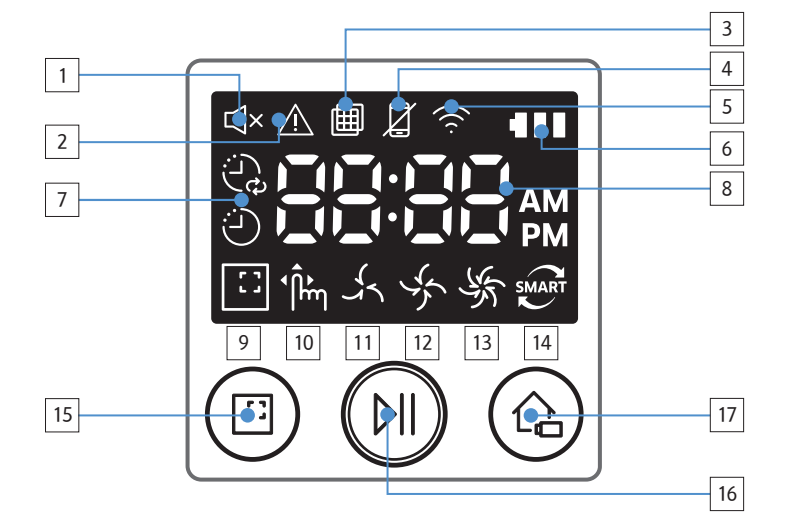

### **Display**

- 1. Muto
- 2. Indicatore informazioni
- 3. Ispezione filtro
- 4. Blocco telecomando
- 5. Wi-Fi
- 6. Spia batteria
- 7. Programmazione Singola/Giornaliera
- 8. Display numerico
- 9. Uso della modalità Pulizia Spot
- 10. Modalità Pulizia manuale
- 11. Modalità Silenziosa
- 12. Modalità Normale
- 13. Modalità Max
- 14. Sensore polvere
- 15. Tasto Pulizia spot
- 16. Tasto di Avvio/Arresto
- 17. Tasto di Ricarica

# Impostazione dell'ora/della programmazione

E' possibile programmare solo la modalità di Pulizia Automatica.

### Impostazione dell'orario

Prima di utilizzare la Programmazione singola/Giornaliera è necessario impostare l'orario corrente.

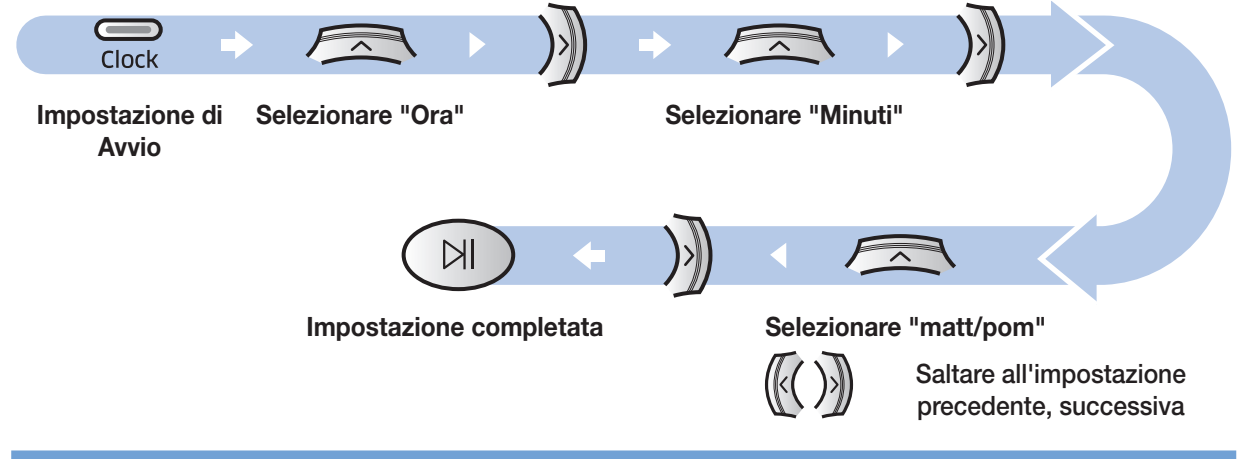

### Impostazione della programmazione

L'impostazione/annullamento della programmazione può essere effettuata solo quando POWERbot è fermo nella base di ricarica.

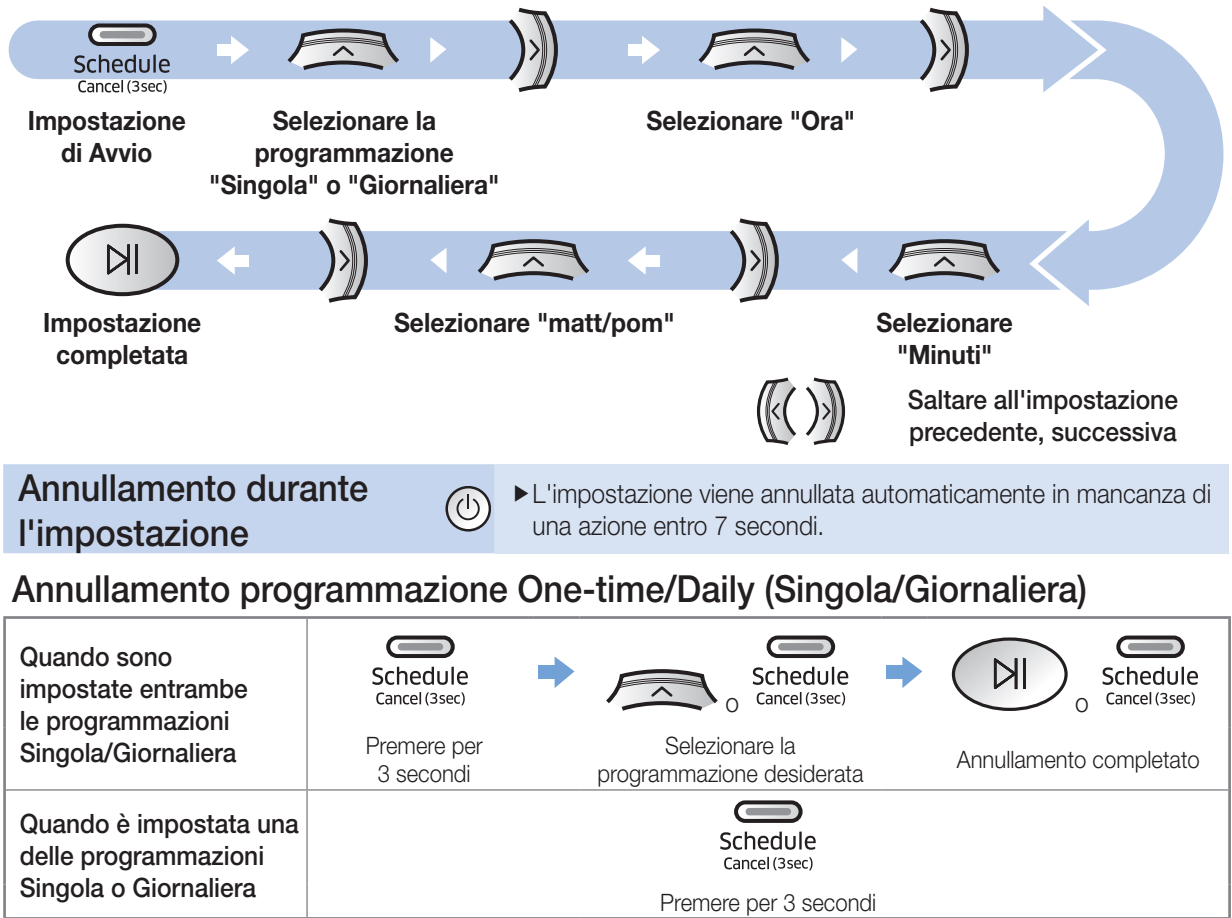

# Pulizia e manutenzione

E' necessario disattivare l'interruttore di emergenza prima di eseguire la pulizia di POWERbot.

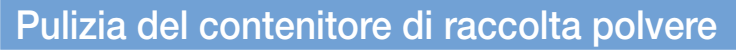

Quando la spia di ispezione filtro si accende ( $\boxplus$ ) o si riscontra un'eccessiva quantità di polvere nel contenitore di raccolta, pulire il contenitore.

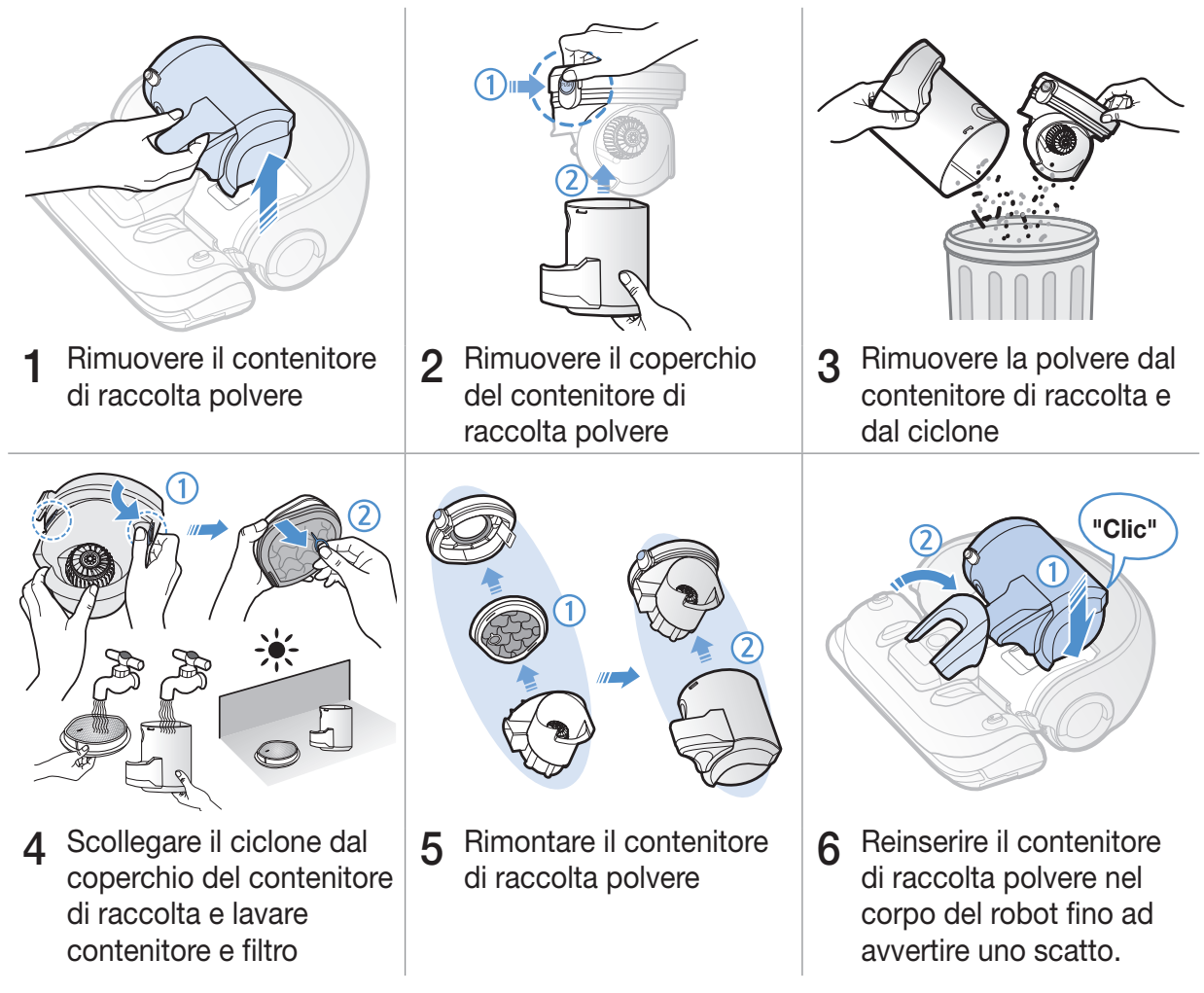

### Pulizia dei sensori e della telecamera

Pulire delicatamente con un panno morbido.

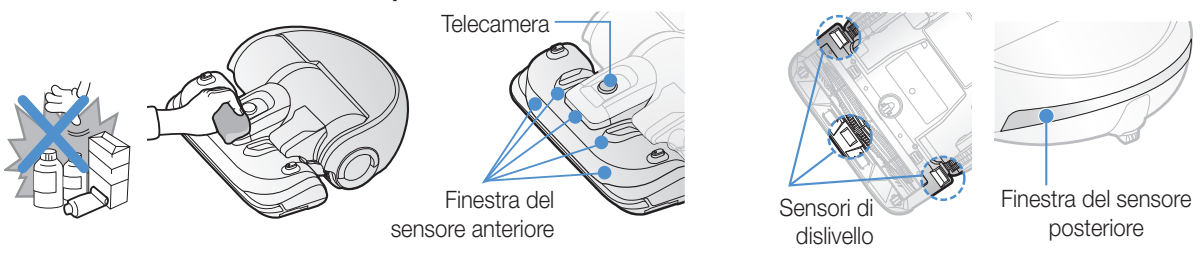

ITAI IANO-20

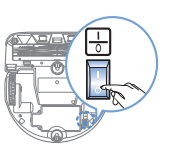

# Pulizia della spazzola principale

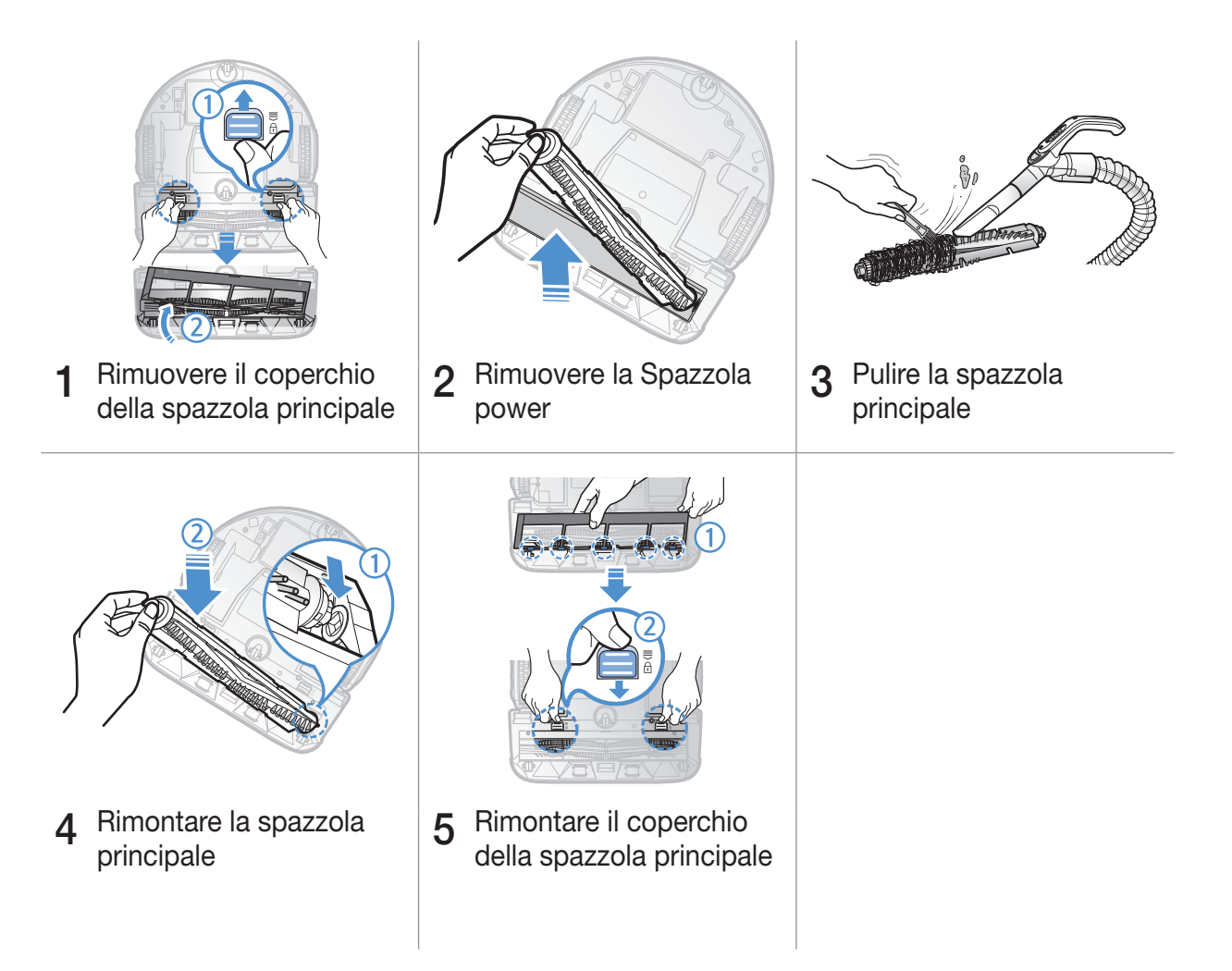

## Pulizia delle ruote di guida

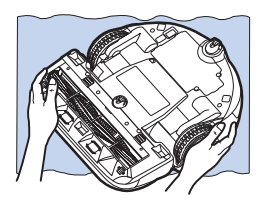

1 Sul pavimento, posizionare un panno morbido e<br>appoggiarvi POWERbot capovolto.

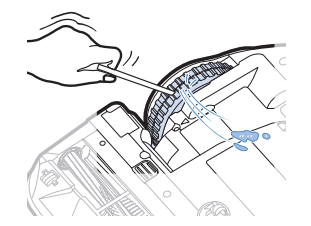

 $2$  Usare delle forbici o una bacchetta non appuntite per rimuovere eventuali materiali estranei.

# App Samsung Smart Home

### <span id="page-21-0"></span>Preparazione del network

### Impostazione del router wireless

- fQuesto prodotto supporta solo il protocollo DHCP (Dynamic Host Configuration Protocol). Verifica che la funzione opzionale del server DHCP del router wireless sia attivata.
- fI tipi supportati di autorizzazione/crittografia del router wireless sono WEP-OPEN, WPA-PSK/TKIP e WPA2-PSK/ AES 801.11n.
	- Si consiglia l'uso della crittografia WPA2-PSK/AES.
- fLa qualità della connessione del network wireless può essere influenzata dalle condizioni ambientali circostanti.
- fQuando il vostro Internet service provider registra permanentemente l'indirizzo MAC (un numero di identificazione unico) del vostro PC o modem, il vostro POWERbot potrebbe non essere disponibile per connettersi ad Internet. Chiedete al vostro Internet service provider la procedura per connettere un apparato diverso dal PC ad Internet.
- fQualora il vostro internet service provider richieda il vostro ID o la password per connettervi ad Internet, il vostro POWERbot potrebbe non essere in grado di connettersi ad internet. In questo caso, digitare il proprio ID o la password durante la connessione ad internet.
- fLa connessione ad Internet potrebbe risultare impossibile per problemi legati al firewall. Chiedete al vostro Internet service provider le soluzioni a tale problema.
- fAlcuni router wireless possono veicolare un indirizzo di Domain Name Server (DNS) anomalo anche in assenza di connessione ad Internet. In questo caso, richiederlo al provider del router wireless ed al vostro Internet service provider.
- $\blacktriangleright$  Se, anche dopo aver provato la procedura suggerita dal proprio Internet service provider non si riesce connettersi ad Internet, rivolgersi ad un Centro di assistenza autorizzato di Samsung Electronics.

## **Nota**

- $\blacktriangleright$  In caso di problemi di accesso del router wireless vedere il relativo manuale dell'utente per ulteriori informazioni.
- ▶ Samsung POWERbot supporta solo la banda Wi-Fi 2.4 Ghz.
- $\triangleright$  Samsung POWERbot supporta i protocolli di comunicazione IEEE 802.11b/g/n e Wi-Fi Direct. (Samsung Electronics consiglia l'uso del protocollo IEEE 802.11n.)
- f Un router wireless senza autorizzazione di Wi-Fi può non essere in grado di connettersi a POWERbot.
- f Se all'attivazione dell'alimentazione POWERbot è inserito nella base di ricarica, verrà connesso al server e verificherà l'eventuale disponibilità di aggiornamenti software. In caso sia presente un aggiornamento software, esso verrà automaticamente scaricato ed eseguito.
- ► Se sul display viene visualizzato "UPAM" mentre POWERbot è in ricarica, ciò indicherà che l'aggiornamento è in corso. Attendere il completamento del riavvio.
- $\triangleright$  Se il prodotto non è stato precedentemente registrato, seguire le seguenti istruzioni:
	- Fare riferimento al messaggio visualizzato sullo schermo e riprovare la procedura di registrazione.
	- Controllare se l'opzione UPnP del router wireless è disponibile e riprovare la procedura di registrazione.
	- Controllare se la modalità operativa del router wireless è disponibile e riprovare la procedura di registrazione.
	- In presenza di più di due POWERbot, lasciarne acceso solo uno per registrarlo. La connessione deve essere effettuata singolarmente.
	- Se esiste un router wireless con lo stesso SSID nelle vicinanze del router, non sarà possibile garantire una normale registrazione.
	- Impostare un SSID ed una password univoci per il router wireless, quindi registrare il prodotto.

- f Samsung Smart Home Service non garantisce un funzionamento regolare in presenza di un firewall.
- ► Se POWERbot e lo smart phone non sono connessi allo stesso router wireless, può verificarsi un ritardo di risposta in base alle condizioni dell'ambiente del network.
- ▶ Blocco remoto e indicatore Wi-Fi
	- $\mathbf{Z}$  On: Il comando a distanza è inibito.
	- Off: Il telecomando è abilitato.
	- Off: POWERbot si sta connettendo al router wireless.
	- On: POWERbot è connesso al router wireless.

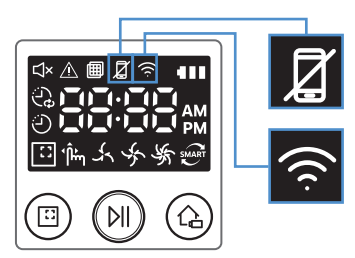

▶ Se lo Smart control è bloccato, non è possibile usare la app Samsung Smart Home.

### Uso della app Samsung Smart Home

### Creazione di un account Samsung

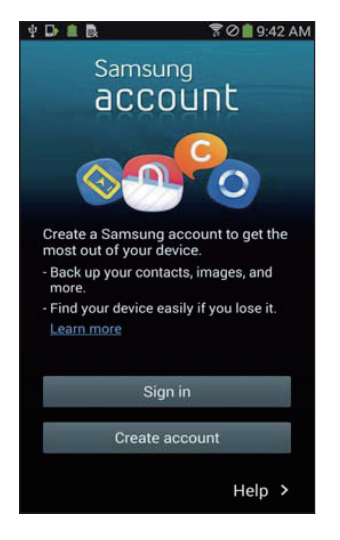

Per usare la app Samsung Smart Home, effettuare la registrazione del proprio account Samsung nella app Samsung.

### **Nota**

- f Qualora non si imposti un accesso automatico alla Samsung Smart Home e si esegua la app, quale prima schermata comparirà la schermata dell'account Samsung.
- ▶ Se si possiede uno smartphone Samsung, registrare il proprio account Samsung nelle impostazioni dello smart phone, per impostare l'accesso automatico senza ulteriori passaggi in modo da usare immediatamente la app Samsung smart home.

### Download della app Samsung Smart Home

La appa Samsung Smart Home pul essere scaricata effettuando la ricerca di "Samsung Smart Home App" nello Google Play Store, Samsung Galaxy Apps e Apple App store.

# **Nota**

- f Le app Samsung Smart Home sono compatibili con i dispositivi della serie Samsung Galaxy S e Samsung Note selezionati.
	- supportano Android™(2) 4.0 (dal Galaxy S2) e successivi e iOS7 e successivi.
	- L'applicazione deve essere scaricata. È necessaria una connessione Internet. È possibile che venga effettuato un addebito per la connessione dati.
	- Android è un marchio registrato di Google Inc
	- L'interfaccia utente della app Samsung Smart Home può cambiare senza preavviso ai fini di un costante miglioramento d'uso e delle prestazioni del prodotto.

# App Samsung Smart Home

### Registrazione del prodotto (Easy-Setup)

Registrare il prodotto in Samsung Smart Home Service prima di utilizzare la app Samsung Smart Home.

### Android

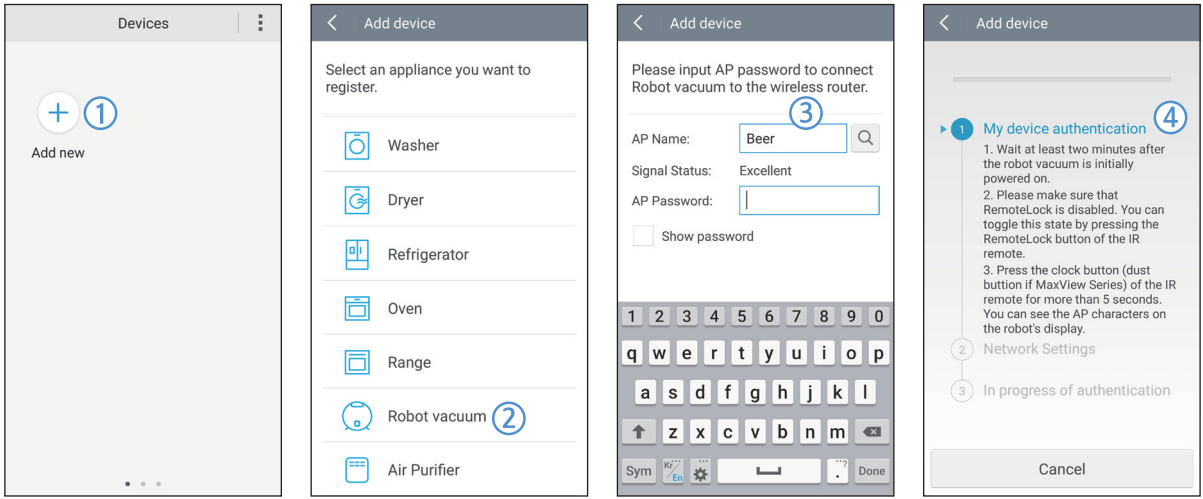

- 1. Premere l'icona Add new (Aggiungi nuovo) nella schermata di elenco dei dispositivi della app Samsung Smart Home per avviare la registrazione del prodotto.
- 2. Selezionare l'icona dell'aspirapolvere robot
- 3. Digitare le informazioni relative al router wireless da connettere.
- 4. Impostare POWERbot in base alle indicazioni visualizzate sullo schermo.
	- Per attivare immediatamente la modalità AP, premere il tasto [Clock] (Orologio) per oltre 5 secondi.

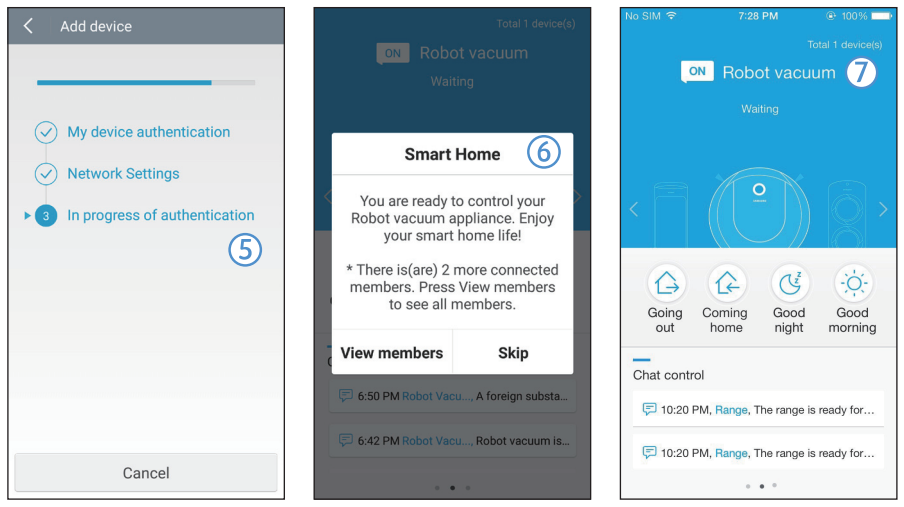

- 5. Quindi la procedura di registrazione procederà automaticamente.
- 6. Al termine della registrazione comparirà un messaggio.
- 7. Una volta terminata la procedura di registrazione, comparirà la schermata principale della app Samsung Smart Home.
- ✻ Se la procedura di registrazione non viene completata, vedere pagina [22.](#page-21-0)

#### ITAI IANO-24

#### iOS

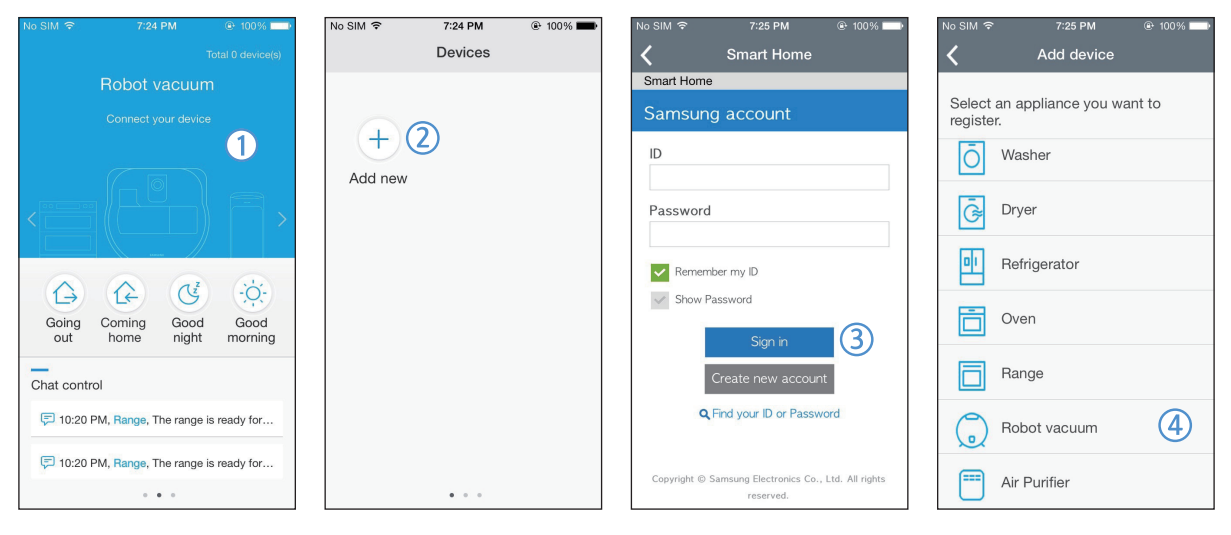

- 1. Eseguire la app Samsung Smart Home
- 2. Passare nella schermata di sinistra e premere l'icona Add new (Aggiungi nuovo) nella schermata di elenco dei dispositivi per iniziare la registrazione del prodotto.
- 3. Accedere al proprio account Samsung e premere il tasto [Sign in] (Accedi).
	- Per iPhone, la ID e la password non vengono memorizzate così che è necessario digitarle ad ogni uso della app Samsung Smart Home.
- 4. Selezionare l'icona [Aspirapolvere robot]

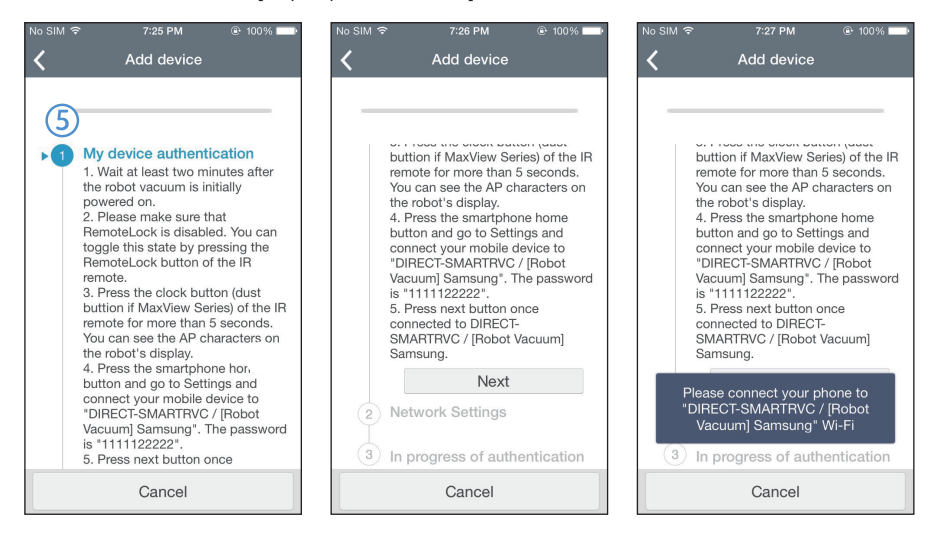

- 5. Premere il tasto orologio sul telecomando per più di 5 secondi.
	- Sul pannello del display comparirà AP.

# App Samsung Smart Home

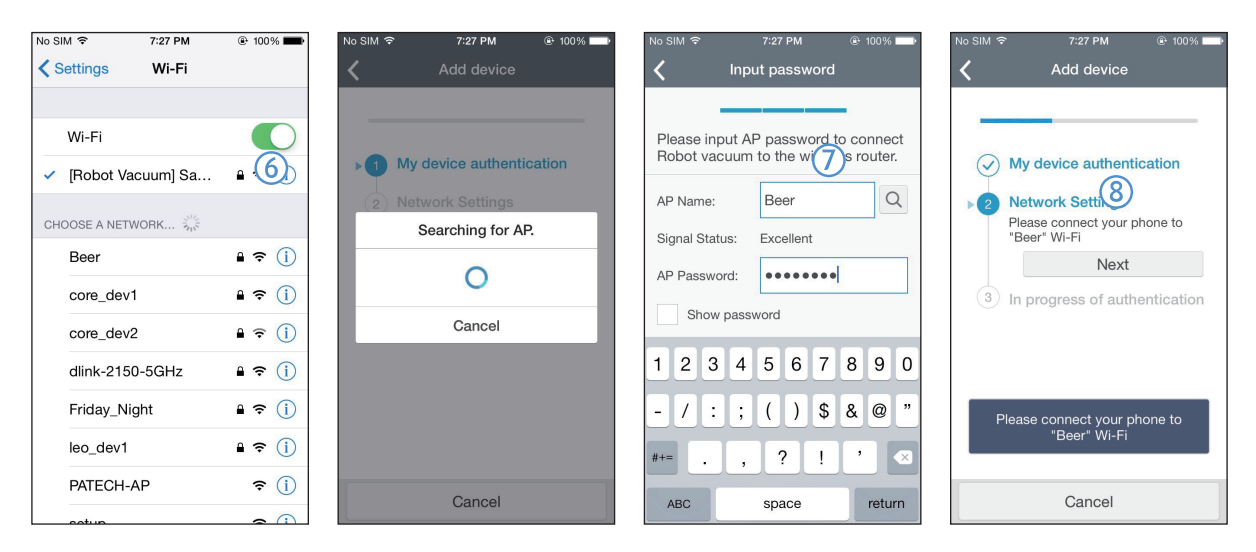

- 6. Eseguire la app Settings (Impostazioni) del proprio iPhone e connettersi a [Aspirapolvere robot] Samsung elencato.
- 7. Digitare la ID e password del router wireless che verrà connesso e premere il tasto [Next] (Avanti).
- 8. La connessione tra lo smart phone e l'aspirapolvere robot è in corso.

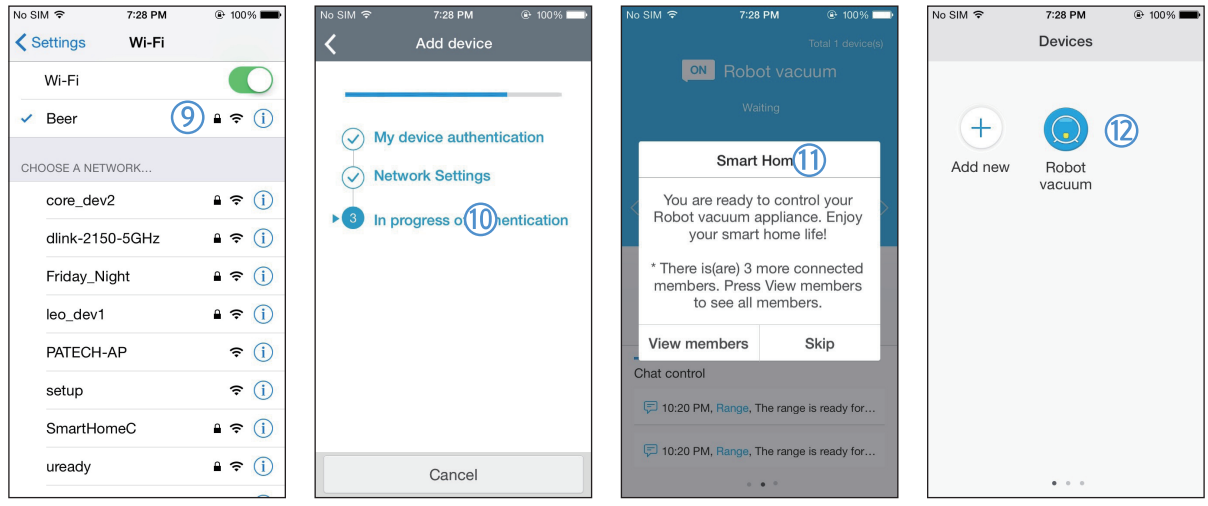

- 9. Eseguire la app Settings (Impostazioni) del proprio iPhone e connettersi al [Aspirapolvere robot] Samsung riportato nell'elenco Wi-Fi.
- 10. La connessione tra il router wireless e l'aspirapolvere robot è in corso.
- 11. Una volta terminata la registrazione del prodotto, viene visualizzato il messaggio.
- 12. Una volta terminata la registrazione del prodotto, l'icona Aspirapolvere robot viene aggiunta all'elenco dei dispositivi.

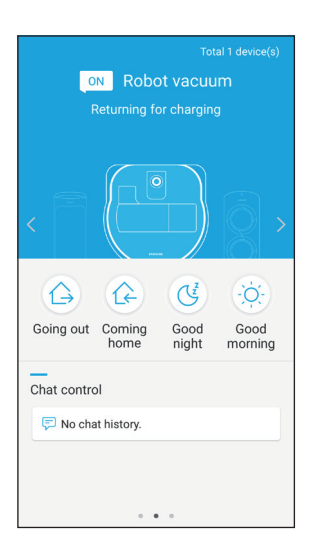

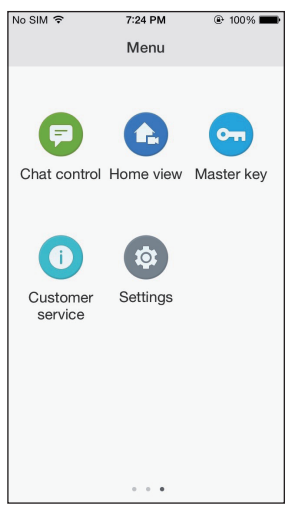

#### Schermata principale

- fSelezionare l'icona Aspirapolvere robot nella schermata principale, e passare alla schermata di controllo del POWERbot.
- fL'utente è in grado di controllare i propri dispositivi Smart Home di Samsung Electronics mediante le icone delle modalità Going out (Uscita), Coming home (Entrata), Good night (Notte) e Good morning (Mattino).
- La funzione Home view (Vista casa) non è supportata da POWERbot.

#### Schermata menu dell'utente

 $\rightarrow$  È possibile controllare i dispositivi Smart Home di Samsung Electronics mediante le funzioni Chat control (Controllo chat) e Master key (Chiave principale).

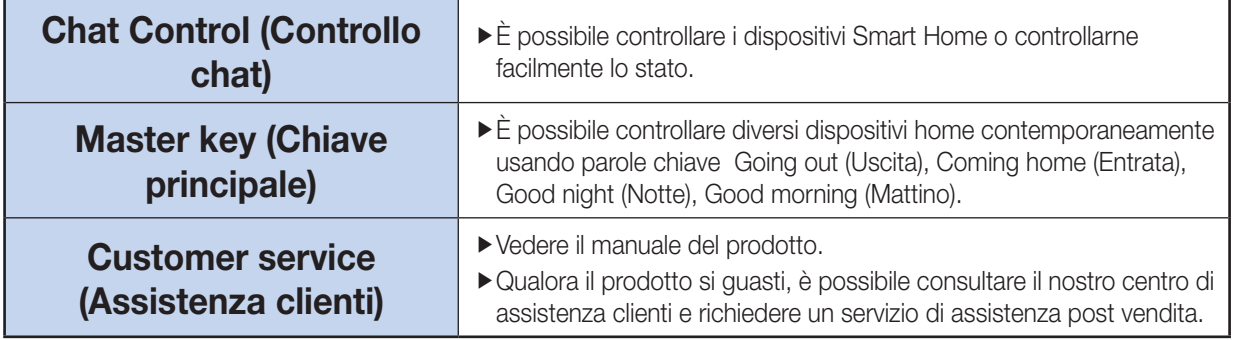

# App Samsung Smart Home

### Controllare il POWERbot

All'accesso della applicazione Samsung Smart Robot verrà visualizzata la schermata di controllo.

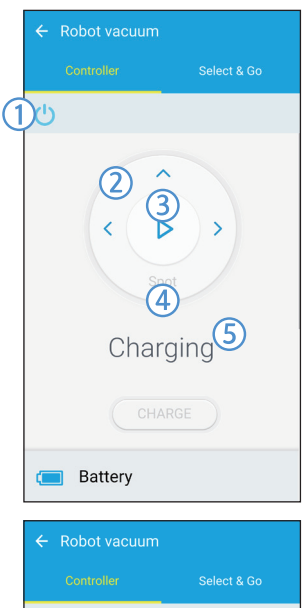

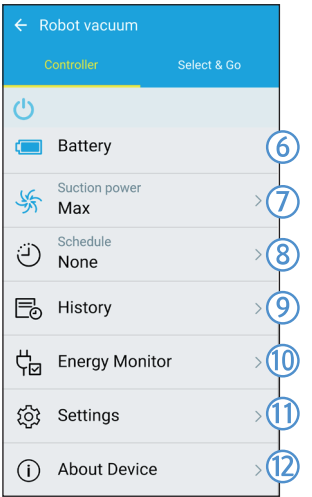

- 1. Accensione/spegnimento
- 2. Modalità Manual clean (Pulizia manuale) e Direction control (Controllo direzione) (avanti, sinistra, destra)
- 3. Avvio/interruzione modalità Auto clean (Pulizia auto)
- 4. Uso della modalità Spot clean (Pulizia spot)
- 5. Indicatore stato corrente
- 6. Stato batterie
- 7. Potenza di aspirazione
- 8. Programmazione (è possibile impostare l'orario desiderato per ogni data.)
	- ▶ POWERbot utilizza la sincronizzazione dell'orario attraverso la rete.
- 9. Cancellazione controlli di cronologia
- 10. Monitor energia (visualizza il consumo energetico di POWERbot.)
- 11. Options (Opzioni) (Settings, Customer Service) (Impostazioni, Assistenza clienti)
- 12. Informazioni sul dispositivo

## **Nota**

• Una pulizia programmata viene eseguita solo quando POWERbot è posizionato nella base di ricarica.

# Note e precauzioni

### **Ricarica**

## **Nota**

- ▶ Se la batteria si surriscalda durante la ricarica, il tempo di carica potrebbe essere più lungo.
- $\blacktriangleright$  Se la ricarica automatica non funziona. controllare le seguenti condizioni.
	- Attivare e riattivare l'interruttore di emergenza (posto sul fondo di POWERbot).
	- Scollegare la presa di alimentazione della base di ricarica quindi reinserirla.
	- Con un panno asciutto o uno straccio, verificare che non vi siano sostanze estranee sui contatti di carica di POWERbot e della base di ricarica.
	- Controllare che non vi siano oggetti riflettenti, sedie ecc. vicino alla base di ricarica.
- ▶ Se POWERbot viene lasciato scollegato dalla base di ricarica, la batteria si scaricherà nel tempo.
	- Fare in modo che POWERbot sia sempre caricato dalla base di ricarica. (Spegnere l'interruttore di emergenza e lasciare la base di ricarica scollegata durante una prolungata assenza da casa)

### In uso

## **Nota**

- **POWERbot potrebbe restare bloccato in una** soglia durante la pulizia.
	- Per riavviare il funzionamento, disattivare l'interruttore di emergenza, spostare POWERbot in una zona dove sia in grado di muoversi facilmente quindi riattivare l'interruttore.
- ▶ POWERbot non è in grado di pulire completamente le aree nelle quale non riesce ad accedere, ad esempio angoli, spazio tra muro e divano, ecc.
	- Per questo, utilizzare un diverso strumento di pulizia.
- ▶ POWERbot non è in grado di aspirare grossi agglomerati di sporcizia, pertanto alcuni residui possono restare sul pavimento al termine della pulizia.
	- Per questo, utilizzare un diverso strumento di pulizia.
- ▶ Se la batteria si scarica durate la modalità Pulizia Auto, POWERbot si ricaricherà terminando successivamente la pulizia dell'area rimasta una volta ricaricato. (Frequenza di pulizia: 1 volta)
- ▶ Non è possibile selezionare ed eseguire la modalità di pulizia Pulizia manuale durante la ricarica.
	- Premendo il tasto Manual clean / Point (Manuale / Singola) POWERbot si scollegherà dalla base di ricarica entrando in modalità standby.
- ▶ Se non è strettamente necessario, non spostare POWERbot né premerne i tasti in modalità Pulizia Automatica. Tali operazioni faranno supporre al robot di aver terminato la pulizia, con il risultato che il robot avvierà un nuovo ciclo di pulizia.

### Pulizia e manutenzione

# **Nota**

- ▶ Se si lava il contenitore di raccolta polvere e il filtro con acqua
	- Contenitore di raccolta polvere: Asciugare completamente l'acqua residua.
	- Filtro: Lasciar asciugare completamente all'ombra prima dell'uso.

# **Attenzione**

 $\blacktriangleright$  Prestare attenzione alle dita nello smontare/ rimontare il filtro poiché è facile che rimangano intrappolate nell'ingresso del contenitore di raccolta.

# Note e precauzioni

- Al fine di evitare blocchi provocati da materiale estraneo, non lasciare sul pavimento stuzzicadenti, bastoncini per le orecchie e oggetti simili che potrebbero essere aspirati da POWERbot.
- $\blacktriangleright$  E' difficile rimuovere oggetti estranei dalla spazzola principale; in caso di necessità, rivolgersi al centro assistenza.
- ▶ Poiché la spazzola principale rimuove lo sporco dal pavimento durante la pulizia, è possibile che capelli lunghi o altri materiali possano restarvi impigliati. Prestare quindi attenzione ed eseguirne una pulizia regolare.

### Informazioni sulla batteria

## **Nota**

- ▶ Acquistare le batterie di ricambio presso un Centro di assistenza autorizzato e controllare la presenza del simbolo di originalità del ricambio (<msurr>) ed il nome del modello prima di effettuare l'acquisto.
- ▶ Questa batteria è progettata per un uso esclusivo in dispositivi POWERbot di Samsung Electronics; non utilizzarla in altri prodotti.
- $\blacktriangleright$  Non disassemblare o modificare la batteria.
- $\triangleright$  Non gettare la batteria nel fuoco o riscaldarla.
- ▶ Non posizionare alcun oggetto metallico sui contatti di carica (+, -).
- $\blacktriangleright$  Tenere il prodotto all'interno (0 °C~40 °C).
- $\blacktriangleright$  In caso di malfunzionamento della batteria non tentare di disassemblarla autonomamente; rivolgersi al centro assistenza di zona.
- Il tempo di ricarica della batteria e il tempo di utilizzo possono diminuire con l'uso della batteria. Se la batteria è esausta, richiederne la sostituzione presso il centro assistenza.
- Il periodo di garanzia della batteria è di 6 mesi dalla data di acquisto.

### Informazioni sul sensore IrDA

## **Attenzione**

- $\blacktriangleright$  La trasmissione a infrarossi potrebbe essere irregolare nei luoghi esposti a luce alogena o in spazi aperti.
- ▶ POWERbot utilizza 3 tipi di dispositivi a infrarossi, dei quali uno potrebbe non funzionare regolarmente davanti a un altro dispositivo con priorità superiore.
	- Priorità dei segnali a infrarossi: Telecomando > Virtual guard > Base di ricarica
- ▶ Se POWERbot è controllato mediante telecomando, POWERbot potrebbe oltrepassare la barriera invisibile impostata dalla Virtual guard e accedere all'area protetta dal momento che il segnale del telecomando ha una priorità superiore.
- **Diversi segnali a infrarossi possono interferire** l'uno con l'altro e provocare malfunzionamenti ai dispositivi se usati insieme in uno spazio ristretto o a breve distanza.
- **Finstallare la Virtual guard lontano dalla** base di ricarica poiché, se troppo vicina, potrebbe interrompere le operazioni di ricarica automatica.
- ▶ Se si utilizzano più dispositivi POWERbot contemporaneamente, il loro funzionamento potrebbe risultare irregolare a causa delle interferenze dei segnali a infrarossi.

# Codici informativi

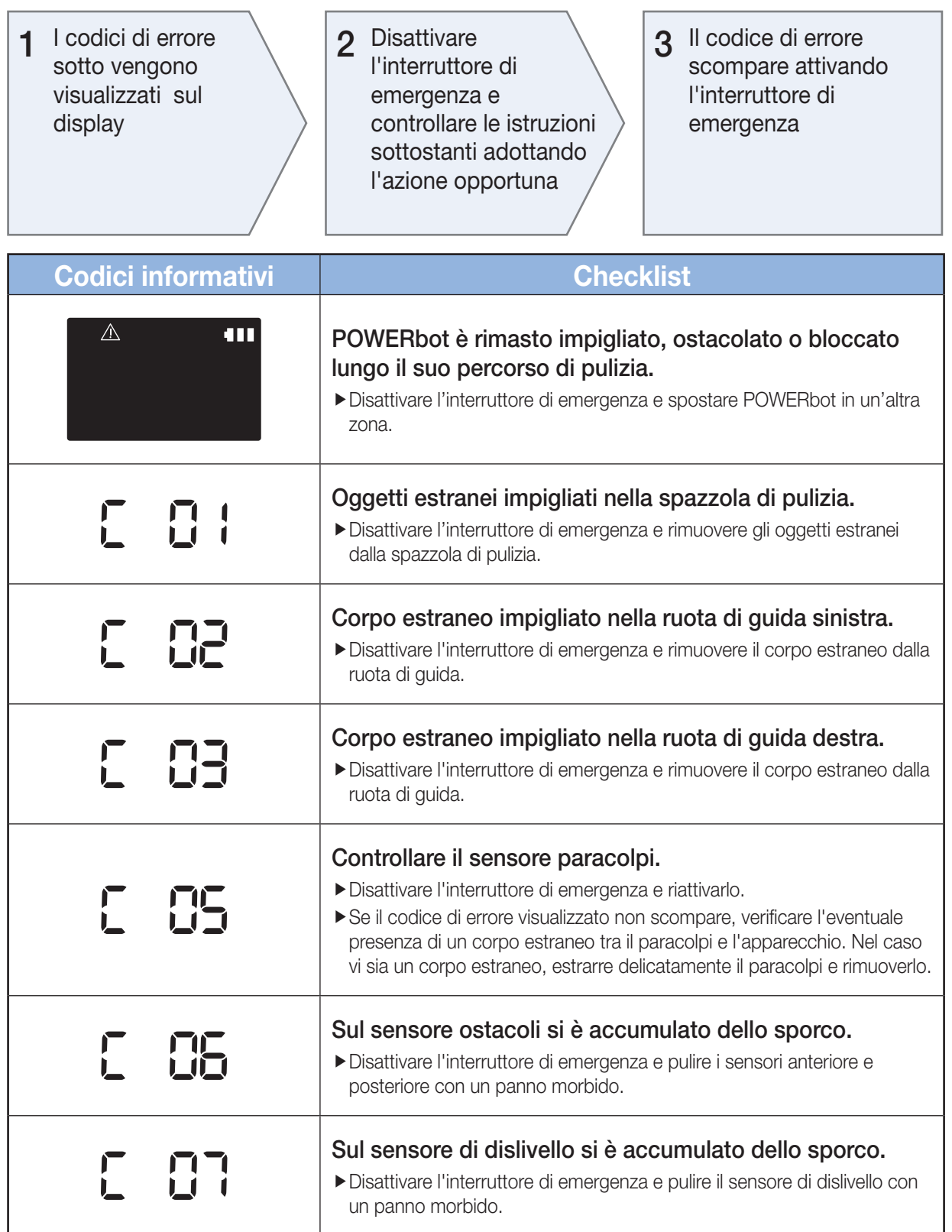

# Risoluzione dei problemi

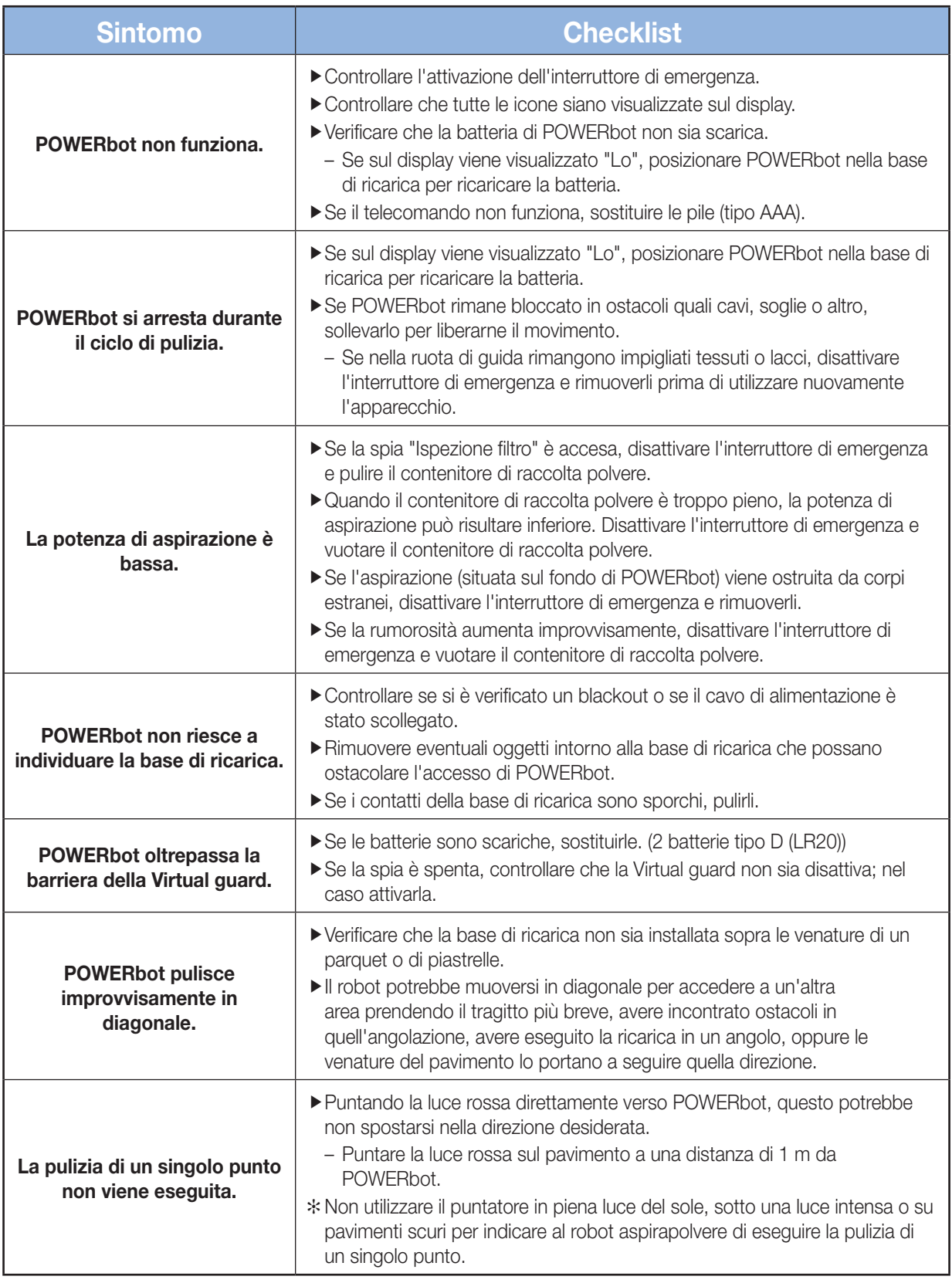

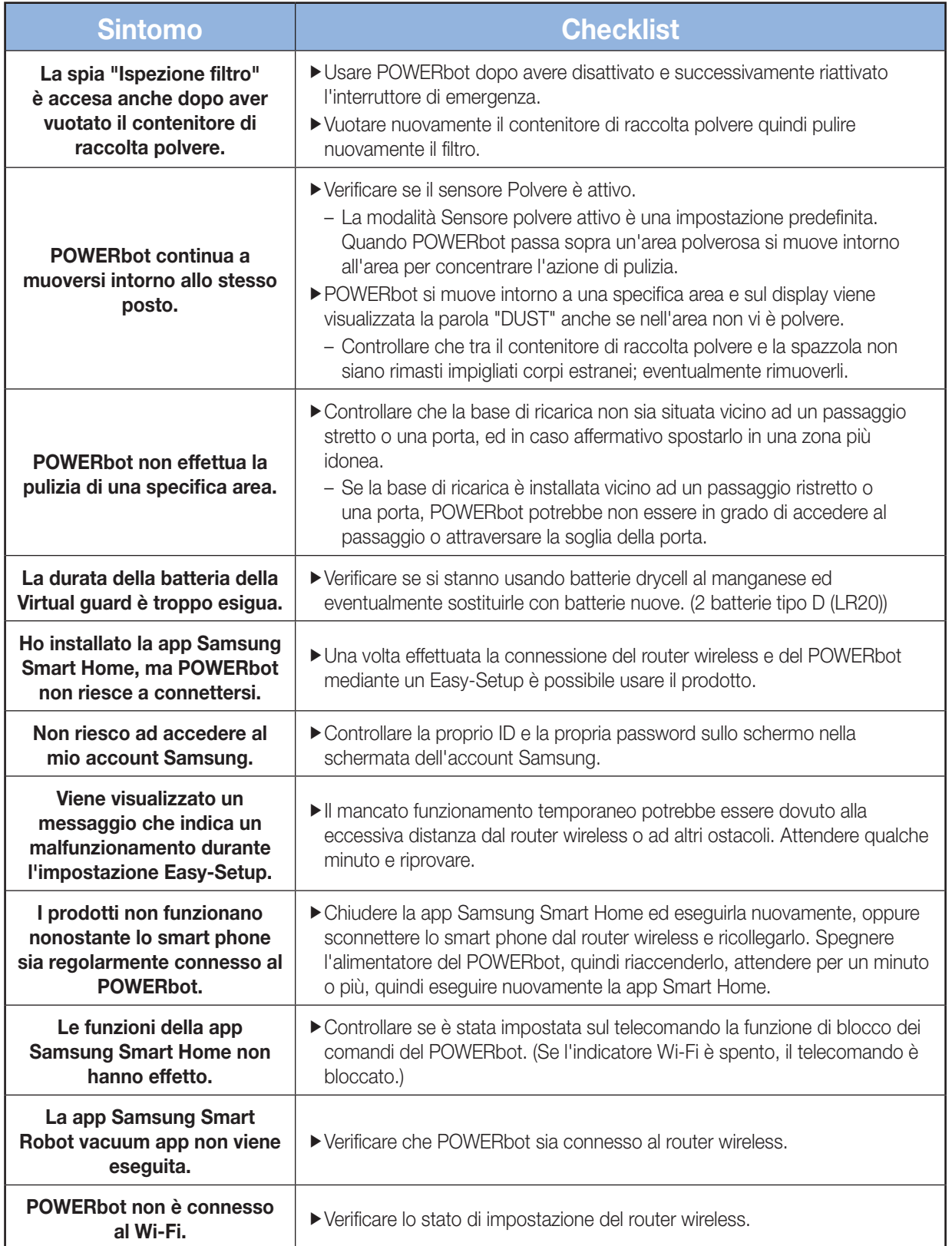

# Avvertenza sulla batteria

Non rimuovere o tentare di rimuovere autonomamente la batteria inserita all'interno del prodotto. Per sostituire la batteria, contattare un tecnico qualificato o il centro assistenza di zona. Queste istruzioni sono state preparate ad uso esclusivo del tecnico o del centro assistenza.

PER LA PROPRIA SICUREZZA, NON TENTARE DI RIMUOVERE LA BATTERIA AUTONOMAMENTE NE' SMALTIRLA NEL FUOCO. NON DISASSEMBLARE, ROMPERE O FORARE LA BATTERIA.

### Come estrarre la batteria

**AVVERTENZA**

Per disassemblare POWERbot, estrarlo dal caricatore (stazione di ricarica). Per ragioni di sicurezza, spegnere POWERbot prima di disassemblarlo.

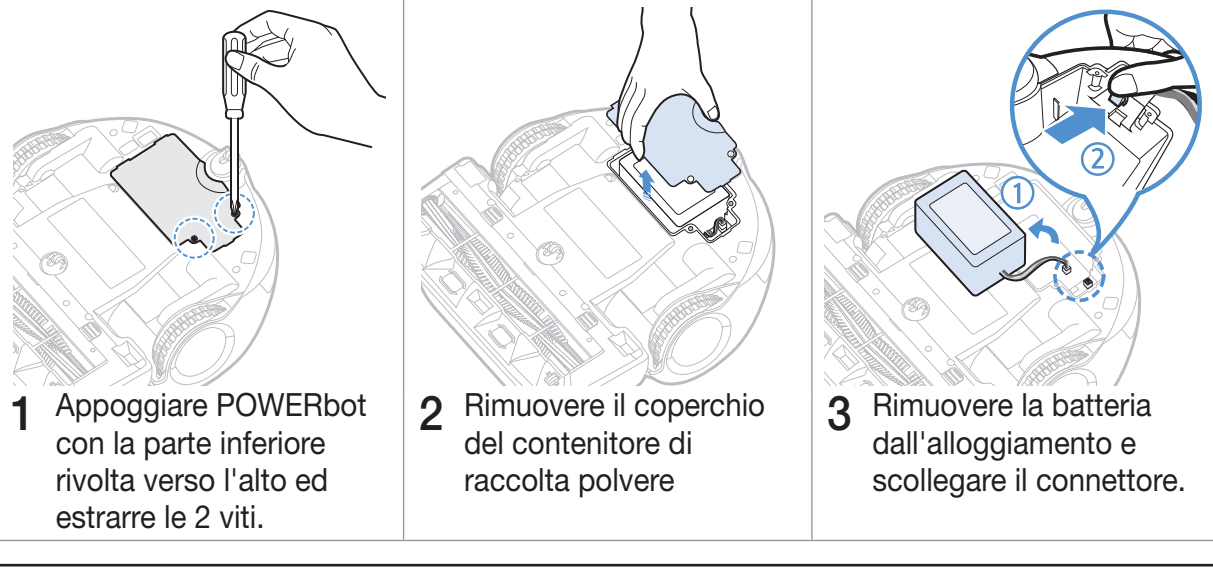

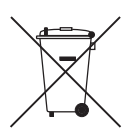

*Corretto smaltimento delle batterie di questo prodotto*

#### *(Applicabile nei paesi dotati di sistemi di raccolta e restituzione delle batterie.)*

L'etichetta presente sulla batteria, sul manuale o sull'imballaggio indica che la batteria di questo prodotto non deve essere smaltita insieme ai rifiuti domestici. Laddove apposti. i simboli chimici Hg, Cd o Pb indicano che nella batteria vi è un contenuto di mercurio, cadmio o piombo superiore rispetto ai livelli di riferimento indicati nella Direttiva CE 2006/66.

La batteria incorporata nel prodotto non è sostituibile dall'utente. Per informazioni sulla sostituzione, rivolgersi al centro assistenza. Non tentare di rimuovere la batteria né di smaltirla nel fuoco. Non disassemblare, rompere o forare la batteria. Qualora si intenda smaltire il prodotto, il centro di smaltimento prenderà le debite misure per il suo corretto smaltimento e trattamento, compresa la batteria.

# Dichiarazione Open Source

Il software incluso in questo prodotto contiene software open source. E' possibile ottenere il codice sorgente corrispondente completo per un periodo di tre anni dall'ultima spedizione di questo prodotto inviando una email a mailto:oss.request@samsung.com.

E' inoltre possibile ottenere il codice sorgente corrispondente completo su un supporto fisico come un CD-ROM; in tal caso verrà addebitato un importo minimo.

Il seguente URL http://opensource.samsung.com/opensource/VR9200/seq/0 porta alla pagina di download del codice sorgente reso disponibile e alle informazioni di licenza open source relative al prodotto. Questa offerta è valida per chiunque riceva questa informazione.

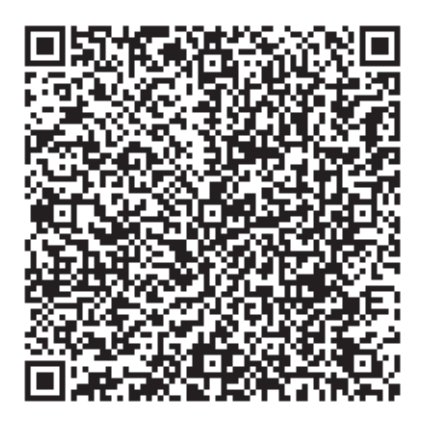

# Specifiche

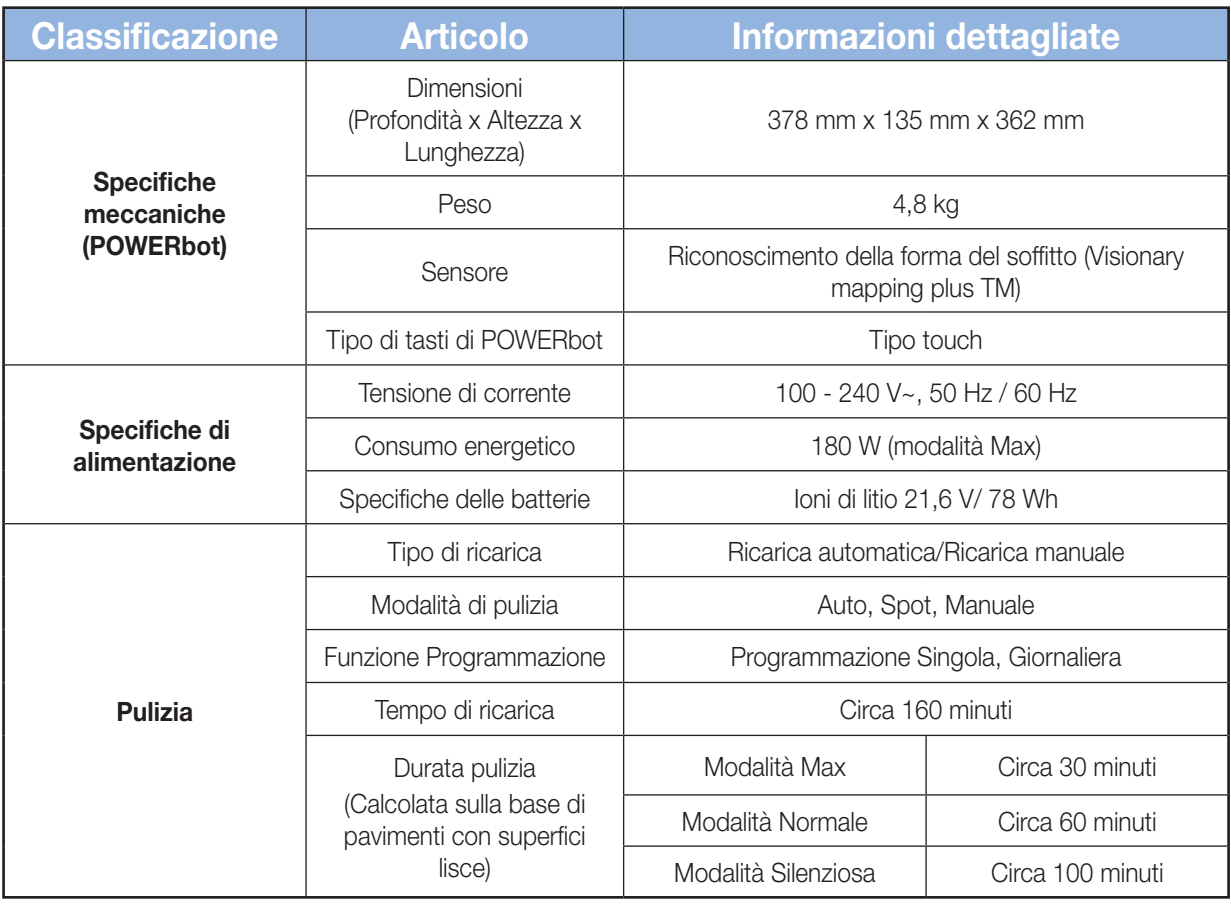

✻ Questo aspirapolvere è conforme alle seguenti regolamentazioni:

- Direttiva RTTE : 1999/5/EC
- Direttiva sulla compatibilità elettromagnetica : 2004/108/EEC
- Direttiva sulla bassa tensione : 2006/95/EC

#### La Dichiarazione uffi ciale di Conformità può essere trovata sul sito t http://www.samsung.com, sulla pagina Assistenza.

Cercare Assistenza Prodotto e inserire il nome del modello.
## Memo

ITALIANO-37

## **SAMSUNG**

Se avete commenti o domande sui prodotti Samsung, contattate il Servizio Clienti Samsung 800 SAMSUNG (726-7864) www.samsung.com/it

Serie SR20J9250U✴

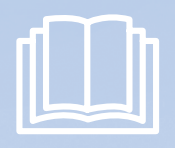

# POWERbot manual del usuario

**<sup>∗</sup> Antes de poner en funcionamiento la unidad, lea atentamente las instrucciones.**<br>↓ ○ ↓

## imagine the possibilities

Gracias por adquirir un producto Samsung.

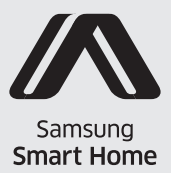

**SAMSUNG** 

# Índice 03 Información de seguridad

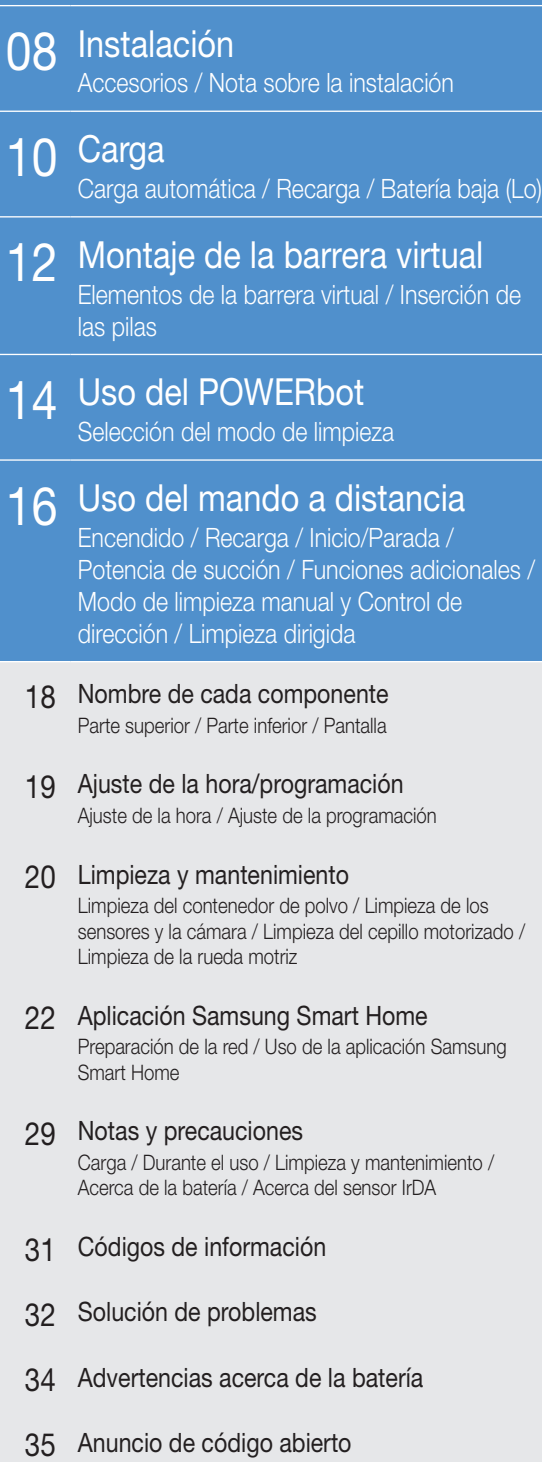

36 Especificaciones

# Información de seguridad

## Información de seguridad

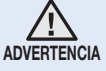

• Antes de poner el aparato en funcionamiento, lea este manual en su totalidad y consérvelo para futuras consultas.

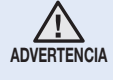

• Ya que las siguientes instrucciones de funcionamiento se aplican a varios modelos, las características de su aspirador pueden variar ligeramente de las descritas en este manual.

## SÍMBOLOS DE PRECAUCIÓN/ADVERTENCIA UTILIZADOS

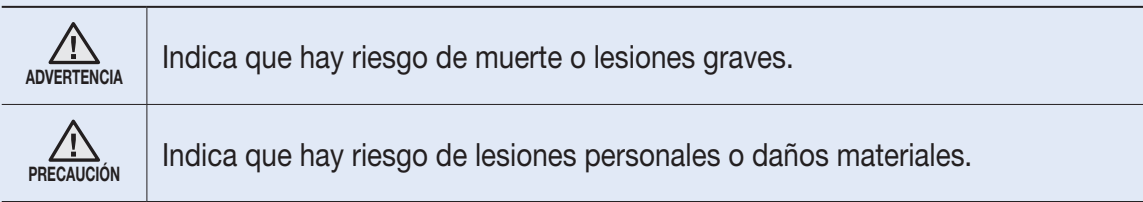

### OTROS SÍMBOLOS UTILIZADOS

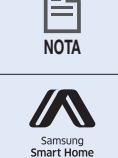

**hota** Indica que el texto que sigue contiene información adicional importante.

Este robot aspirador inteligente admite Samsung Smart Home. Para obtener información más detallada, visite Samsung.com/Smarthome.

# Información de seguridad

### Instrucciones de seguridad importantes

Al utilizar un electrodoméstico deben tomarse unas precauciones básicas, entre las que destacan las siguientes:

### LEA TODAS LAS INSTRUCCIONES ANTES DE UTILIZAR SU POWERbot.

Desenchufe el aparato cuando no lo utilice y antes de realizar tareas de mantenimiento.

### ADVERTENCIA: para reducir el riesgo de incendio, descarga eléctrica o lesiones:

### **GENERAL**

- • Utilícese únicamente como se describe en este manual.
- No utilice el POWERbot ni el cargador (estación) si están dañados.
- Si el aspirador no funciona correctamente, ha sufrido alguna caída, se ha dañado, se ha dejado en el exterior o se ha mojado, deberá devolverlo a un centro de atención al cliente.
- No manipule el cargador (estación) ni el POWERbot con las manos húmedas.
- • Utilícelo solo en superficies de interior que estén secas.
- Este electrodoméstico lo pueden utilizar niños a partir de los 8 años y personas con discapacidad física, mental o sensorial, siempre y cuando tengan una supervisión o instrucciones sobre el uso de estos electrodomésticos de una forma segura y siendo consecuentes de los posibles peligros que este pueda ocasionar.
- • Los niños no deben jugar con el electrodoméstico. Los niños no deben efectuar tareas de limpieza ni de mantenimiento sin vigilancia.

### Cargador de la BATERÍA (estación)

- • No modifique el enchufe polarizado para que se adapte a otro no polarizado o a un cable alargador.
- • No lo utilice en exteriores ni sobre superficies húmedas.
- • Desenchufe el cargador (estación) cuando no lo utilice y antes de las operaciones de mantenimiento.
- • Para recargar utilice solo el cargador (estación) suministrado por el fabricante.
- No utilice enchufes ni cables dañados, ni tomas de pared sueltas.
- • Para trasladarlo no tire del cable, no utilice este como un asa, no atrape el cable con la tapa ni mueva el cable alrededor de bordes o esquinas cortantes. Mantenga el cable apartado de las superficies calientes.
- • No utilice cables alargadores ni enchufes con una capacidad de carga de corriente inadecuada.
- • No tire del cable para desenchufar. Para desenchufar sujete el enchufe, no el cable.
- No rompa ni arroje al fuego las pilas, ya que una temperatura elevada las puede hacer explotar.
- • No intente abrir el cargador (estación). Las reparaciones deben efectuarse solo en un centro de servicio cualificado.
- No exponga el cargador (estación) a temperaturas altas ni permita que ningún tipo de humedad entre en contacto con el mismo.

### ESPAÑOL-04

### ADVERTENCIA: Para recargar la batería utilice solo la unidad de alimentación desmontable que se proporciona con este aparato.

### **POWERbot**

- • No aspire objetos duros o afilados como cristales, clavos, tornillos, monedas, etc.
- • No lo utilice sin el filtro colocado en su lugar. Durante el mantenimiento de la unidad, no introduzca los dedos ni otros objetos en la cámara del ventilador ya que la unidad se puede poner en marcha accidentalmente.
- No ponga ningún objeto en las aberturas. No lo utilice si hay alguna abertura bloqueada; mantenga las aberturas libres de polvo, hilachas, pelos y todo lo que pueda reducir el flujo de aire.
- No aspire materiales tóxicos (como lejía, amoniaco, limpiadores en seco, etc.)
- • No aspire nada que esté encendido o humeando, como cigarrillos, fósforos o cenizas calientes.
- • No aspire líquidos inflamables ni combustibles, como gasolina, ni utilice la unidad en zonas donde estos puedan estar presentes.
- • No utilice en lugares con velas o lámparas de escritorio en el suelo.
- No utilice en lugares con fuegos sin vigilancia (llamas o ascuas).
- No utilice en lugares con alcohol destilado, disolventes, ceniceros con cigarrillos encendidos, etc.
- • No utilice el POWERbot en un lugar cerrado con concentración de vapores de pinturas a base de aceite, disolventes, productos antipolilla, polvo inflamable u otros vapores explosivos o tóxicos.
- • Se pueden producir fugas en las celdas de las pilas en condiciones extremas de uso o de temperatura. Si el líquido entra en contacto con la piel, lave inmediatamente con agua. Si el líquido entra en contacto con los ojos, enjuague inmediatamente con agua limpia durante al menos 10 minutos. Solicite atención médica.
- Para obtener información sobre los compromisos ambientales de Samsung y las obligaciones reglamentarias específicas del producto, como REACH, visite: samsung.com/uk/ aboutsamsung/samsungelectronics/corporatecitizenship/data\_corner.html

# Información de seguridad

## ADVERTENCIA Alimentación

## eléctrica

- Evite cualquier posible riesgo de descarga eléctrica o incendio.
	- No dañe el cable de alimentación.
	- No tire demasiado fuerte del cable de alimentación ni toque el enchufe con las manos húmedas.
	- Utilice únicamente fuentes de alimentación de 100 - 240 V~ y no utilice enchufes múltiples para alimentar varios aparatos al mismo tiempo. (No deje el cable suelto por el suelo.)
	- No utilice enchufes ni cables dañados, ni tomas de pared sueltas.
- f Limpie el polvo y cualquier materia extraña de la clavija y de la zona de contacto del enchufe.
	- Hay peligro de descarga eléctrica o avería.

## ADVERTENCIA Antes de utilizar

- ▶ No utilice el POWERbot cerca de materiales combustibles.
	- No lo utilice cerca de velas, lámparas de sobremesa, hogares o materiales combustibles como gasolina, alcohol, disolventes, etc.
- ► El POWERbot se ha diseñado para aplicaciones domésticas y por consiguiente no se debe utilizar en buhardillas, sótanos, almacenes, edificios industriales, exteriores, lugares húmedos (como baños o lavaderos) ni sobre mesas ni estantes.
	- El POWERbot podría dañarse o averiarse.
- $\blacktriangleright$  Instale la barrera virtual delante de zonas peligrosas (como escaleras o barandillas) para no dañar el producto ni resultar herido.
	- Para su seguridad, mantenga siempre limpio el sensor de desnivel.
- f Asegúrese de que el POWERbot no atraviesa ni toca ningún tipo de líquido.
	- El POWERbot puede dañarse seriamente y, si las ruedas pasan por encima de un líquido, ensuciar otras zonas.
- $\triangleright$  No salpique ningún líquido sobre el cargador. – Hay riesgo de descarga eléctrica o incendio.
- $\blacktriangleright$  No utilice el cargador para nada distinto de su propósito previsto.
	- Hay peligro de incendio o daños graves en el cargador.
- f Por su seguridad, mantenga siempre limpio el sensor de desnivel.

## ADVERTENCIA Durante el uso

▶ Si nota algún ruido, olor o humo anómalo procedente del POWERbot, apague inmediatamente el interruptor de emergencia de la parte inferior del POWERbot y póngase en contacto con un centro de servicio.

## A ADVERTENCIA Limpieza y

## mantenimiento

- ▶ Si el cable de alimentación está dañado, póngase en contacto con un centro de servicio para que un reparador certificado lo sustituya.
	- Hay riesgo de descarga eléctrica o incendio.
- ▶ Para cambiar las baterías consulte a un centro de servicio de Samsung Electronics.
	- La utilización de baterías de otros productos puede provocar un mal funcionamiento.

## PRECAUCIÓN Antes de utilizar

- $\blacktriangleright$  Inserte el contenedor de polvo antes de utilizar el POWERbot.
- $\triangleright$  Antes de la limpieza, abra la puerta de las habitaciones para que se limpien en su totalidad e instale una barrera virtual delante de la entrada, los balcones, cuartos de baño o donde el POWERbot pueda caer.
- ▶ Para una recarga automática correcta, preste atención a lo siguiente.
	- Active siempre la corriente del cargador.
	- Instale el cargador donde el POWERbot pueda encontrarlo fácilmente.
	- No deje ningún objeto delante del cargador.
- f Cuando instale el cargador, no deje el cable suelto por el suelo dado que el POWERbot podría enredarse con el mismo.
- $\triangleright$  No utilice el POWERbot en suelos de color negro. – El POWERbot podría no funcionar con normalidad.
- $\triangleright$  No levante el POWERbot por el soporte del contenedor de polvo.
- ▶ No coloque ningún objeto a menos de 0,5 m de los lados ni de 1 m de la parte delantera del cargador.
- $\triangleright$  Compruebe que el contacto de carga del cargador no está dañado ni tiene ningún objeto extraño.
- $\triangleright$  No instale el cargador en una zona con el suelo oscuro.
	- Si el suelo alrededor del cargador es oscuro, la recarga se ve dificultada.
- $\blacktriangleright$  Retire cualquier obstáculo que pueda dificultar el movimiento del POWERbot (como mecedoras o toboganes infantiles para interior) antes de limpiar.

## PRECAUCIÓN Durante el uso

- ▶ La utilización del POWERbot sobre alfombras gruesas puede dañar tanto el POWERbot como la alfombra.
	- El POWERbot no puede pasar sobre una alfombra de más de 1 cm de grosor.
- ▶ No utilice el POWERbot sobre mesas ni otras superficies elevadas.
	- Si cae podría dañarse.
- El POWERbot puede chocar contra las patas de sillas o escritorios, así que es mejor apartarlos para que la limpieza sea más rápida y eficiente.
- $\triangleright$  No levante el POWERbot ni lo lleve hacia otra zona mientras está funcionando.
- ▶ No sujete el POWERbot por las ruedas motrices cuando lo lleve a otra zona.
- $\triangleright$  No coloque ningún objeto encima del POWERbot ya que podría averiarlo.
- ▶ Retire inmediatamente los papeles grandes o las bolsas de plástico cuando utilice el POWERbot ya que podrían bloquear la entrada.
- $\triangleright$  No dirija el puntero rojo directamente hacia una persona o un animal.

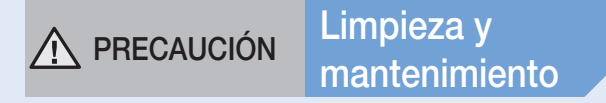

- ▶ Para evitar daños en el POWERbot respete lo siguiente.
	- No rocíe agua directamente sobre el POWERbot ni utilice benceno, diluyente, acetona ni alcohol para limpiarlo.
- $\blacktriangleright$  No desmonte ni repare el POWERbot. Solo debe hacerlo un técnico certificado.
- f Mantenga siempre limpios los sensores de obstáculos y de desnivel.
	- Si se acumulan materias extrañas, los sensores pueden funcionar incorrectamente.

# Instalación

El cargador debe estar siempre encendido.

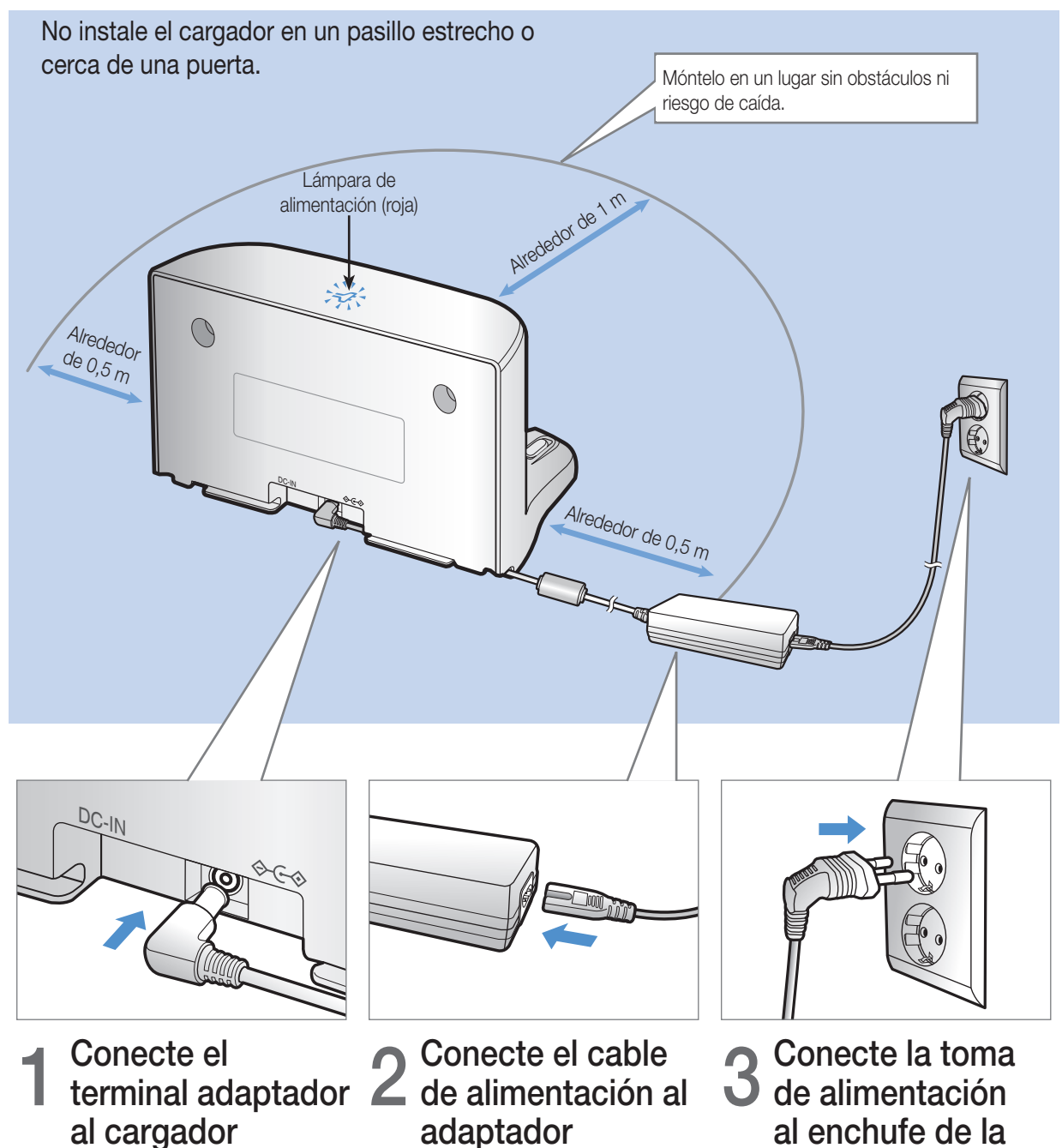

adaptador Cuando utilice el adaptador, la cara con el adhesivo debe

quedar hacia abajo.

al enchufe de la pared La lámpara de alimentación

(roja) se encenderá.

## Accesorios

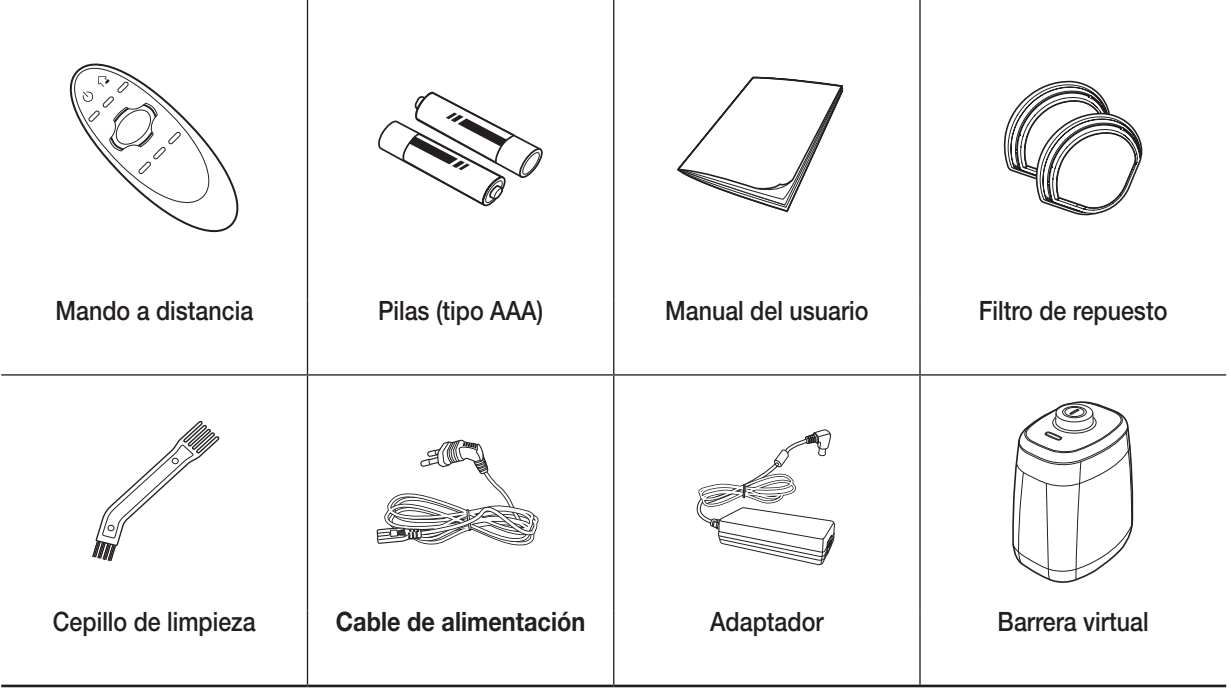

## Nota sobre la instalación

## **Nota**

- $\blacktriangleright$  Instale el cargador en un lugar donde el suelo y la pared sean regulares.
- $\blacktriangleright$  En suelos de madera, es preferible instalar el cargador a lo largo de la veta.
- f Si el interruptor de emergencia está apagado, el POWERbot no se cargará aunque esté acoplado al cargador.
- $\blacktriangleright$  Active siempre la corriente del cargador.
	- Si el cargador no recibe corriente, el POWERbot no puede encontrarlo ni, por tanto, recargarse automáticamente.
	- Si el POWERbot se deja separado del cargador, la batería se descarga de modo natural.
- f Si el POWERbot está en modo de ahorro de energía, no se encenderá aunque el interruptor de emergencia se apague y se vuelva a encender. Mantenga pulsado el botón [Inicio/Parada] del POWERbot.

# Carga

Tarda aproximadamente 160 minutos en cargarse completamente la primera vez que se carga después de la compra y puede utilizarse durante unos 30 minutos en modo máximo.

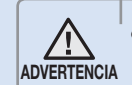

El voltaje nominal de alimentación de este producto es de 100 - 240 V~.

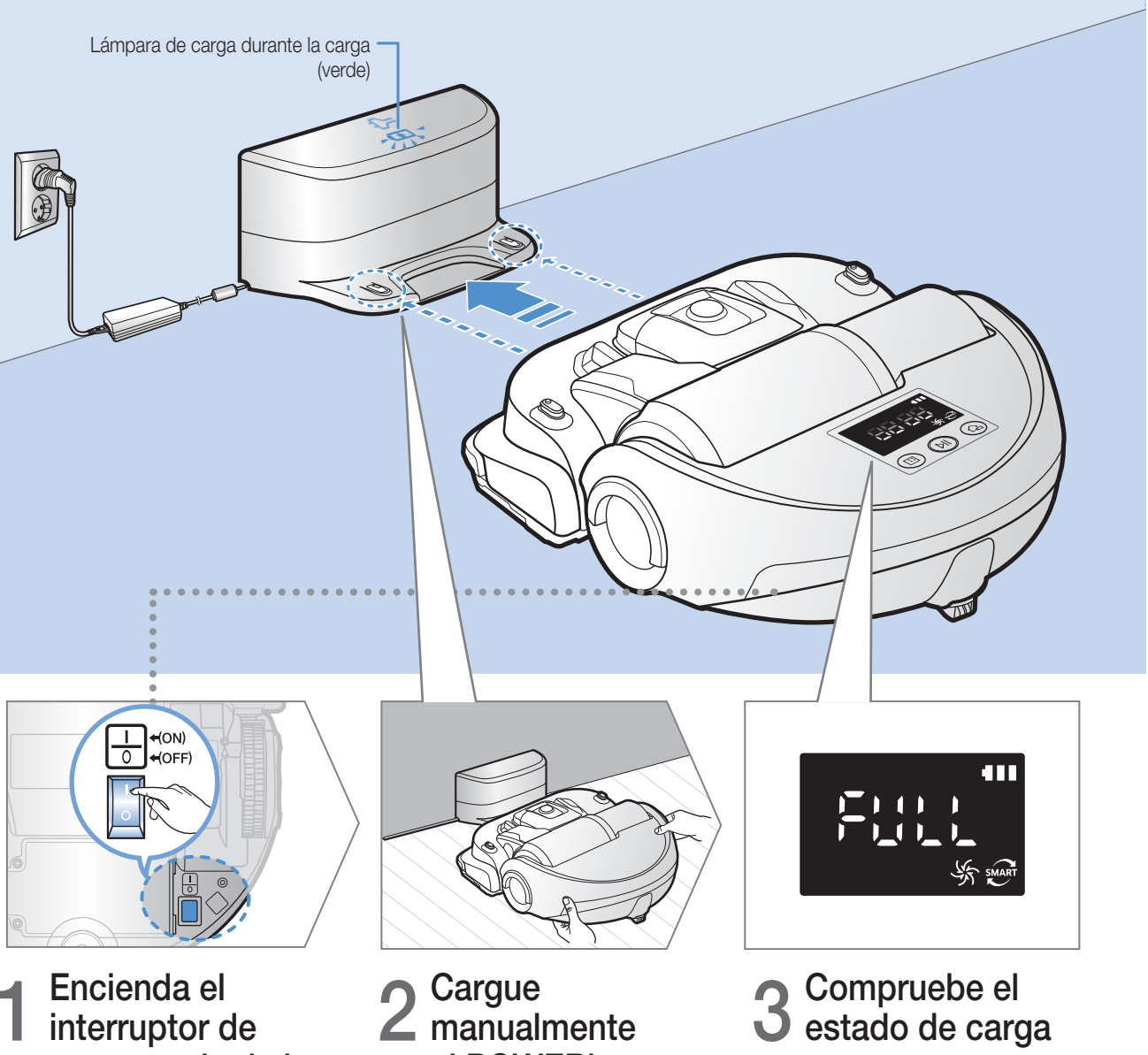

" " se encenderá en función del progreso de la carga y cuando esta haya terminado indicará "FULL".

## 1 Encienda el interruptor de emergencia de la parte inferior

Para encender el POWERbot tiene que encender el interruptor de emergencia.

## el POWERbot colocándolo en el cargador Compruebe que las clavijas

de carga del POWERbot y el cargador están alineadas.

ESPAÑOL-10

## Carga automática

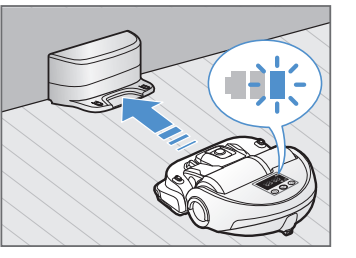

Si el indicador de la batería parpadea durante la limpieza, el POWERbot regresa al cargador para cargarse automáticamente.

## Recarga

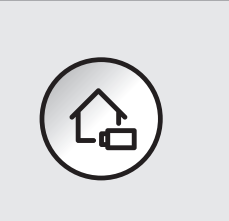

Puede ordenar al POWERbot que se recargue en el cargador mientras está en el proceso de limpieza.

## Batería baja (Lo)

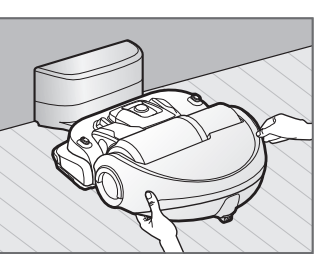

Cargue manualmente el POWERbot colocándolo en el cargador.

## Pasos que deben realizarse si no se ejecuta la recarga

### Compruebe el estado de instalación del cargador cuando:

- fel cargador se encuentre en un lugar al que el POWERbot no pueda acceder fácilmente
- $\blacktriangleright$  la distancia entre el cargador y el POWERbot supere los 5 m
	- Puede que el POWERbot necesite mucho tiempo para volver al cargador para recargarse

### Cargue manualmente el POWERbot cuando:

- fel cargador se encuentre en un rincón
- fla batería se haya descargado totalmente
- El POWERbot esté bloqueado por obstáculos (muebles, etc.)
- El POWERbot no pueda subirse a un umbral cercano al cargador (el POWERbot puede superar umbrales con una altura máxima aproximada de 1,5 cm)
- fEl indicador de la batería parpadee e indique "Lo"
- El POWERbot esté en modo de limpieza concentrada o manual

# Montaje de la barrera virtual

Los rayos infrarrojos de la barrera virtual obstaculizarán que el POWERbot se acerque a una zona determinada.

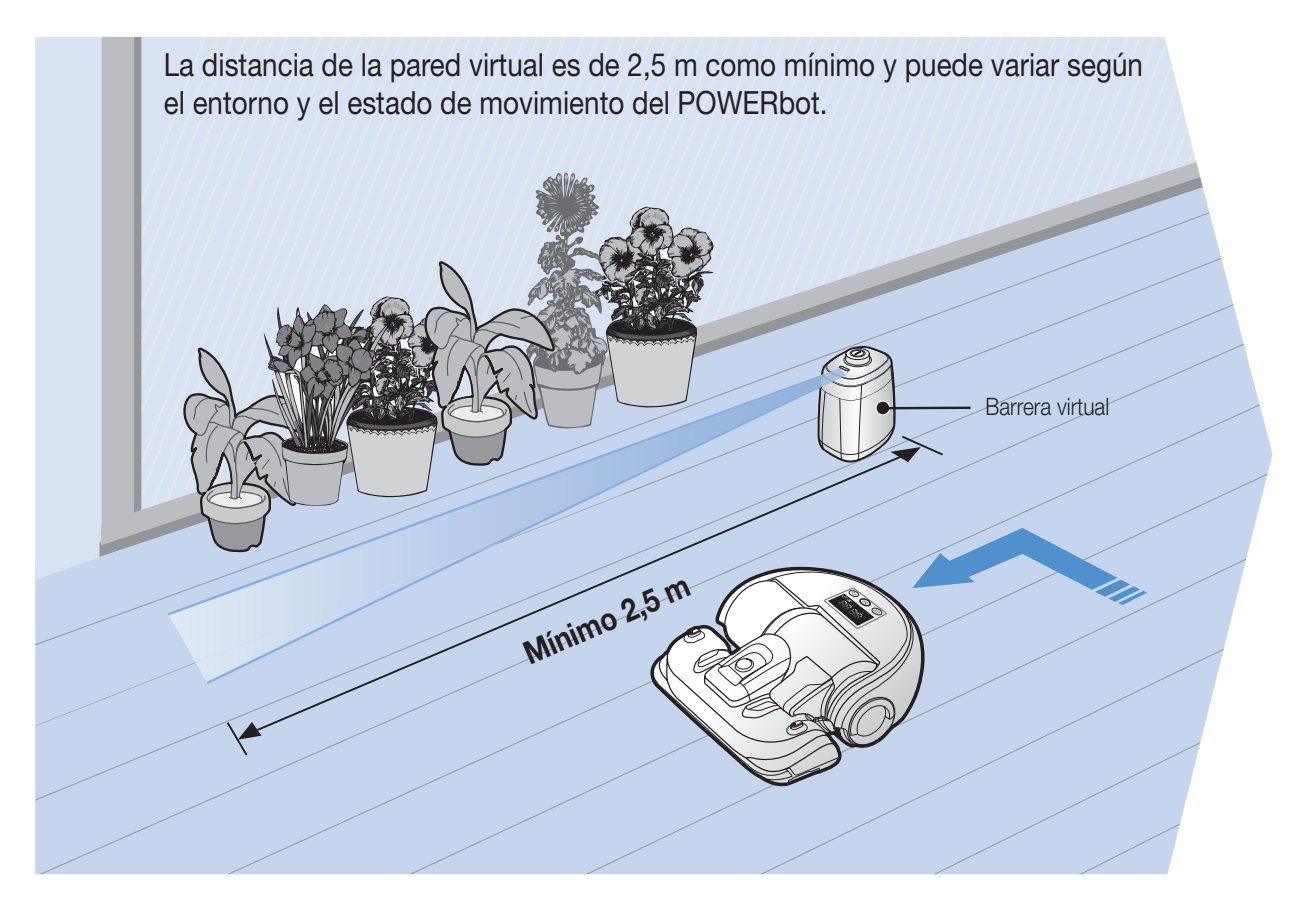

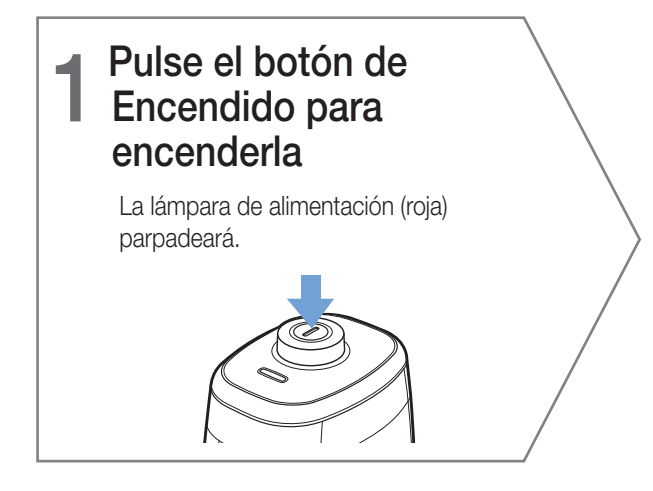

## 2 Instale la barrera virtual donde desee restringir el acceso del POWERbot

Asegúrese de que el sensor de distancia se orienta en la dirección deseada en la que quiere crear una barrera invisible (que restringirá el acercamiento del POWERbot).

## Elementos de la barrera virtual

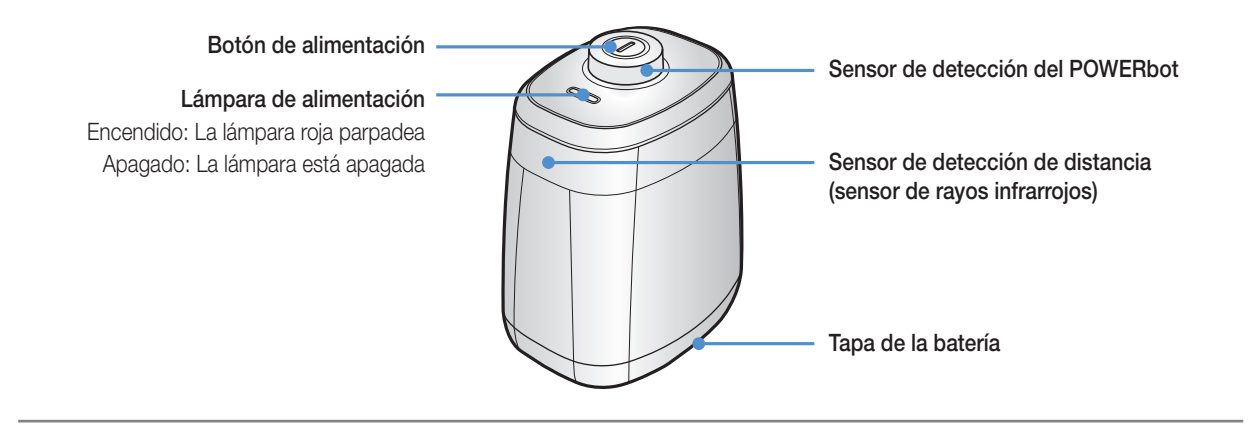

## Inserción de las pilas

Las pilas de la barrera virtual deben adquirirse por separado.

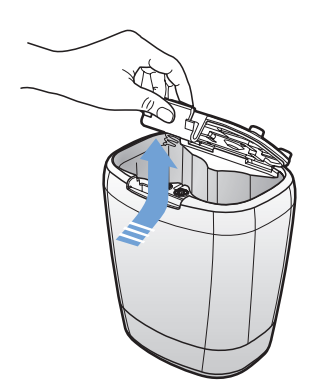

Abra la tapa de las pilas de la barrera virtual presionando la pestaña de bloqueo y levántela.

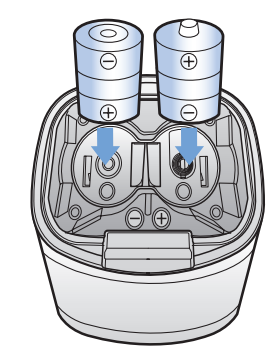

2 Inserte las pilas alcalinas (tipo D) tal como se muestra en la ilustración (compruebe las polaridades  $+$  y -).

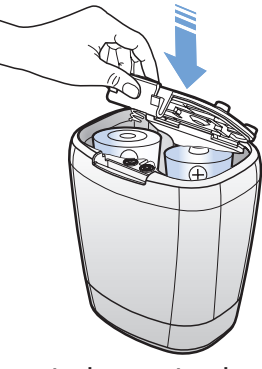

3 Inserte la punta de la tapa en la ranura y presione el otro extremo para cerrar la tapa de las pilas.

✻ Especificación: pilas tipo D (LR20)

# Uso del POWERbot

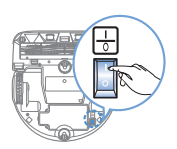

Antes de utilizar el POWERbot tiene que apagar el interruptor de emergencia.

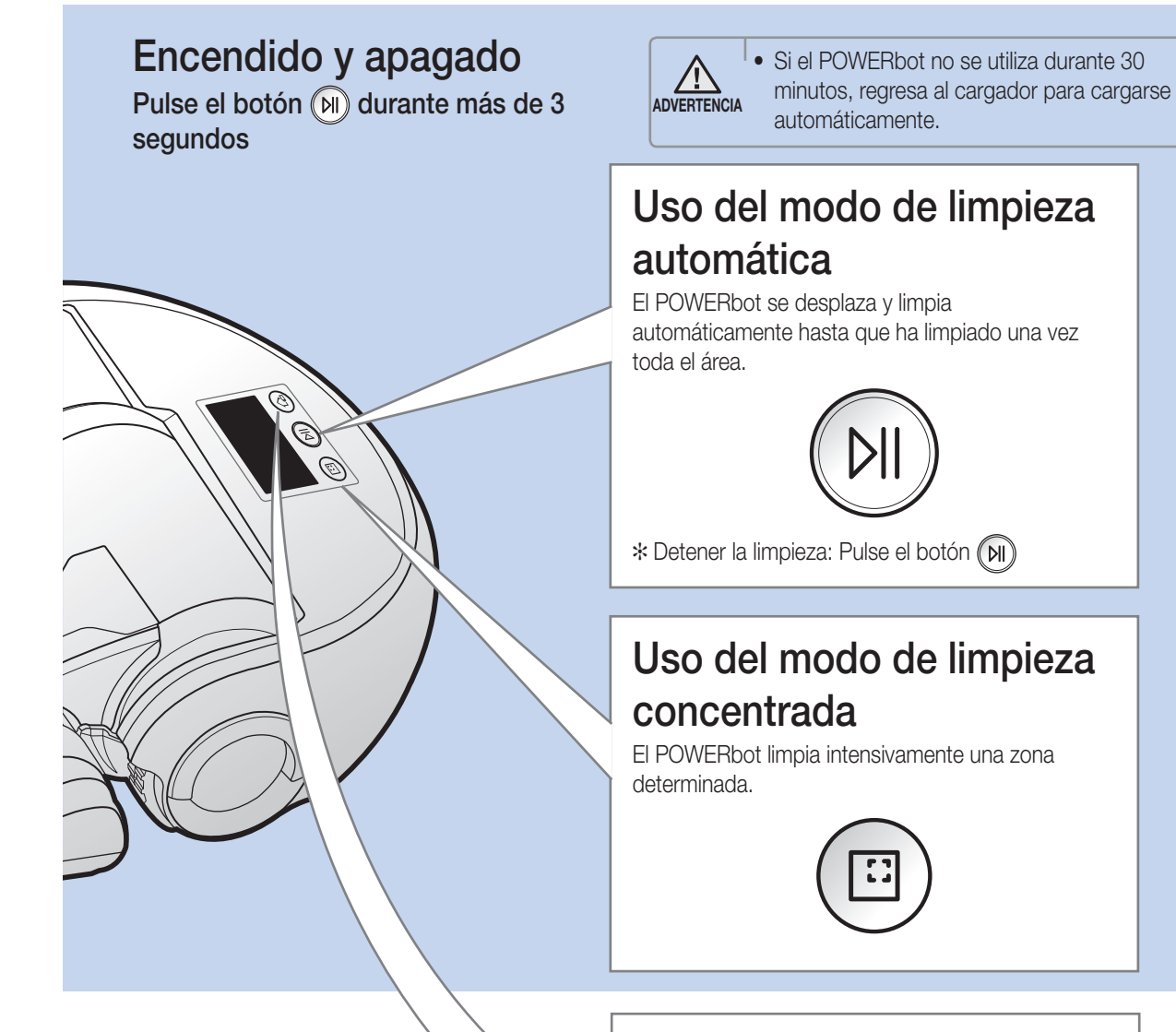

## Recarga

Puede ordenar al POWERbot que se recargue automáticamente en el cargador mientras está en el proceso de limpieza.

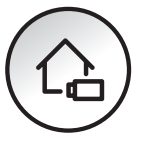

## Selección del modo de limpieza

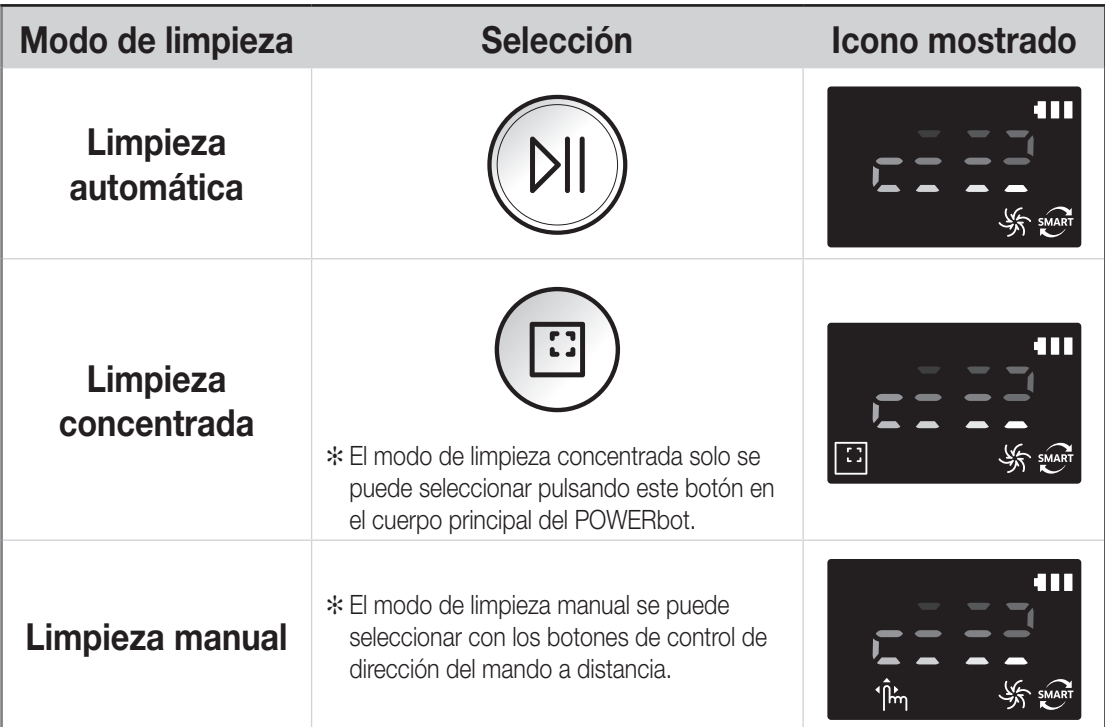

✻ Cuando la limpieza se realice en menos de 15 minutos en el modo de limpieza automática, el POWERbot repetirá la limpieza.

- ✻ Si se detecta entrada de polvo en el modo de limpieza concentrada/manual, la aspiración del POWERbot se intensifica.
- ✻ Si el POWERbot no consigue regresar al cargador, se pone en modo de ahorro de energía. A continuación la pantalla del cuerpo principal se apaga. Pulse el botón [Inicio/Parada] o [Encendido] para cancelar el modo de ahorro de energía.
- ✻ Los tiempos de carga y limpieza pueden variar en función de las condiciones de uso.

## Método de limpieza para los distintos modos

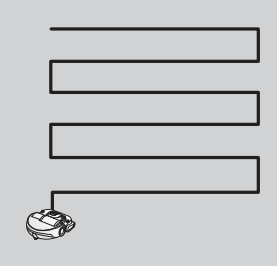

Limpieza automática

Limpia automáticamente hasta que se ha limpiado una vez toda el área.

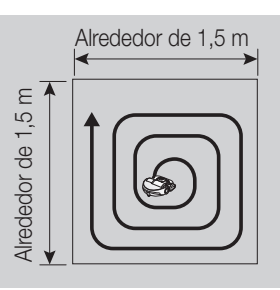

Limpieza concentrada

Limpia intensivamente una zona determinada. Se puede utilizar para con el mando a distancia para eliminar migas de pan o de galleta.

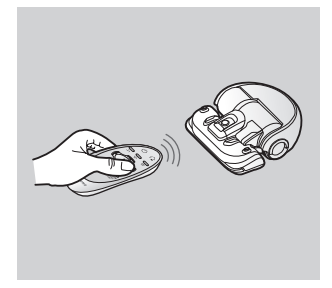

Limpieza manual Puede desplazar el POWERbot limpiar el punto deseado.

### ESPAÑOL-15

# Uso del mando a distancia

## 1 Encendido / Recarga / Inicio/Parada

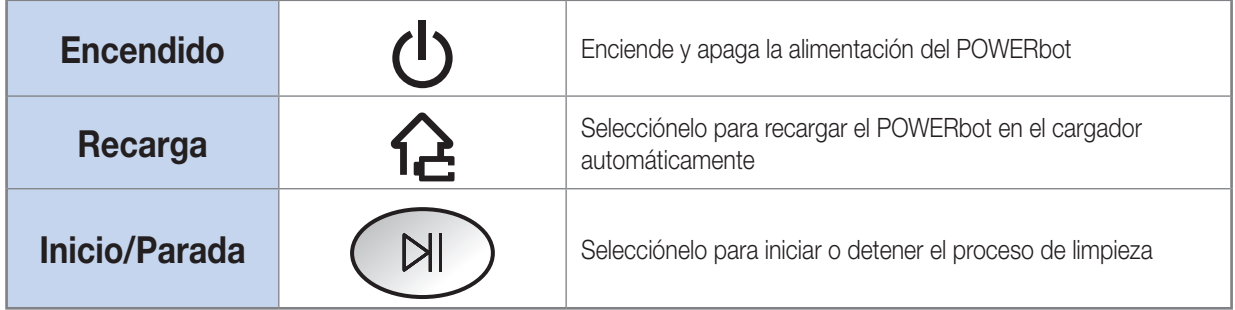

## 2 Potencia de succión

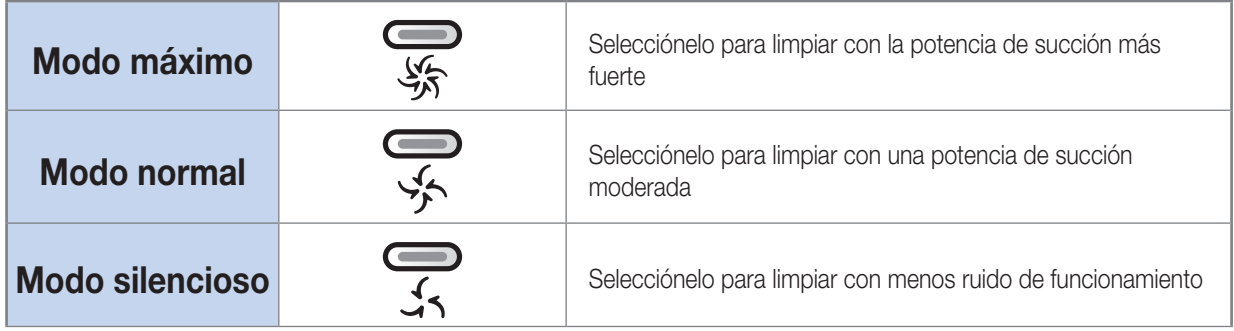

## 3 Funciones adicionales

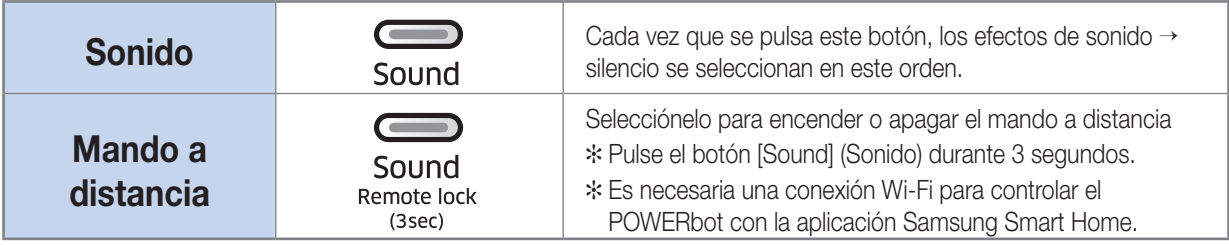

✻ La configuración seleccionada no cambia aunque se apague y se vuelva a encender el interruptor de emergencia

## Inserción de las pilas

Abra la tapa de las pilas levantándola mientras presiona la pestaña de bloqueo e inserte las pilas tal como se muestra en la ilustración. Luego cierre la tapa hasta que oiga un clic.

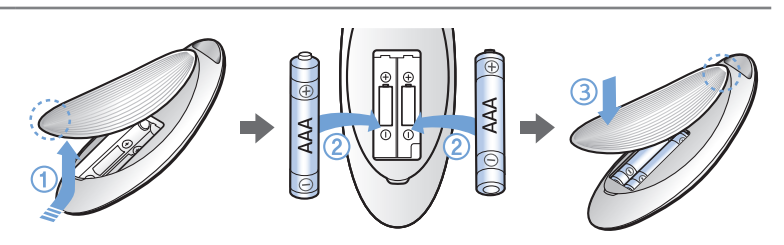

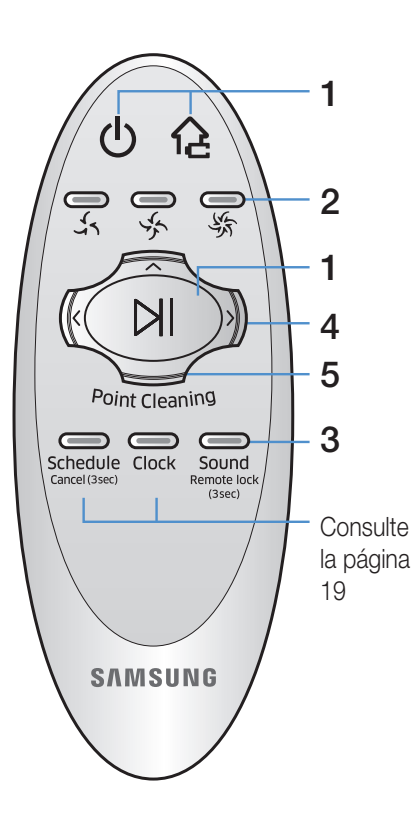

## 4 Modo de limpieza manual y Control de dirección

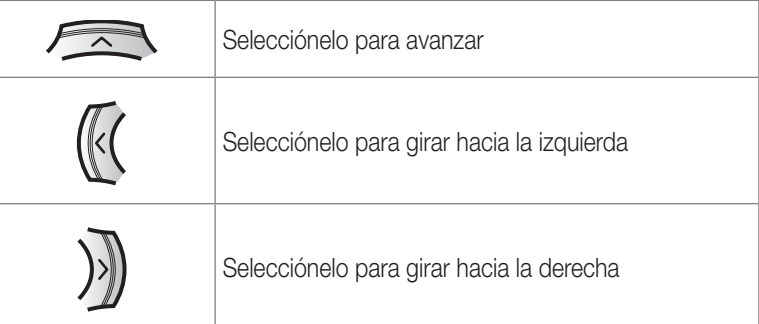

✻ El desplazamiento hacia atrás no está disponible.

## 5 Limpieza dirigida

Puede utilizar el mando a distancia para apuntar y limpiar el punto deseado mientras el POWERbot está en proceso de limpieza.

Apunte la luz roja hacia el suelo a menos de 1 m del POWERbot. Mantenga pulsado el botón Point Cleaning (Limpieza dirigida) para desplazar la luz roja al punto deseado. El POWERbot seguirá la luz mientras limpia.

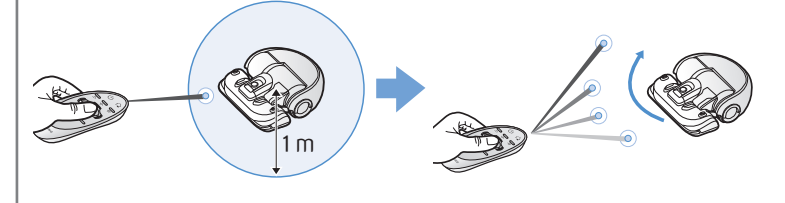

Distancia de funcionamiento del mando a distancia

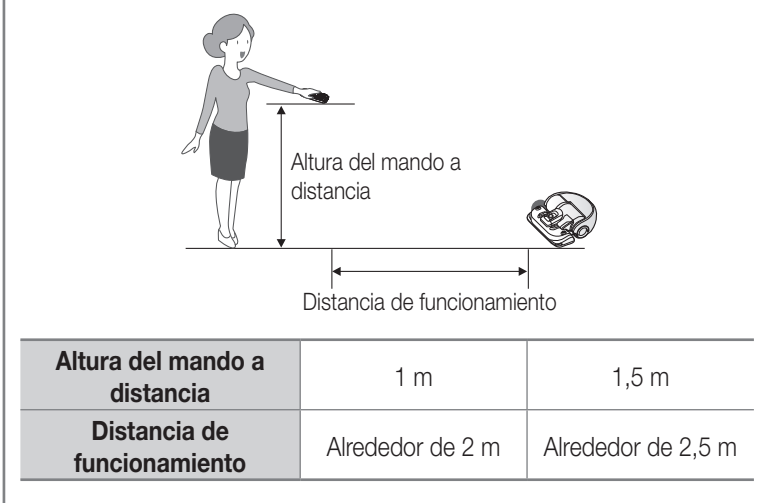

# Nombre de cada componente

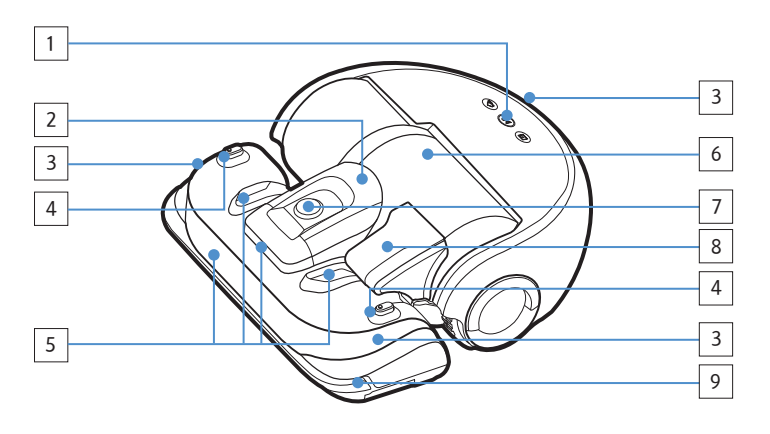

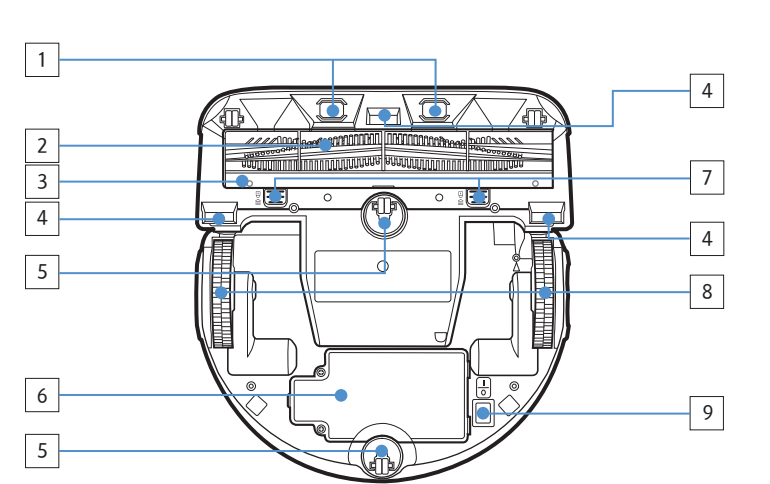

#### 3 4  $\vert$  1 5  $\mathbb{R} \times \mathbb{R}$ 圃 И 78 I 2 6  $\overline{8}$ 7 9 | |10 | |11 | 12 | |13 | |14 M 15 61 17 16

## Parte superior

- 1. Pantalla
- 2. Soporte del contenedor del polvo
- 3. Receptor de la señal del mando a distancia
- 4. Sensor de la barrera virtual
- 5. Sensor de obstáculos
- 6. Contenedor de polvo
- 7. Cámara
- 8. Asa del contenedor del polvo
- 9. Sensor de choques

## Parte inferior

- 1. Clavijas de carga
- 2. Cepillo motorizado
- 3. Tapa del cepillo motorizado
- 4. Sensor de desnivel
- 5. Rodillo
- 6. Tapa de la batería
- 7. Botón de la tapa del cepillo motorizado
- 8. Rueda motriz
- 9. Interruptor de emergencia

## **Pantalla**

- 1. Silencio
- 2. Indicador de información
- 3. Inspección del filtro
- 4. Bloqueo del mando
- 5. Wi-Fi
- 6. Indicador de la batería
- 7. Programación una vez/diaria
- 8. Pantalla numérica
- 9. Modo de limpieza concentrada
- 10. Modo de limpieza manual
- 11. Modo silencioso
- 12. Modo normal
- 13. Modo máximo
- 14. Sensor del polvo
- 15. Botón de limpieza concentrada
- 16. Botón Inicio/Parada
- 17. Botón de recarga

ESPAÑOL-18

# Ajuste de la hora/programación

Solo es posible programar el modo de limpieza automática.

## Ajuste de la hora

Antes de utilizar la programación para una vez/diaria debe ajustar la hora actual.

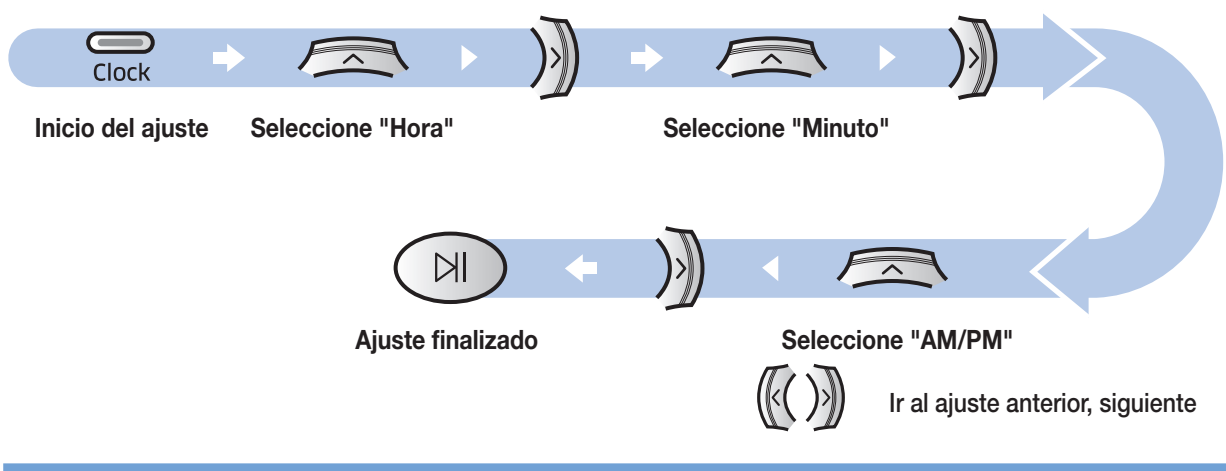

## Ajuste de la programación

El ajuste/cancelación de la programación solo puede realizarse si el POWERbot está acoplado al cargador.

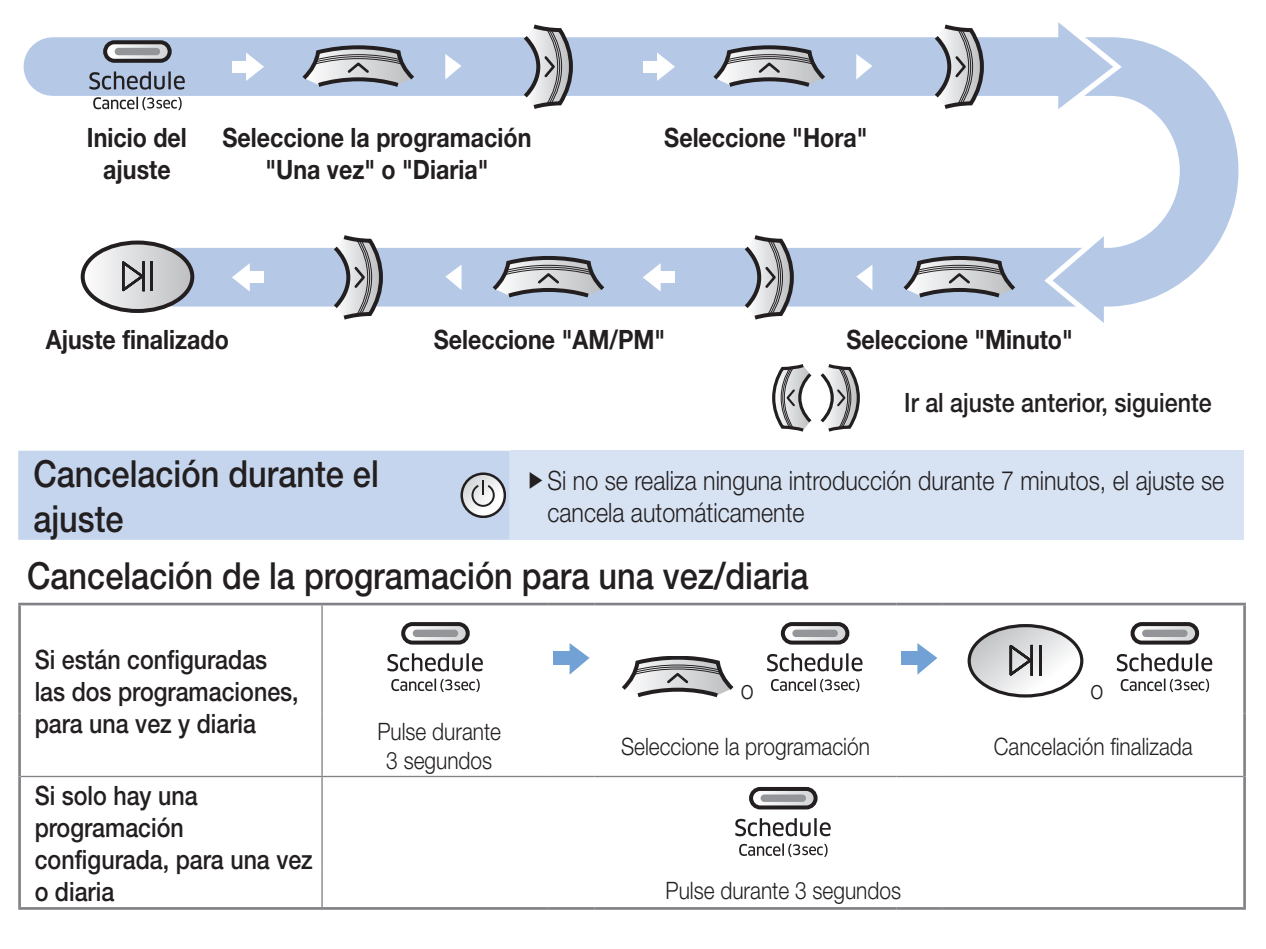

# Limpieza y mantenimiento

Antes de limpiar el POWERbot tiene que apagar el interruptor de emergencia.

## Limpieza del contenedor de polvo

Limpie el contenedor de polvo cuando el indicador de inspección del filtro ( $\left[\frac{1}{100}\right]$ ) se encienda o si contiene demasiado polvo.

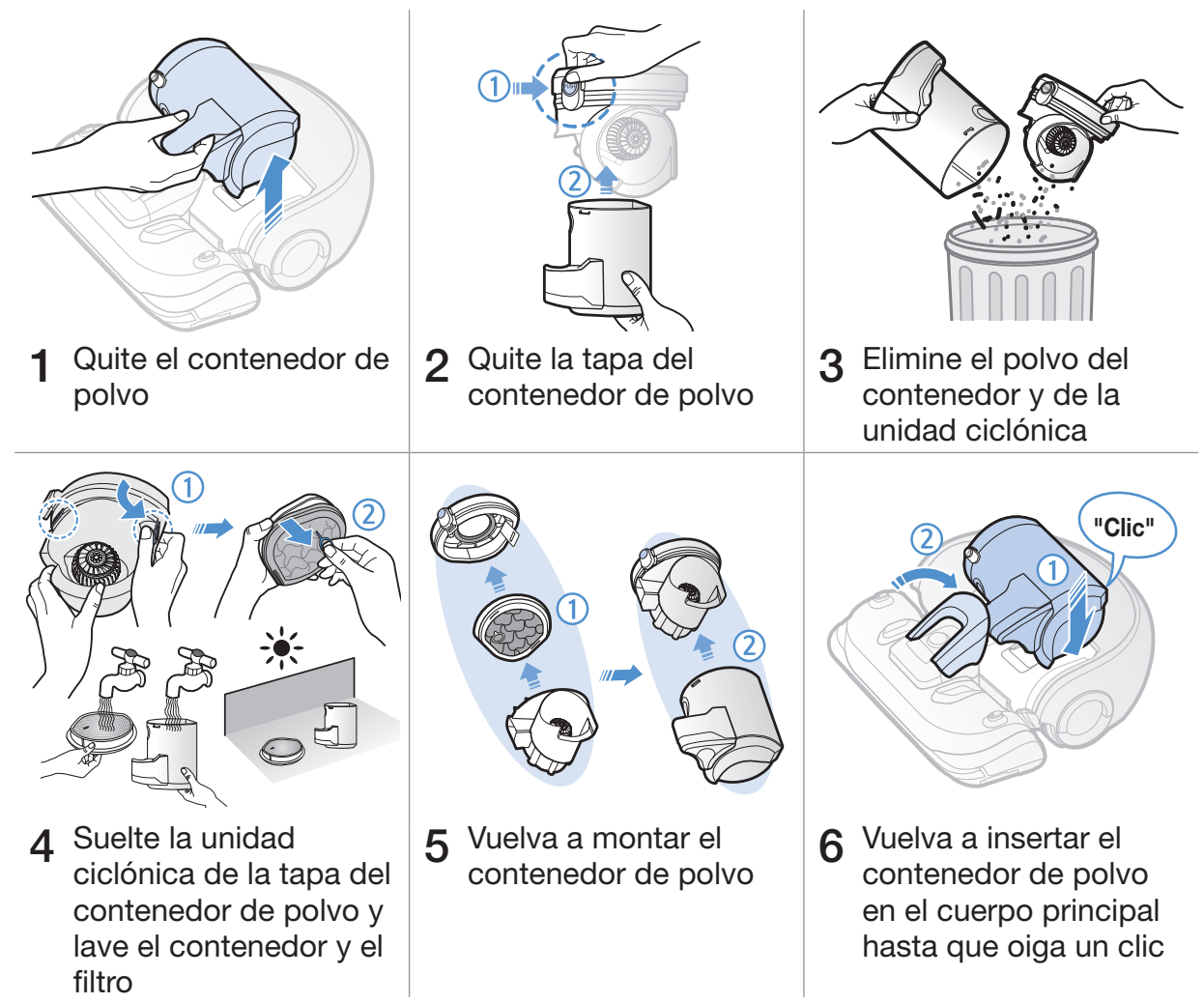

## Limpieza de los sensores y la cámara

Frote ligeramente con un paño suave.

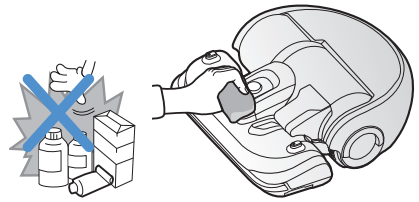

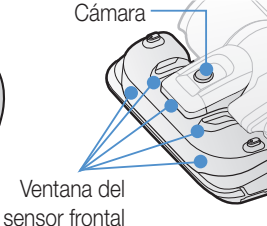

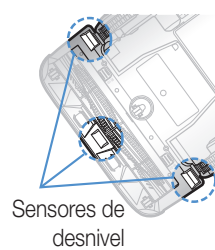

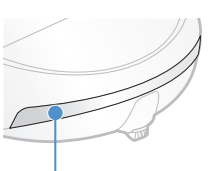

Ventana del sensor posterior

ESPAÑOL-20

## Limpieza del cepillo motorizado

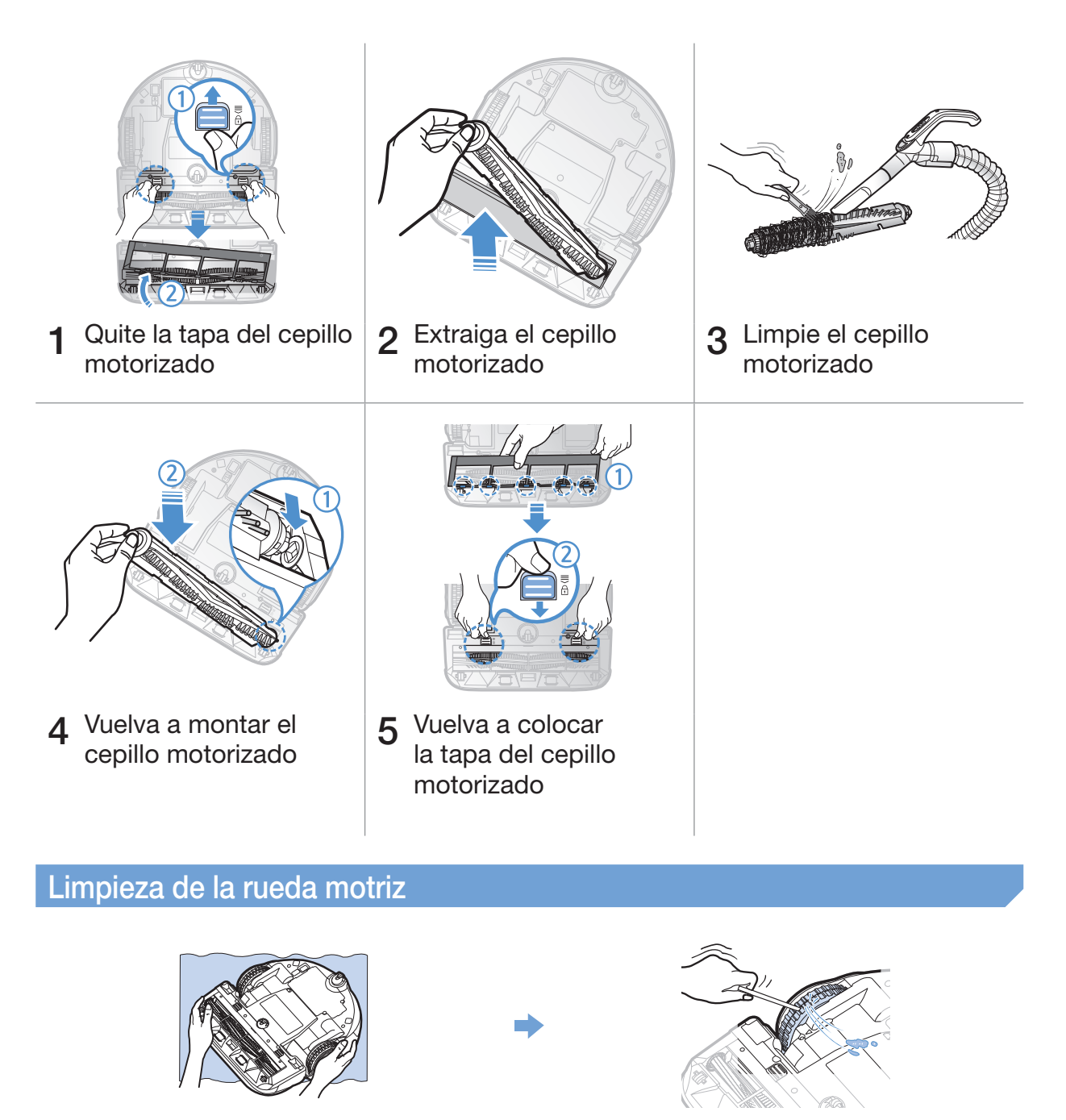

Ponga un paño suave en el suelo y coloque el<br>POWERbot boca abajo.

 $2$  Utilice una varilla roma o unas pinzas para quitar las materias extrañas.

# Aplicación Samsung Smart Home

## <span id="page-59-0"></span>Preparación de la red

## Instalación del enrutador inalámbrico

- fEste producto solo admite DHCP (Dynamic Host Configuration Protocol, Protocolo de Configuración de Sistema Central Dinámico). Compruebe si la función de opción de servidor DHCP de un enrutador inalámbrico está activada.
- ► Los tipos de autorización/cifrado del enrutador inalámbrico admitidos son WEP-OPEN, WPA-PSK/TKIP y WPA2-PSK/ AES 801.11n.
	- Se recomienda usar WPA2-PSK/AES.
- fLa calidad de conexión de la red inalámbrica puede resultar afectada por el entorno inalámbrico.
- ▶ Si su proveedor de servicios de Internet ha registrado permanentemente una dirección MAC (un número de identificación único) de su PC o módem, es posible que el POWERbot no pueda conectarse a Internet. Solicite a su proveedor de servicios de Internet el procedimiento para conectar a Internet un aparato que no sea un PC.
- ▶ Si su proveedor de servicios de Internet necesita su ID o contraseña para conectarse a Internet, es posible que el POWERbot no pueda conectarse a Internet. En este caso, debe introducir su ID o contraseña para conectarse a Internet.
- fEs posible que no se pueda establecer una conexión a Internet debido a los firewall. Solicite a su proveedor de servicios de Internet que le resuelva el problema.
- fAlgunos enrutadores inalámbricos pueden transmitir una dirección de DNS (Domain Name Server, Servidor de Nombres de Dominio) anómala aunque no esté conectado Internet. En este caso, consulte al proveedor del enrutador inalámbrico pertinente y a su proveedor de servicios de Internet.
- $\blacktriangleright$  Si sigue sin poder conectarse a Internet aun después de intentar el procedimiento propuesto por su proveedor de servicios de Internet, diríjase a un centro de servicio de Samsung Electronics.

## **Nota**

- f Consulte el manual del usuario del enrutador inalámbrico pertinente sin problemas de acceso.
- **Example 2.4 Ghz.** POWERbot de Samsung solo admiten Wi-Fi 2.4 Ghz.
- ► Los POWERbot de Samsung admiten el protocolo de comunicación de los métodos de IEEE 802.11b/g/n y Wi-Fi Direct. (Samsung Electronics recomienda el uso de IEEE 802.11n.)
- $\blacktriangleright$  Es posible que un enrutador inalámbrico sin autorización de Wi-Fi no pueda conectarse al POWERbot.
- f Cuando la alimentación está encendida y el POWERbot está acoplado al cargador, el POWERbot se conecta al servidor y comprueba si hay actualizaciones de software. Si hay una actualización nueva de software, automáticamente la descarga y la actualiza.
- f Si se muestra "UPAM" en la pantalla mientras el POWERbot está cargando, significa que se está efectuando la actualización. Espere a que se complete el reinicio.
- f Si no se efectúa el registro del producto, siga estas instrucciones:
	- Consulte el mensaje emergente y vuelva a intentar el registro.
	- Compruebe si la opción UPnP del enrutador inalámbrico está disponible y vuelva a intentar el registro.
	- Compruebe si el modo de funcionamiento del enrutador inalámbrico es un modo de enrutador y vuelva a intentar el registro.
	- Si tiene más de dos POWERbot, apague los otros para registrar este. Debe realizarse una conexión uno a uno.
	- Si hay un enrutador inalámbrico con el mismo SSID cerca de su enrutador, no se puede garantizar que se registre normalmente.
	- Establezca un SSID y una contraseña exclusivos para el enrutador inalámbrico y luego registre el producto.

### ESPAÑOL-22

- El servicio de Samsung Smart Home no garantiza el funcionamiento normal en un entorno de firewall.
- $\triangleright$  Si el POWERbot y el teléfono inteligente no están conectados al mismo enrutador inalámbrico, puede producirse una demora en la respuesta de acuerdo con el entorno de red.
- f Bloqueo del mando e indicador de Wi-Fi
	- Encendido: El mando a distancia está bloqueado.
	- Apagado: El mando a distancia está desbloqueado.
	- Apagado: El POWERbot está conectando con el enrutador inalámbrico.
	- Encendido: El POWERbot está conectado con el enrutador inalámbrico.

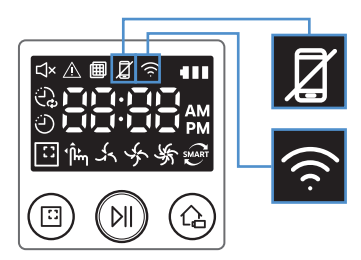

f Si el Smart control está bloqueado, no puede utilizar la aplicación Samsung Smart Home.

## Uso de la aplicación Samsung Smart Home

### Creación de una cuenta de Samsung

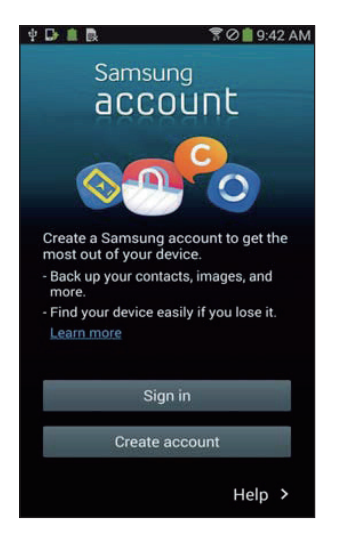

Si desea usar la aplicación Samsung Smart Home, registre su cuenta de Samsung en una aplicación de cuentas de Samsung.

## **Nota**

- f Si no efectúa un inicio de sesión automático en la aplicación Samsung Smart Home y ejecuta la aplicación, la pantalla de la cuenta de Samsung aparece una vez al principio.
- f Si es usuario de un teléfono inteligente Samsung, al registrar su cuenta de Samsung en los ajustes del teléfono se establece el inicio de sesión automático sin necesidad de ningún otro proceso y puede utilizar la aplicación Samsung Smart Home inmediatamente.

## Descarga de la aplicación Samsung Smart Home

Puede descargar la aplicación Samsung Smart Home buscando "Samsung Smart Home App" en Google Play Store, Samsung Galaxy Apps y Apple App store.

## **Nota**

- **Eas aplicaciones Samsung Smart Home son compatibles con dispositivos de unas series seleccionadas de** Samsung Galaxy S y Samsung Note.
	- Admiten Android™(2) 4.0 (desde Galaxy S2) o superior y iOS7 o superior
	- Es necesario descargar la aplicación. Se requiere conexión a Internet. Puede producirse un cambio de datos.
	- Android es una marca comercial de Google Inc
	- La interfaz de usuario de la aplicación Samsung Smart Home puede modificarse sin previo aviso con el fin de mejorar el uso y el rendimiento del producto.

# Aplicación Samsung Smart Home

## Registro del producto (Configuración fácil)

Registre el producto en el servicio Samsung Smart Home antes de usar la aplicación Samsung Smart Home.

### Android

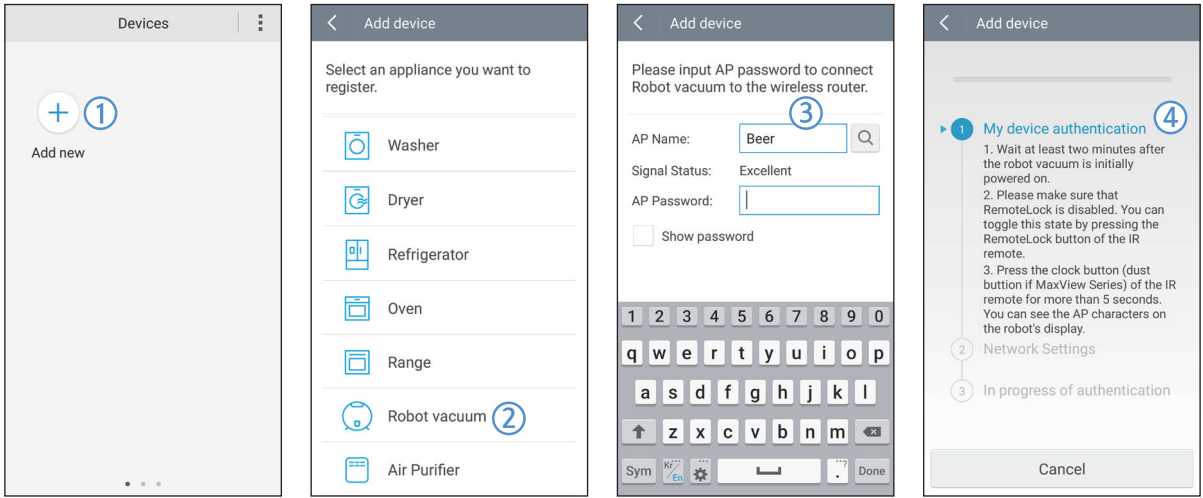

- 1. Pulse el icono Add new (Añadir nuevo) en la pantalla de la lista de dispositivos de la aplicación Samsung Smart Home para iniciar el registro del producto.
- 2. Seleccione el icono del robot aspirador.
- 3. Introduzca la información del enrutador inalámbrico que se va a conectar.
- 4. Configure el POWERbot siguiendo las instrucciones de la pantalla.
	- Para activar el modo AP inmediatamente, pulse el botón [Clock] (Reloj) durante más de 5 segundos.

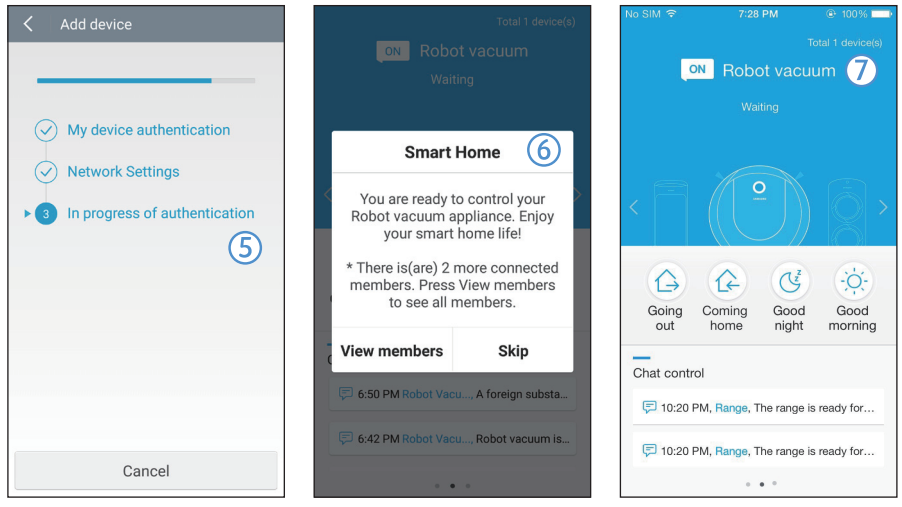

- 5. A continuación, el registro se efectuará automáticamente.
- 6. Una vez completado el registro, aparecerá este mensaje.
- 7. Una vez finalizado el registro del producto, aparece la pantalla principal de la aplicación Samsung Smart Home.
- ✻ Si el registro del producto falla, consulte la página [22.](#page-59-0)

### iOS

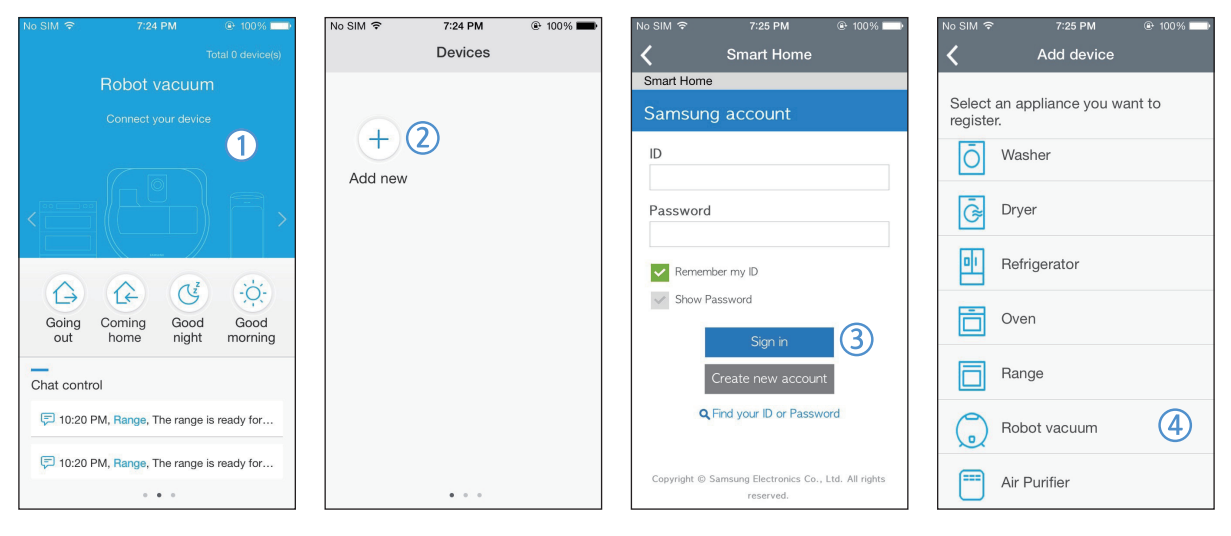

- 1. Ejecute la aplicación Samsung Smart Home.
- 2. Vaya a la pantalla izquierda y luego pulse el icono Add new (Agregar nuevo) de la pantalla de la lista de dispositivos para iniciar el registro del producto.
- 3. Introduzca la cuenta de Samsung y pulse el botón [Sign in (Iniciar sesión)].
	- Si utiliza un iPhone, el ID y la contraseña no se guardan, por lo que deberá iniciar sesión cada vez que utilice la aplicación Samsung Smart Home.
- 4. Seleccione el icono de [Robot vacuum (Robot aspirador)].

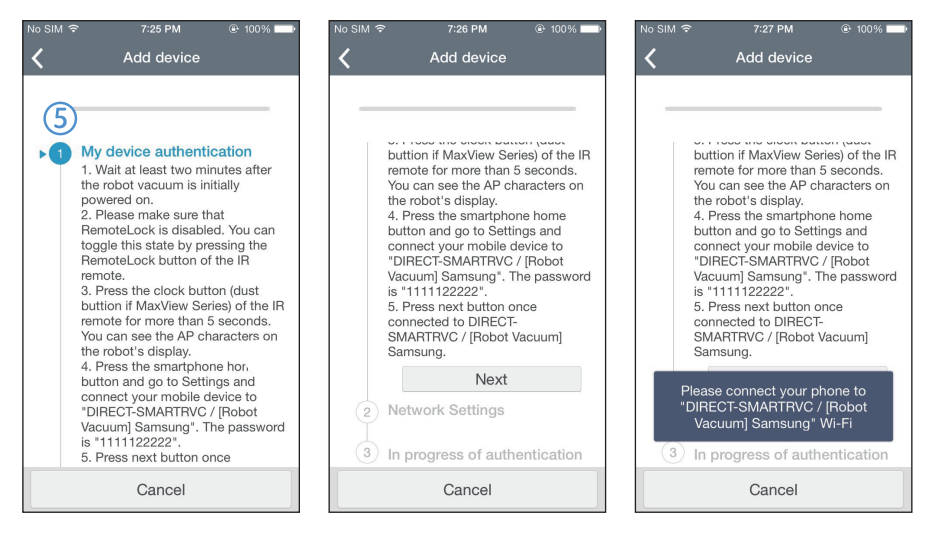

- 5. Pulse el botón del reloj del mando a distancia durante más de 5 segundos.
	- En la pantalla aparece AP.

# Aplicación Samsung Smart Home

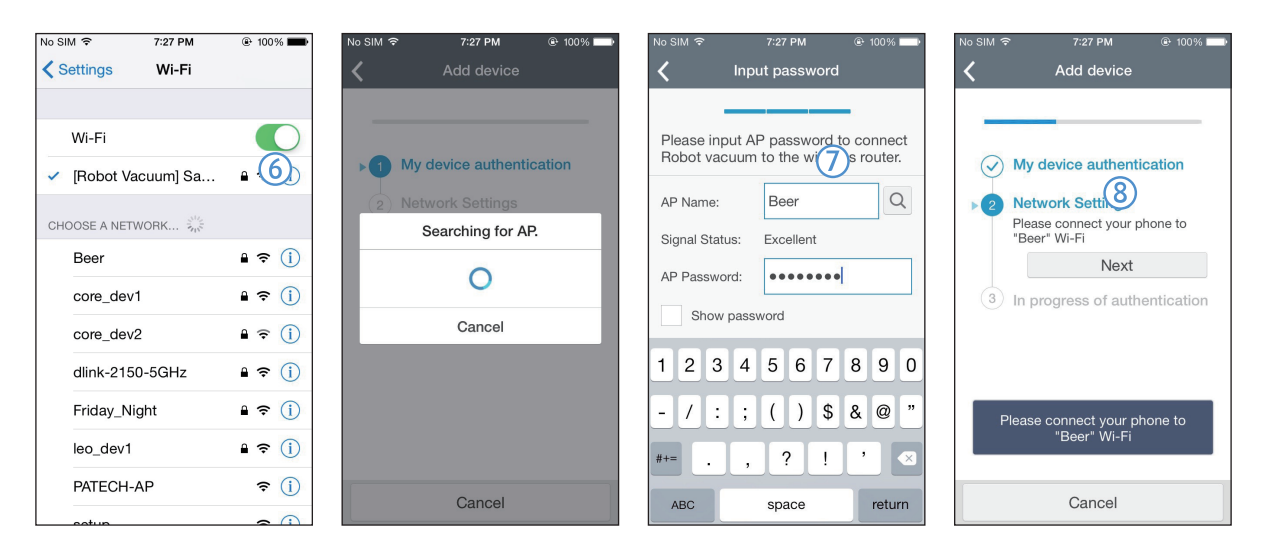

- 6. Ejecute la aplicación Ajustes de su iPhone y conéctese a [Robot Vacuum (Aspiradora robot)] Samsung en la lista.
- 7. Introduzca el ID y la contraseña del enrutador inalámbrico que va a conectar y pulse el botón Next (Siguiente).
- 8. La conexión entre el teléfono inteligente y la aspiradora robot está en curso.

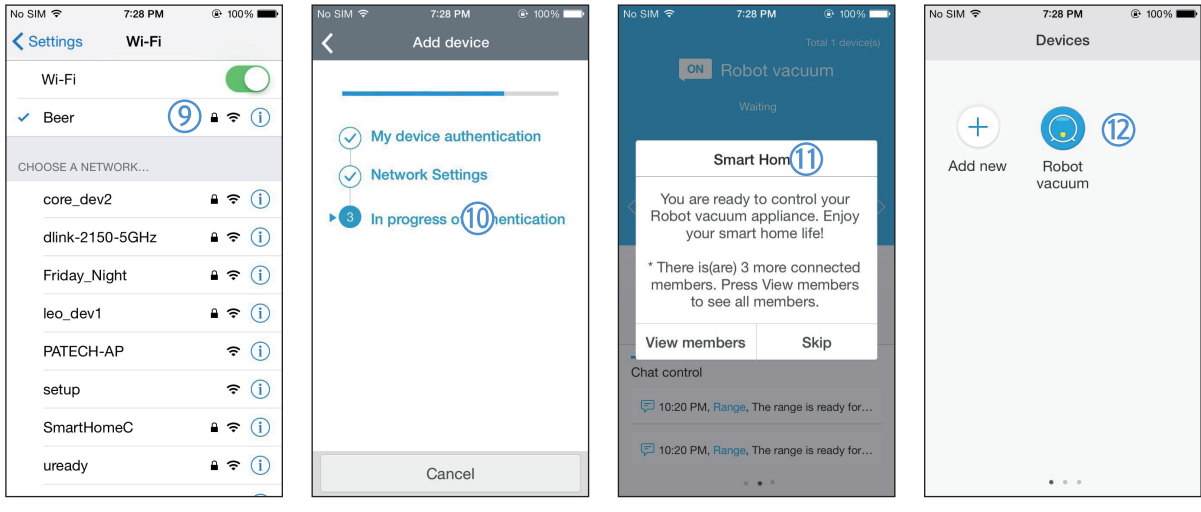

- 9. Ejecute la aplicación Ajustes de su iPhone y conecte al enrutador inalámbrico que se conectará en la lista Wi-Fi.
- 10. La conexión entre el enrutador inalámbrico y la aspiradora robot está en curso.
- 11. Cuando el producto esté registrado aparecerá este mensaje.
- 12. Una vez completado el registro del dispositivo, el icono de la aspiradora robot se añade a la lista de dispositivos.

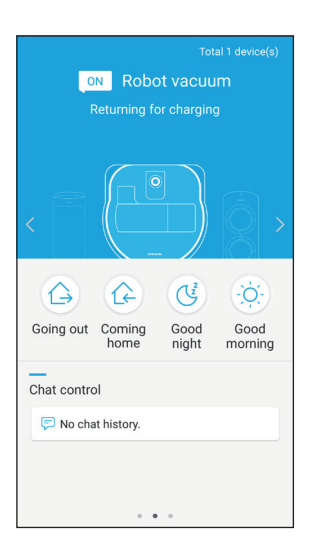

### Pantalla principal

- fSeleccione el icono de Robot vacuum (robot aspirador) en la pantalla principal para acceder a la pantalla de control del POWERbot.
- fPuede controlar sus aparatos domésticos inteligentes de Samsung Electronics con los iconos Going out (Ausente), Coming home (Regresando a casa), Good night (Buenas noches) y Good morning (Buenos días).
- La función Home view (Ver casa) no se admite en el POWERbot.

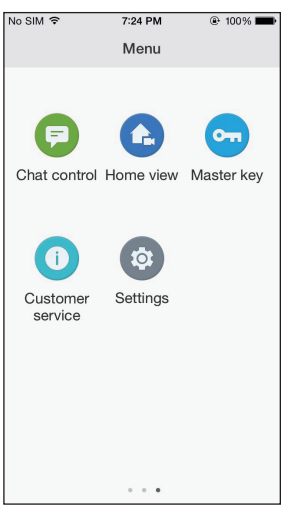

### Pantalla del menú del usuario

fPuede controlar los aparatos domésticos inteligentes de Samsung Electronics con las funciones Chat control (Control de comunicación) y Master key (Llave maestra).

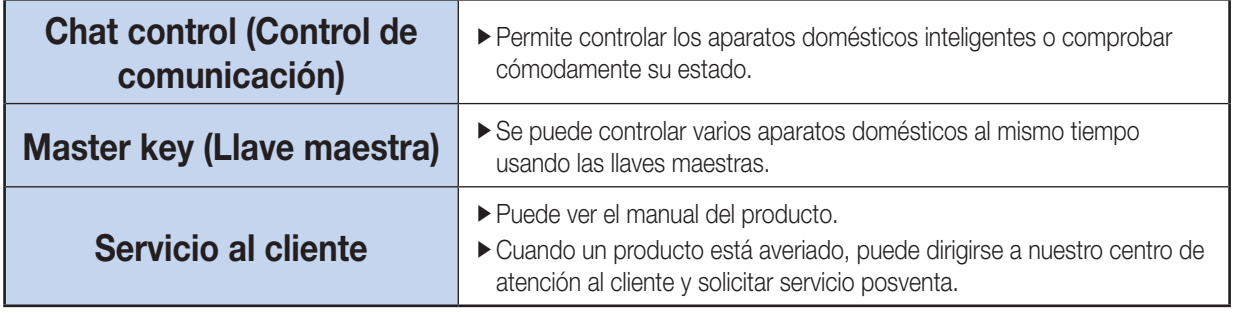

# Aplicación Samsung Smart Home

## Control del POWERbot

Cuando se accede a la aplicación Samsung Smart Robot vacuum, aparece la pantalla de control.

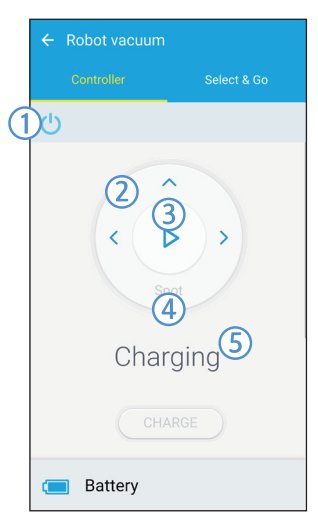

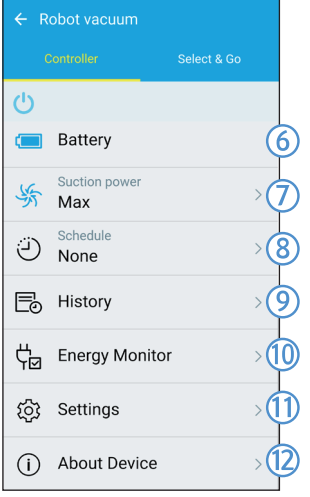

- 1. Encendido/apagado
- 2. Modo de limpieza manual y control de dirección (movimiento hacia adelante, giro a la izquierda, giro a la derecha)
- 3. Inicio y parada del modo de limpieza automática
- 4. Modo de limpieza concentrada
- 5. Indicador de estado actual
- 6. Estado de la batería
- 7. Potencia de succión
- 8. Programación (permite configurar la hora deseada para cada fecha.) ▶ El POWERbot funciona sincronizando la hora ajustada en la red.
- 9. Comprobación del historial de limpieza
- 10. Control de energía (muestra el consumo de energía del POWERbot.)
- 11. Opciones (Ajustes, Servicio al cliente)
- 12. Información del dispositivo

## **Nota**

 $\blacktriangleright$  La limpieza programada solo se efectúa si el POWERbot está acoplado al cargador.

# Notas y precauciones

## Carga

## **Nota**

- Si la batería se sobrecalienta durante la carga, puede tardar más en cargarse.
- Si la carga automática no funciona, inspeccione lo siguiente.
	- Apague y vuelva a encender el interruptor de emergencia (en la parte inferior del POWERbot)
	- Desconecte el enchufe del cargador y vuelva a conectarlo.
	- Inspeccione si hay algún material extraño en las clavijas de carga y limpie el POWERbot y las clavijas de carga del cargador con un paño o trapo seco.
	- Inspeccione si hay algún obstáculo, como objetos reflectantes, sillas, etc., cerca del cargador.
- ▶ Si el POWERbot se deja separado del cargador, la batería se descarga de modo natural.
	- Deje que el POWERbot se cargue en el cargador. (Apague el interruptor de emergencia y deje el cargador desenchufado si piensa ausentarse de casa durante un período prolongado, como un viaje de trabajo, unas vacaciones, etc.)

## Durante el uso

## **Nota**

- El POWERbot podría quedar atrapado en un umbral, etc. durante la limpieza.
	- Para reiniciar el funcionamiento apague el interruptor de emergencia, desplace el POWERbot a una zona donde pueda moverse con facilidad y vuelva a encenderlo.
- $\blacktriangleright$  El POWERbot no puede limpiar completamente los lugares a los que no puede acceder, como los rincones, entre el sofá y la pared, etc.
	- Utilice otro método para limpiarlos periódicamente.
- $\blacktriangleright$  El POWERbot no puede aspirar las acumulaciones de suciedad, de forma que después de la limpieza pueden quedar restos en el suelo.
	- Utilice otro método para limpiarlos periódicamente.
- f Si la batería queda con poca carga durante el modo de limpieza automática, el POWERbot se recargará y acabará de limpiar la zona restante. (Frecuencia de limpieza de repetición: 1 vez)
- ▶ No puede seleccionar y ejecutar el modo de limpieza manual mientras se está cargando.
	- Si pulsa el botón de limpieza manual o limpieza dirigida durante la carga, el POWERbot se separará del cargador y entrará en el modo de espera.
- ▶ No desplace el POWERbot innecesariamente ni pulse botones mientras está en modo de limpieza automática. Interpretará que ha finalizado la limpieza y volverá a iniciarla desde el principio.

## Limpieza y mantenimiento

## **Nota**

- $\triangleright$  Si ha lavado el contenedor de polvo y el filtro con agua
	- Contenedor de polvo: Elimine totalmente el agua.
	- Filtro: Séquelo totalmente a la sombra antes de usarlo.

## **Precaución**

- $\triangleright$  Tenga cuidado al montar y desmontar el filtro, ya que podría atraparse los dedos en la entrada del contenedor de polvo.
- ▶ Para evitar bloqueos por materias extrañas, no deje palillos, bastoncillos de algodón, etc. para que los aspire el POWERbot.
- ▶ Si resulta difícil retirar los objetos extraños del cepillo motorizado, póngase en contacto con un centro de servicio.

# Notas y precauciones

▶ Dado que el cepillo motorizado elimina la suciedad del suelo durante la limpieza, las materias extrañas como hilos, cabellos, etc. pueden quedar atrapados en el mismo. Inspecciónelo y límpielo periódicamente.

## Acerca de la batería

## **Nota**

- ▶ Compre las baterías en un centro de servicio y compruebe el símbolo de pieza original ( $\blacksquare$ ) y el nombre del modelo antes de adquirirlas.
- ▶ Esta batería es exclusiva para el POWERbot de Samsung Electronics; no la utilice en ningún otro producto.
- $\blacktriangleright$  No la desmonte ni la modifique.
- $\blacktriangleright$  No tire la batería al fuego ni la caliente.
- $\triangleright$  No conecte objetos metálicos a los contactos de carga (+, -).
- ▶ Guárdela en un espacio interior (a 0-40 °C).
- ▶ Si la batería funciona incorrectamente, no la desmonte usted mismo; póngase en contacto con el centro de servicio técnico más cercano.
- El tiempo de carga de la batería y vida útil pueden reducirse cuanto más se use la batería. Si se ha superado la duración prevista de la batería, acuda a un centro de servicio para que la sustituyan.
- ► La batería tiene un periodo de garantía de 6 meses desde la fecha de compra.

## Acerca del sensor IrDA

## **Precaución**

- Es posible que la transmisión de la señal infrarroja experimente dificultades en lugares expuestos a una iluminación halógena o en exteriores.
- $\blacktriangleright$  El POWERbot utiliza 3 tipos de dispositivos infrarrojos y es posible que un dispositivo no funcione delante de otro dispositivo que tenga una prioridad más alta.
	- Prioridad de la señal de infrarrojos: Mando a distancia > Barrera virtual > Cargador
- ▶ Si controla el POWERbot con el mando a distancia, el POWERbot puede cruzar la frontera invisible establecida por la barrera virtual y entrar en la zona donde usted no quiere que entre, dado que la señal del mando a distancia tiene mayor prioridad.
- $\blacktriangleright$  Las distintas señales de infrarrojos pueden interferir entre ellas y provocar un funcionamiento incorrecto de los dispositivos si se utilizan al mismo tiempo en un espacio pequeño o muy cerca unos de otros.
- $\blacktriangleright$  Instale la barrera virtual lejos del cargador, ya que si está cerca, la carga automática se puede interrumpir.
- ▶ Si se utiliza más de un POWERbot al mismo tiempo, puede que no funcionen correctamente por las interferencias de las señales infrarrojas.

# Códigos de información

1 En la pantalla aparecen los siguientes códigos de información 2 Apague el interruptor de emergencia, lea las siguientes instrucciones y lleve a cabo la acción

adecuada

3 Cuando encienda el interruptor de emergencia el código de información desaparecerá

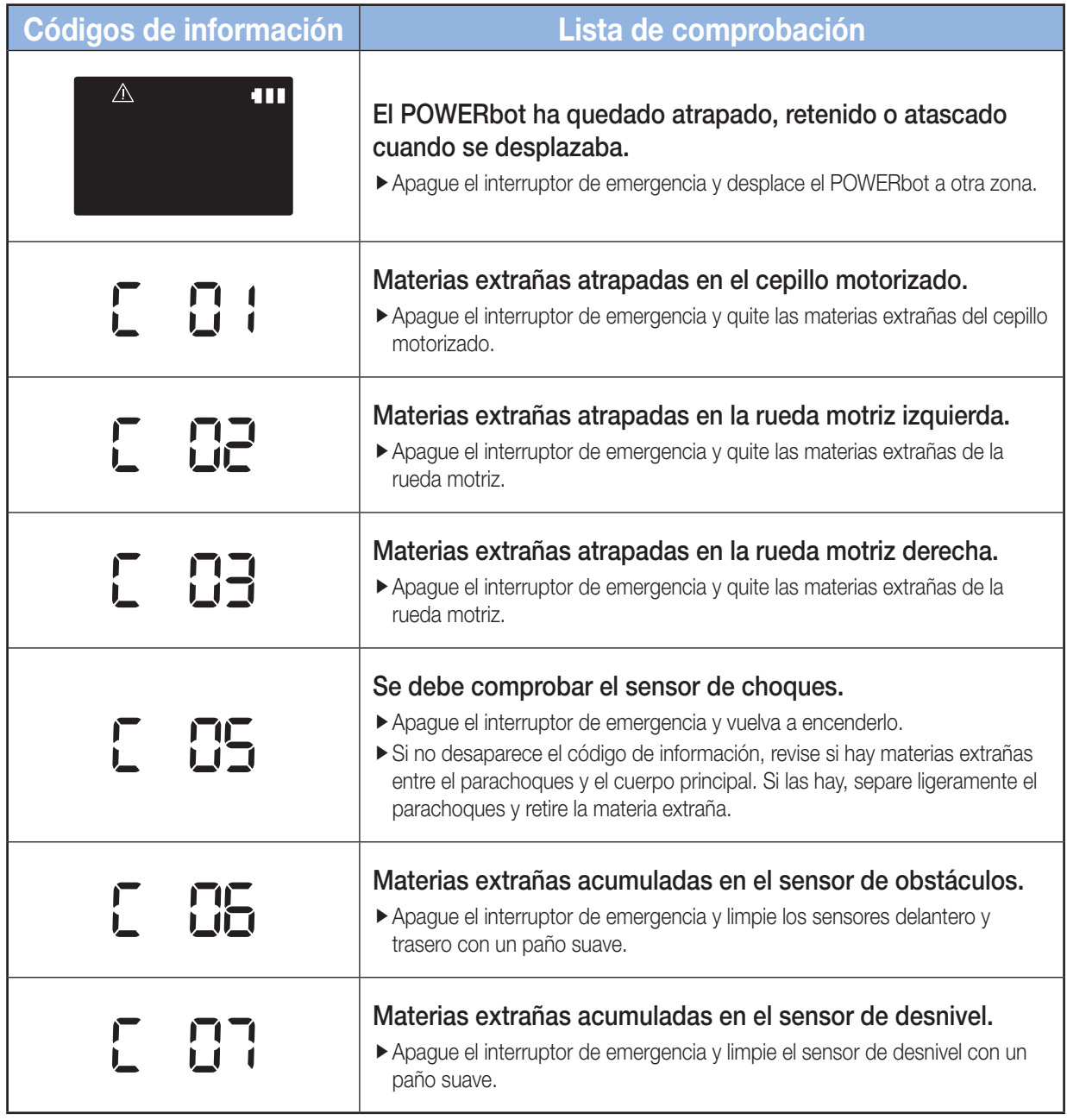

# Solución de problemas

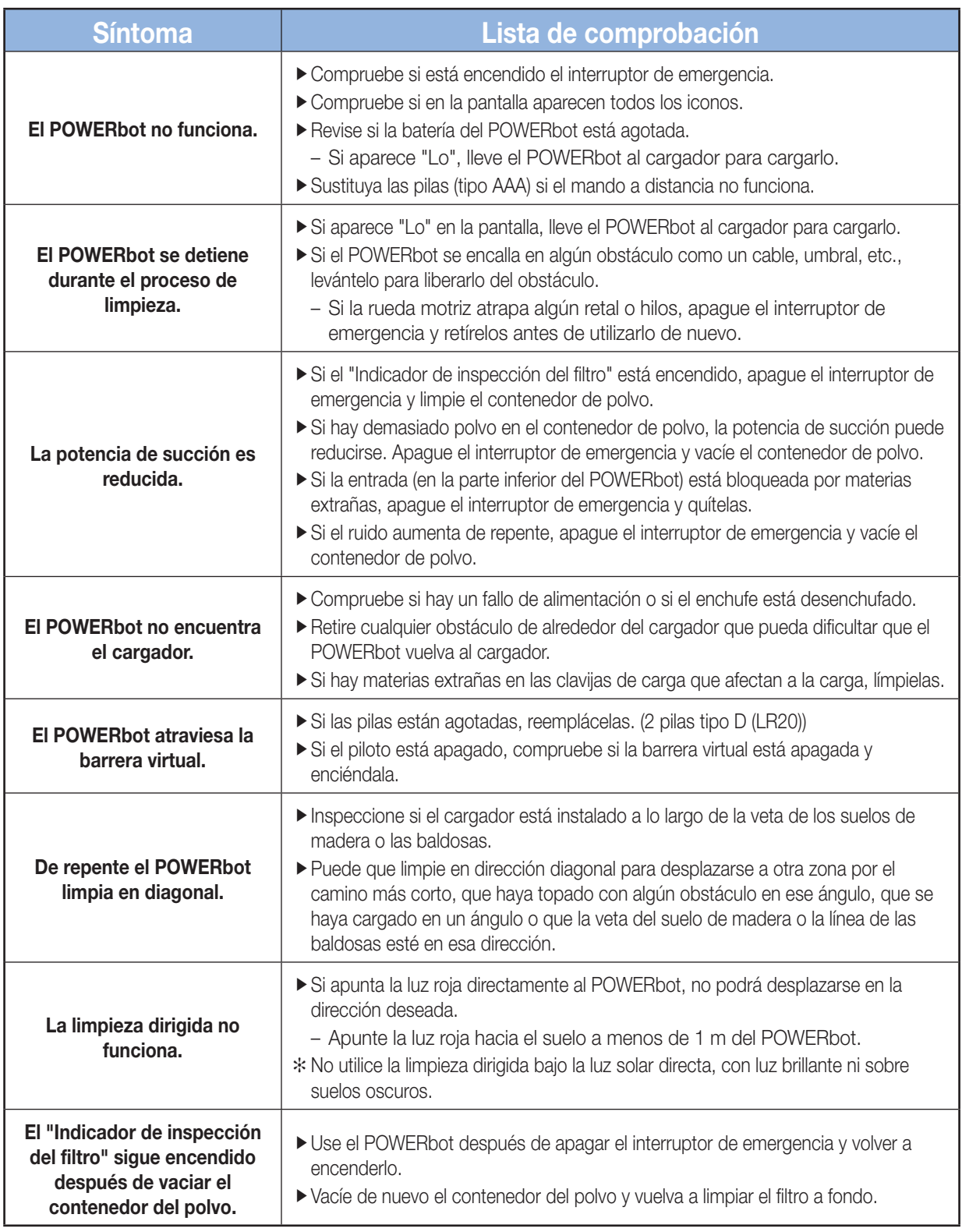

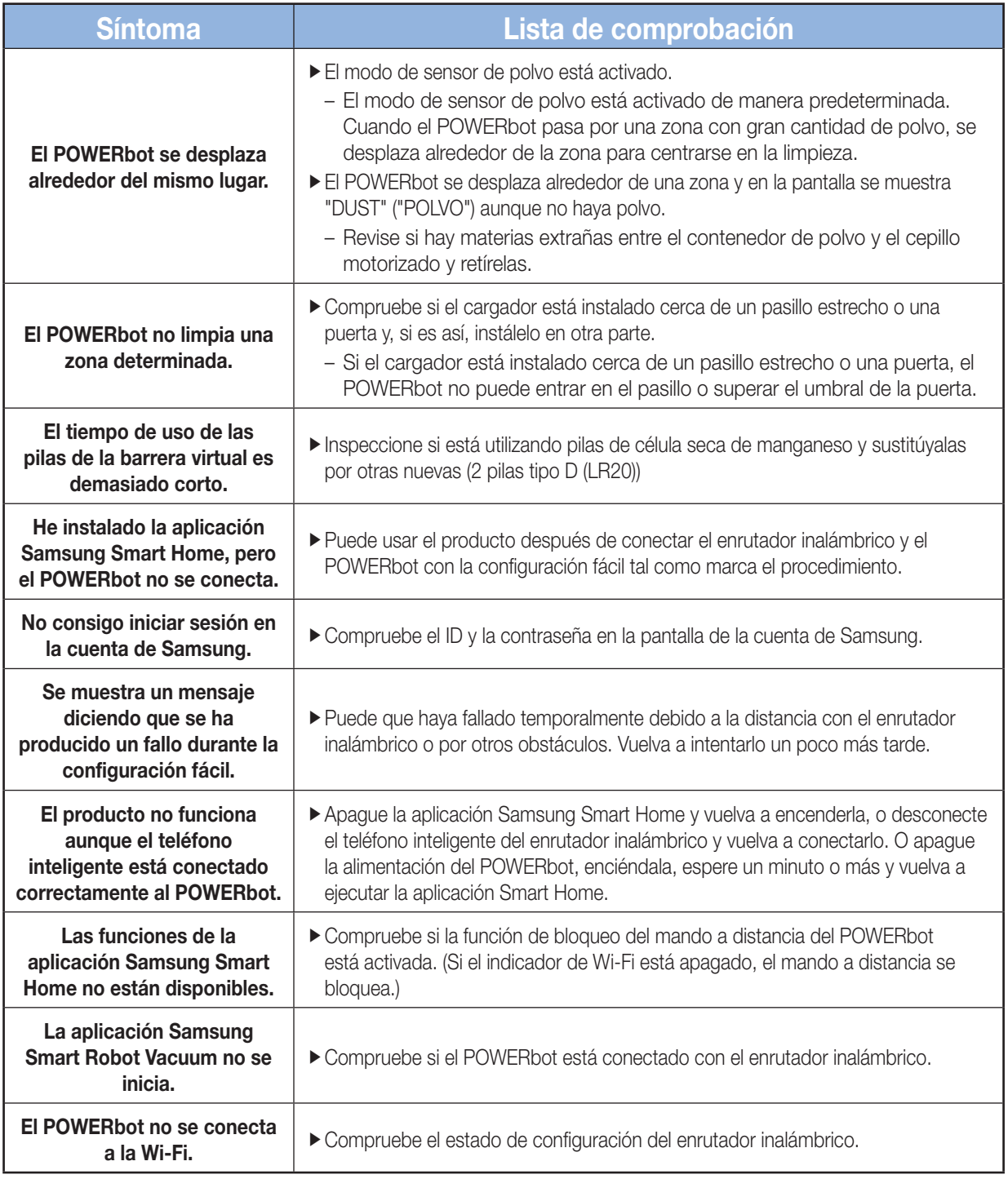

# Advertencias acerca de la batería

No quite (ni intente quitar) la batería incorporada en este producto. Para reemplazar la batería, póngase en contacto con su proveedor de servicios o con un profesional independiente cualificado. Estas instrucciones se han preparado para uso exclusivo de su proveedor de servicios o de un profesional independiente cualificado.

POR SU PROPIA SEGURIDAD, NO INTENTE QUITAR LA BATERÍA USTED MISMO NI ECHARLA AL FUEGO. NO DESMONTE, APLASTE NI PERFORE LA BATERÍA.

## Cómo quitar la batería

**ADVERTENCIA**

Separe el POWERbot del cargador (estación) para desmontarlo. Por razones de seguridad, apague el POWERbot antes de desmontarlo.

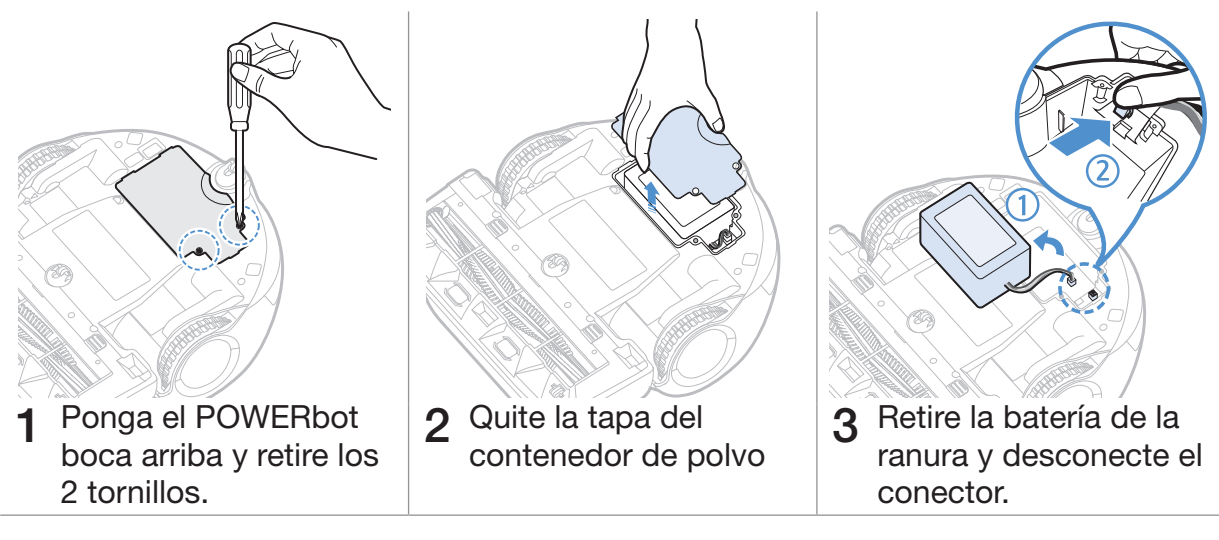

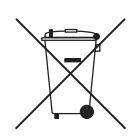

*Eliminación correcta de las pilas de este producto*

### *(Se aplica en países con sistemas de recolección de pilas por separado)*

La presencia de este símbolo en la pila, el manual o el embalaje indica que la pila de este producto no deberá eliminarse junto con otros residuos domésticos. La presencia de los símbolos químicos Hg, Cd o Pb indica que la pila contiene mercurio, cadmio o plomo en niveles superiores a los referenciados en la Directiva CE 2006/66.

El usuario no debe cambiar la batería incorporada en este producto. Para obtener información sobre cómo cambiarla, debe ponerse en contacto con el proveedor. No intente quitar la batería ni echarla al fuego. No desmonte, aplaste ni perfore la batería. Si tiene la intención de desechar el producto, el centro de recogida de residuos tomará las medidas adecuadas para el reciclaje y el tratamiento del producto, incluida la batería.
# Anuncio de código abierto

El software incluido en este producto contiene software de código abierto. Puede obtener el código fuente correspondiente completo durante los tres años posteriores al último envío de este producto solicitándolo por correo electrónico a mailto:oss.request@samsung.com.

También es posible obtener el código fuente correspondiente completo sobre un soporte físico como un CD-ROM. Se le exigirá un pago mínimo.

La siguiente URL http://opensource.samsung.com/opensource/VR9200/seq/0 dirige a la página de descarga del código fuente puesto a disposición y la información de licencia del código abierto relacionada con este producto. Esta oferta es válida para cualquiera que reciba esta información.

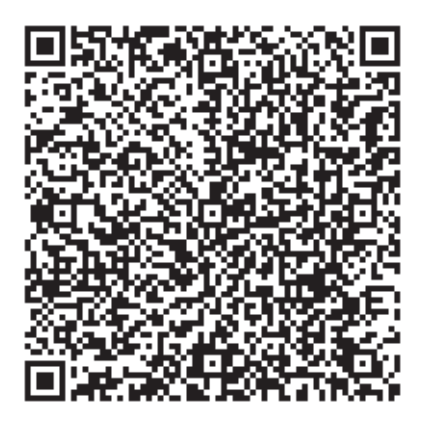

# **Especificaciones**

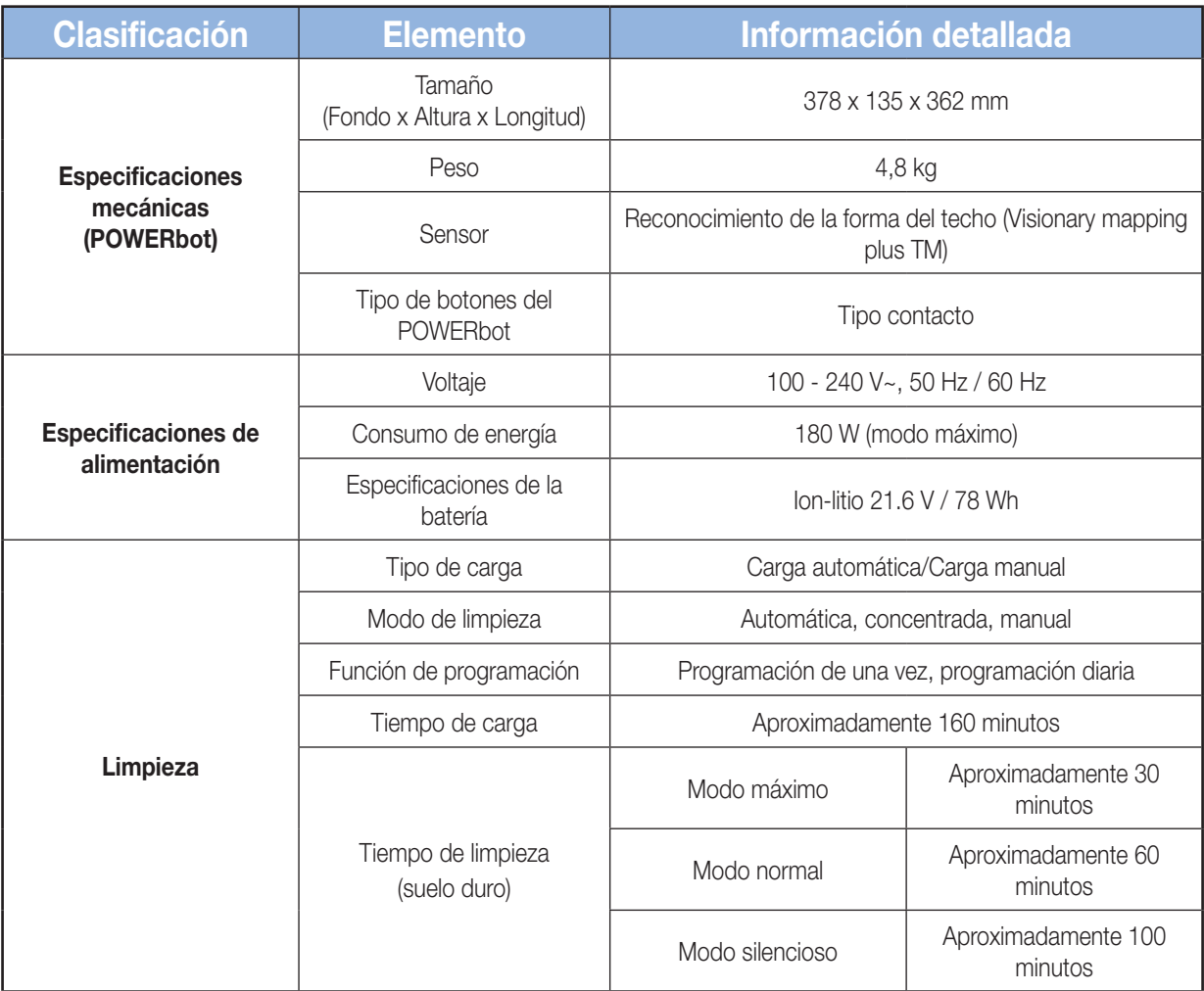

✻ Este aspirador cumple las siguientes normativas:

- Directiva RTTE (1999/5/EC)
- Directiva Compatibilidad Electromagnética: 2004/108/EEC
- Directiva de Bajo Voltaje: 2006/95/EC

La declaración de conformidad ofi cial se puede consultar en http://www.samsung.com, apartado Atención al cliente.

Diíjase a Atención al cliente e introduzca el nombre del modelo.

# Memo

# **SAMSUNG**

Si tiene alguna pregunta o comentario referente a nuestros productos, por favor contacte con nuestro Servicio de Atención al Cliente 902-1-SAMSU(72678) www.samsung.com/es

Série SR20J9250U✴

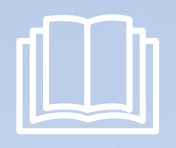

# POWERbot manual do utilizador

**\*** Antes de utilizar este aparelho, leia as instruções com atenção.<br>No âmpresse apresentimente a proposa interiormente com atenção.

### imagine the possibilities

Obrigado por adquirir um produto Samsung.

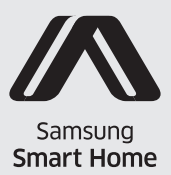

**SAMSUNG** 

# Índice 03 Informações de segurança

- 08 Instalação Acessórios / Nota de instalação 10 Carregamento Carregamento automático / Recarregamento / Bateria fraca (Lo) 12 Instalar o Virtual Guard Descrição do Virtual Guard / Introdução das pilhas 14 Utilização do POWERbot Selecção do modo de limpeza 16 Utilização do controlo remoto Ligar/Desligar / Recarregamento / Iniciar/ Parar / Potência de aspiração / Função adicional / Modo de limpeza manual e controlo da direcção / Limpeza por controlo remoto 18 Nome de cada peça Parte superior / Parte inferior / Visor 19 Acertar a hora/Definição da programação Acertar a hora / Definição da programação 20 Limpeza e manutenção Limpeza do reservatório do pó / Limpeza dos sensores e da câmara / Limpeza da escova eléctrica / Limpeza da roda motora 22 Aplicação Samsung Smart Home Preparação da rede / Utilização da aplicação Samsung Smart Home 29 Notas e chamadas de atenção Carregamento / Durante a utilização / Limpeza e manutenção / Bateria / Sensor IrDA
	- 31 Códigos informativos
	- 32 Resolução de problemas
	- 34 Avisos sobre a bateria
	- 35 Anúncio de código aberto
	- 36 Especificações

# Informações de segurança

## Informações de segurança

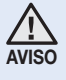

• Antes de utilizar o aparelho, leia atentamente este manual e guarde-o para referência futura.

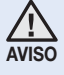

• Uma vez que as instruções de funcionamento que se seguem abrangem vários modelos, as características do seu aspirador podem diferir ligeiramente das descritas neste manual.

#### SÍMBOLOS DE ATENÇÃO/AVISO UTILIZADOS

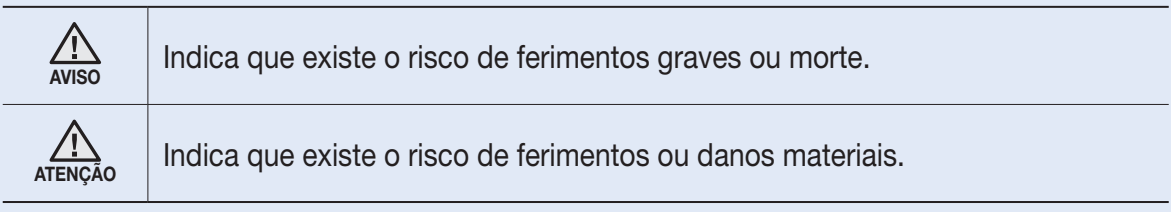

#### OUTROS SÍMBOLOS UTILIZADOS

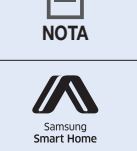

**https://definition.com/indica** que o texto seguinte contém informações adicionais importantes.

Este aspirador Smart Robot é compatível com a Samsung Smart Home. Para mais informações detalhadas, visite Samsung.com/Smarthome.

# Informações de segurança

#### Instruções de segurança importantes

Ao utilizar um aparelho eléctrico, as precauções básicas devem ser observadas, incluindo o seguinte:

#### LEIA TODAS AS INSTRUÇÕES ANTES DE UTILIZAR O POWERbot.

Desligue o aparelho da tomada se não estiver a utilizá-lo e antes de efectuar uma operação de manutenção.

#### AVISO: para reduzir o risco de incêndio, choque eléctrico ou ferimentos:

#### **GERAL**

- • Utilize o aparelho apenas como descrito neste manual.
- Não utilize o POWERbot nem o carregador (estação) se estiverem danificados.
- Se o aspirador não funcionar correctamente, se o tiver deixado cair, se estiver danificado, se tiver ficado no exterior ou se tiver caído à água, devolva-o a um centro de assistência ao cliente.
- • Não manuseie o carregador (estação) do POWERbot com as mãos molhadas.
- • Utilize apenas em superfícies secas e no interior.
- Este aparelho pode ser utilizado por crianças com idade igual ou superior a oito anos, por pessoas com capacidades mentais, sensoriais ou físicas reduzidas ou por pessoas com falta de experiência e conhecimentos de utilização desde que sejam supervisionadas ou tenham recebido instruções relativas à utilização segura do aparelho e que percebam os eventuais riscos envolvidos.
- • As crianças não devem brincar com o aparelho. A limpeza e manutenção necessárias não devem ser feitas por crianças sem supervisão de um adulto responsável.

#### Carregador de PILHAS (estação)

- • Não modifique a ficha polarizada para caber numa tomada ou num cabo de extensão não polarizado(a).
- • Não utilize ao ar livre ou em superfícies molhadas.
- • Desligue o carregador (estação) da tomada se não estiver a utilizá-lo ou antes de efectuar uma manutenção.
- • Utilize apenas o carregador (estação) fornecido pelo fabricante.
- • Não utilize se o cabo de alimentação ou a ficha estiverem danificados, nem ligue a uma tomada que esteja solta.
- Não puxe pelo cabo, não utilize o cabo como pega, não o entale numa porta nem o puxe em locais com extremidades ou cantos afiados. Mantenha o cabo longe de superfícies aquecidas.
- • Não utilize cabos de extensão ou tomadas com capacidade de corrente inadequada.
- Não desligue puxando pelo cabo. Para desligar, agarre na ficha, não no cabo.
- Não corte nem queime as baterias, pois estas explodem a altas temperaturas.

#### PORTUGUÊS-04

- • Não tente abrir o carregador (estação). As reparações só devem ser efectuadas num centro de assistência ao cliente qualificado.
- • Não exponha o carregador (estação) a altas temperaturas nem permita que entre em contacto com humidade de qualquer tipo.

#### AVISO: Para fins de carregamento da bateria, utilize apenas a unidade de alimentação amovível fornecida com este aparelho.

#### **POWERbot**

- Não aspire objectos duros ou afiados como vidro, unhas, parafusos, moedas, etc.
- • Não utilize o aparelho sem o filtro instalado. Ao efectuar a manutenção, não ponha os dedos ou outros objectos dentro do compartimento da ventoinha, pois o aspirador pode ligar-se acidentalmente.
- • Não introduza objectos nas aberturas de ventilação. Não utilize com as aberturas de ventilação tapadas; mantenha as aberturas sem pó, fiapos, cabelos e tudo o que possa dificultar a passagem do ar.
- • Não aspire materiais tóxicos (lixívia, amoníaco, desentupidor de canos, etc.).
- Não aspire objectos a arder ou que provoquem fumo como cigarros, fósforos ou cinzas quentes.
- • Não aspire líquidos inflamáveis ou combustíveis, como gasolina, nem utilize o aspirador em áreas onde estes líquidos possam estar presentes.
- • Locais com velas ou candeeiros de mesa no chão.
- • Locais com fogo aceso (lareira ou braseira).
- Locais com álcool destilado, diluente, cinzeiros com cigarros acesos, etc.
- • Não utilize o POWERbot num espaço fechado onde haja vapores libertados por tinta de óleo, diluente, produtos antitraças, pó inflamável ou outros vapores explosivos ou tóxicos.
- • Podem ocorrer fugas do electrólito da bateria se utilizar demasiado o aspirador ou com temperaturas demasiado altas ou baixas. Se o líquido entrar em contacto com a pele, lave rapidamente com água. Se o líquido lhe entrar para os olhos, lave-os imediatamente com água limpa durante pelo menos 10 minutos. Consulte um médico.
- Para obter informações sobre os compromissos ambientais da Samsung e sobre as obrigações regulamentares específicas de produtos, por exemplo, o regulamento REACH, visite: samsung.com/uk/aboutsamsung/samsungelectronics/corporatecitizenship/data\_corner. html

# Informações de segurança

#### AVISO Corrente eléctrica

- ▶ Evite qualquer risco de choque eléctrico ou de incêndio.
	- Não danifique o cabo de alimentação.
	- Não puxe o cabo de alimentação com demasiada força nem toque na ficha com as mãos molhadas.
	- Não utilize uma fonte de alimentação com uma tensão nominal que não seja de 100 - 240 V~ nem utilize uma tomada múltipla que permita fornecer corrente a vários dispositivos ao mesmo tempo. (Não deixe o cabo de alimentação descuidadamente no chão.)
	- Não utilize uma ficha ou um cabo de alimentação danificado nem uma tomada que esteja solta.
- f Remova quaisquer partículas de pó ou sujidade existentes nos pinos e contactos da ficha.
	- Existe o risco de choque eléctrico ou avaria.

### AVISO Antes da utilização

- $\triangleright$  Não utilize o POWERbot junto de materiais combustíveis.
	- Locais perto de velas, candeeiros de secretária, lareiras ou junto de materiais combustíveis, como gasolina, álcool, diluentes, etc.
- ▶ O POWERbot foi concebido para uso doméstico, pelo que não deve ser utilizado em sótãos, caves, armazéns, edifícios industriais, no exterior, em locais com humidade (como casas-de-banho e lavandarias) ou em mesas ou prateleiras.
	- O POWERbot pode ficar danificado ou avariado.
- **F** Instale o Virtual Guard em frente de áreas perigosas (como escadas ou grades) para evitar danos no produto ou ferimentos.
	- Para sua segurança, mantenha o sensor de declives sempre limpo.
- ▶ Certifique-se de que o POWERbot não passa por cima nem entra em contacto com nenhum tipo de líquido.
- O POWERbot pode ficar seriamente danificado e pode contaminar outras áreas se as rodas passarem por cima de líquidos.
- ▶ Não derrame líquidos sobre o carregador.
	- Existe o risco de incêndio ou choque eléctrico.
- Utilize o carregador apenas para o fim a que se destina.
	- Existe o risco de incêndio ou danos graves no carregador.
- f Para sua segurança, mantenha o sensor de declives sempre limpo.

#### **AVISO** Durante a utilização

 $\triangleright$  Se o aspirador emitir sons anormais, se detectar odores ou se sair fumo do POWERbot, desligue imediatamente o interruptor de emergência na parte inferior do POWERbot e contacte um centro de assistência.

#### AVISO Limpeza e manutenção

- ▶ Se o cabo de alimentação estiver danificado, contacte um centro de assistência para que seja substituído por um técnico certificado.
	- Existe o risco de incêndio ou choque eléctrico.
- ▶ Consulte o centro de assistência da Samsung Electronics quando for necessário substituir as baterias.
	- A utilização de baterias de outros produtos pode provocar uma avaria.

### ATENÇÃO Antes da utilização

- f Introduza o reservatório do pó antes de utilizar o POWERbot.
- f Abra as portas da divisão antes de limpar para que todas as divisões sejam limpas e instale o Virtual Guard nas entradas, varandas, casas de banho ou outras áreas onde o POWERbot possa cair.
- $\blacktriangleright$  Tenha atenção ao seguinte para um recarregamento automático adequado.
	- Ligue sempre a alimentação do carregador.
	- Coloque o carregador num local onde possa ser facilmente detectado pelo POWERbot.
	- Não deixe quaisquer objectos em frente do carregador.
- ▶ Quando instalar o carregador, não deixe o cabo de alimentação descuidadamente no chão, uma vez que o POWERbot pode ficar preso no mesmo.
- $\triangleright$  Não utilize o POWERbot em pavimentos de cor preta.
	- O POWERbot poderá não funcionar normalmente.
- $\triangleright$  Não peque no POWERbot pelo suporte do reservatório do pó.
- ▶ Não coloque quaisquer objectos a 0,5 m de ambos os lados do carregador e a 1 m à frente do carregador.
- ▶ Certifique-se de que o contacto de carregamento do carregador não está danificado nem contém sujidade.
- $\triangleright$  Não instale o carregador numa área com chão escuro.
	- Se o chão em volta do carregador for preto, o carregamento será prejudicado.
- f Mova quaisquer obstáculos que possam perturbar o movimento do POWERbot (tais como baloiços ou escorregas para crianças no interior) antes de proceder à limpeza.

#### ATENÇÃO Durante a utilização

- A utilização do POWERbot em carpetes espessas pode danificar tanto o POWERbot como a carpete.
	- O POWERbot não consegue passar por cima de uma carpete com espessura superior a 1 cm.
- ▶ Não utilize o POWERbot em mesas ou noutras superfícies altas.
	- Em caso de queda, existe o risco de danos.
- ▶ O POWERbot pode chocar contra as pernas das cadeiras e secretárias, pelo que deverá afastá-las para uma limpeza mais rápida e eficaz.
- ▶ Quando o POWERbot está a funcionar, não o levante ou desloque para outra área.
- $\triangleright$  Não pegue no POWERbot pelas rodas motoras quando estiver a deslocá-lo para outra área.
- $\triangleright$  Não coloque quaisquer objectos em cima do POWERbot, pois pode causar avarias.
- ▶ Quando estiver a utilizar o POWERbot, remova imediatamente do chão pedaços grandes de papel ou sacos de plástico, uma vez que estes podem bloquear a entrada de aspiração.
- $\triangleright$  Não direccione o ponteiro vermelho directamente para pessoas ou animais.

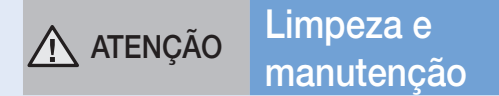

- ▶ Evite danificar o POWERbot seguindo as instruções abaixo.
	- Não limpe o POWERbot borrifando-o com água directamente nem utilize benzeno, diluente, acetona ou álcool.
- $\triangleright$  Não desmonte nem conserte o POWERbot. Estes procedimentos só devem ser realizados por um técnico certificado.
- f Mantenha o sensor de obstáculos e o sensor de declives sempre limpos.
	- Se houver acumulação de sujidade, poderá causar a avaria dos sensores.

# Instalação

A alimentação do carregador tem de estar sempre ligada.

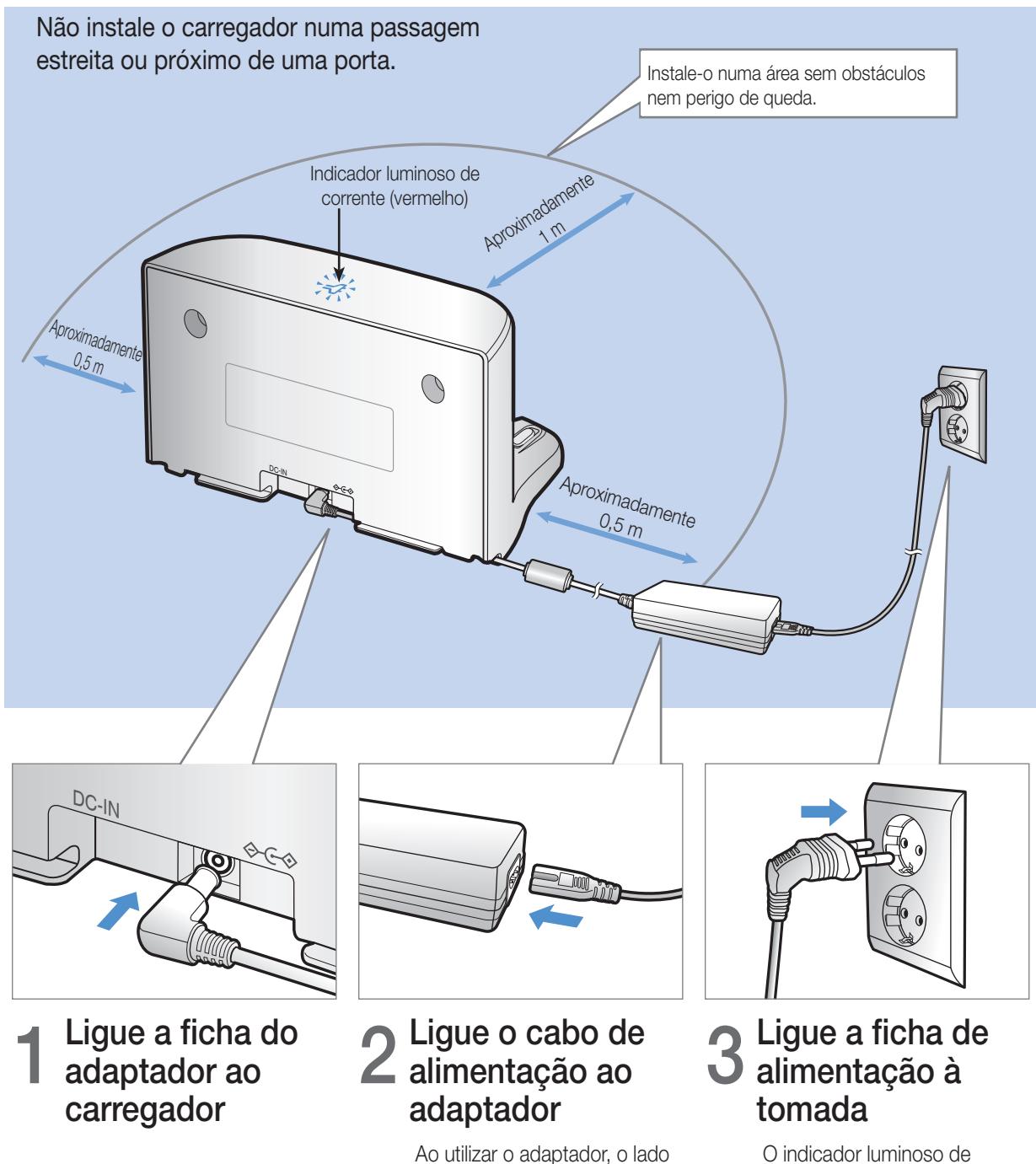

O indicador luminoso de corrente (vermelho) irá acender-se.

PORTUGUÊS-08

que tem o autocolante deve ficar virado para baixo.

### Acessórios

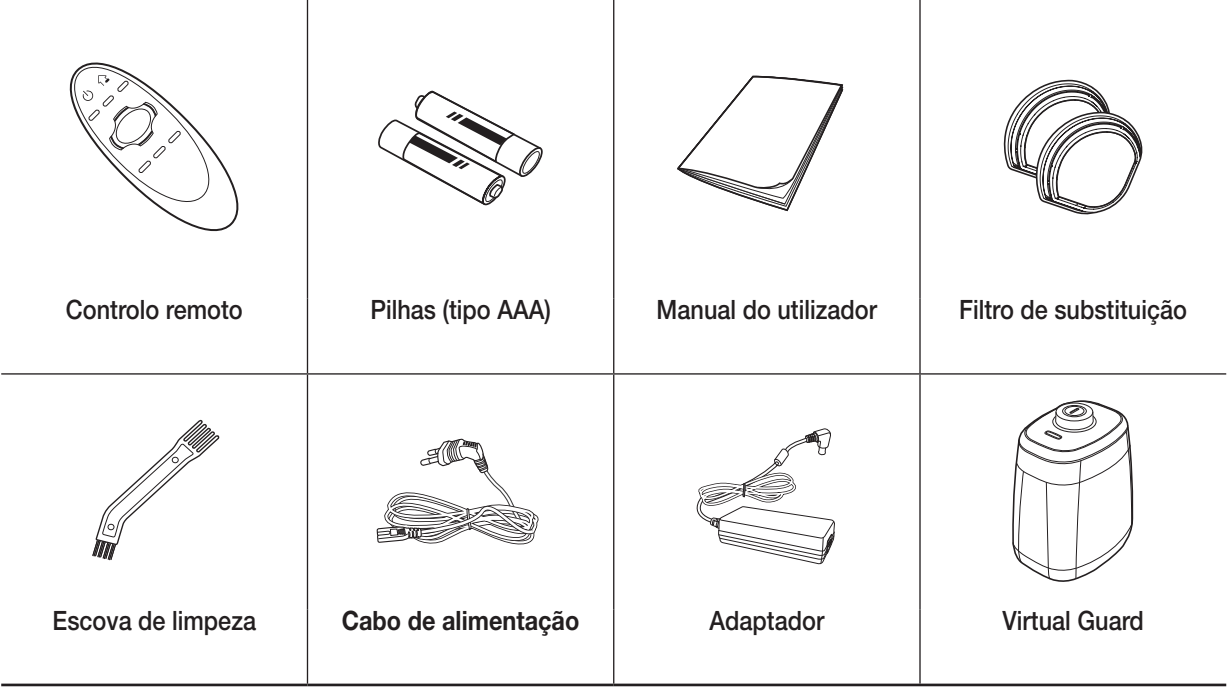

### Nota de instalação

#### **Nota**

- **h** Instale o carregador num local onde o chão e a parede estejam nivelados.
- f Será melhor instalar o carregador no sentido longitudinal dos veios em pavimentos de madeira.
- f Se o interruptor de emergência estiver desligado, o POWERbot não será carregado, mesmo que esteja acoplado ao carregador.
- f Ligue sempre a alimentação do carregador.
	- Se não for fornecida corrente ao carregador, o POWERbot não conseguirá encontrá-lo, não podendo ser carregado automaticamente.
	- Se o POWERbot for deixado fora do carregador, a bateria irá descarregar naturalmente.
- f Se o POWERbot estiver no modo de poupança de energia, a alimentação não é ligada mesmo que o interruptor de emergência seja desligado e ligado novamente. Carregue sem soltar o botão [Start/Stop] (Iniciar/Parar) do POWERbot.

# **Carregamento**

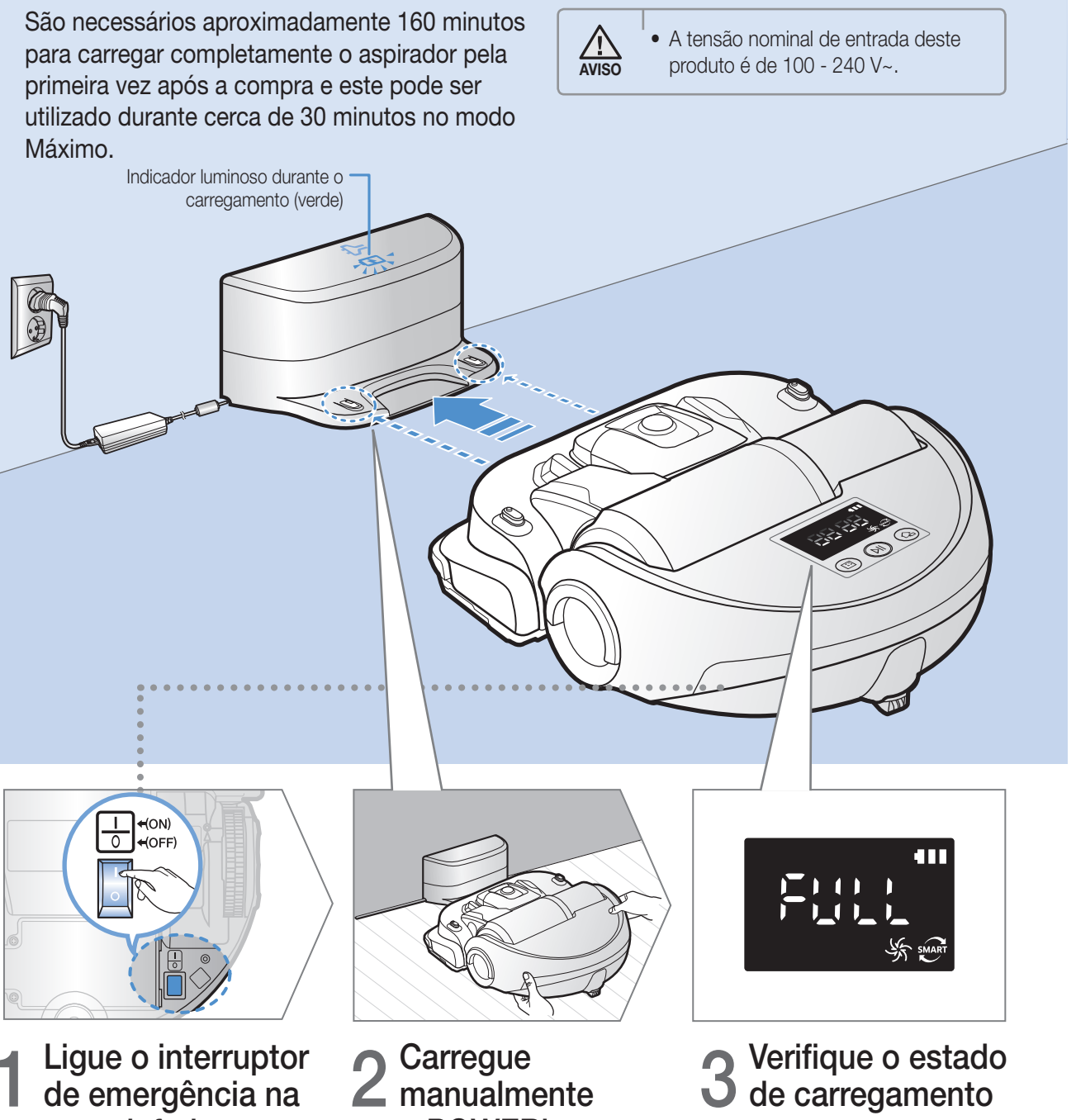

# 1 Ligue o interruptor de emergência na parte inferior

Tem de ligar o interruptor de emergência para ligar o POWERbot.

## 2 Carregue<br>2 manualmente o POWERbot colocando-o no carregador

Certifique-se de que os pinos de carregamento do POWERbot e do carregador estão alinhados.

A indicação " HH HH é apresentada consoante o progresso do carregamento e a indicação "FULL" (COMPLETO) é apresentada quando o carregamento estiver concluído.

#### PORTUGUÊS-10

### Carregamento automático

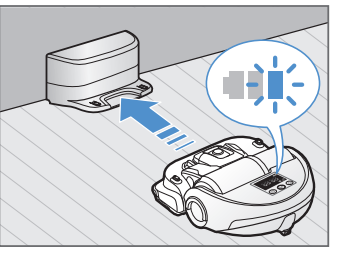

Quando o indicador da bateria piscar durante a limpeza, o POWERbot irá regressar ao carregador para carregar automaticamente.

#### Recarregamento

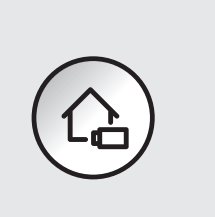

Pode definir o POWERbot para recarregar durante o processo de limpeza.

#### Bateria fraca (Lo)

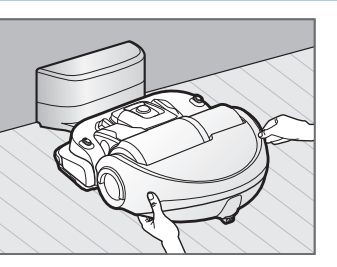

Carregue manualmente o POWERbot colocando-o no carregador.

#### Passos a executar se o recarregamento não estiver a ser executado

#### Verifique o estado da instalação do carregador quando:

- $\triangleright$  o carregador estiver localizado numa área à qual o POWERbot não consegue aceder facilmente
- $\blacktriangleright$  a distância entre o carregador e o POWERbot for superior a 5 m
	- Pode demorar mais tempo para o POWERbot regressar ao carregador para recarregamento

#### Carregue manualmente o POWERbot quando:

- $\blacktriangleright$  o carregador estiver num canto
- $\blacktriangleright$  a bateria estiver totalmente esgotada
- $\triangleright$  o POWERbot estiver preso em obstáculos (mobiliário, etc.)
- $\triangleright$  o POWERbot não consegue subir o desnível próximo do carregador (altura do desnível que o POWERbot consegue subir: cerca de 1,5 cm no máximo)
- $\triangleright$  o indicador da bateria piscar e a indicação "Lo" for apresentada
- $\triangleright$  o POWERbot estiver programado para o modo de limpeza pontual ou de limpeza manual

# Instalar o Virtual Guard

Os raios infravermelhos do Virtual Guard irão impedir que o POWERbot se aproxime de determinadas áreas.

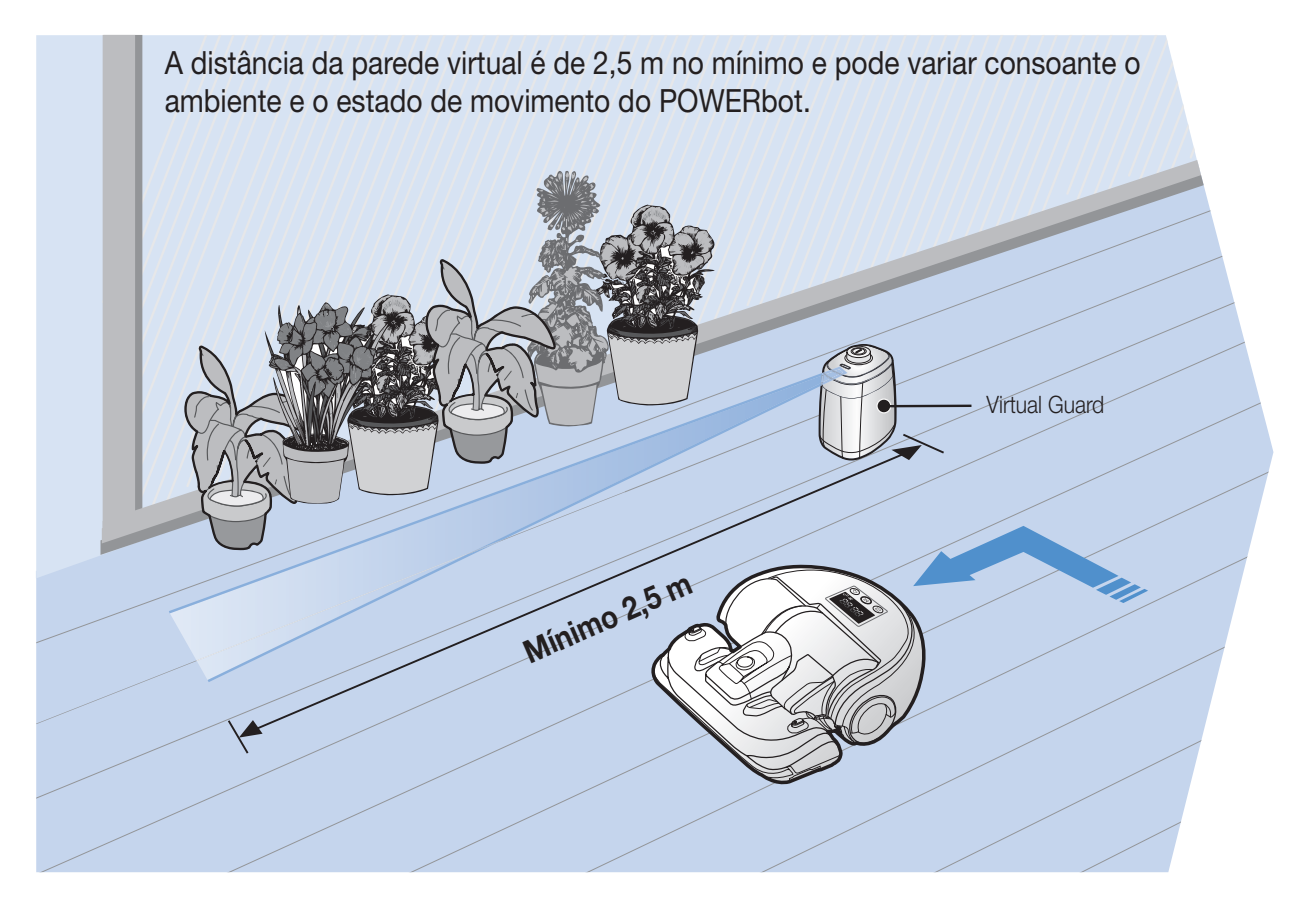

# 1 Carregue no botão de alimentação para ligar O indicador luminoso de corrente (vermelho) irá piscar.

# 2 Instale o Virtual Guard nos locais onde pretende restringir o acesso do **POWERbot**

Certifique-se de que o sensor de distância está voltado na direcção em que pretende criar uma barreira invisível (que impedirá que o POWERbot se aproxime).

### Descrição do Virtual Guard

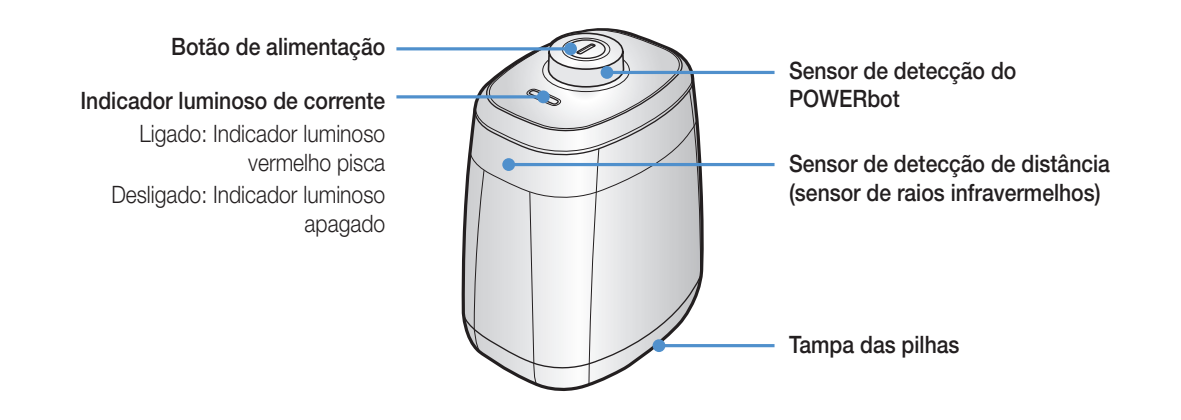

### Introdução das pilhas

As pilhas para o Virtual Guard têm de ser adquiridas em separado.

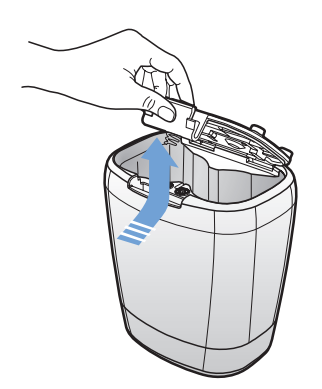

Abra a tampa das pilhas do Virtual Guard pressionando a patilha de bloqueio e levantando-a.

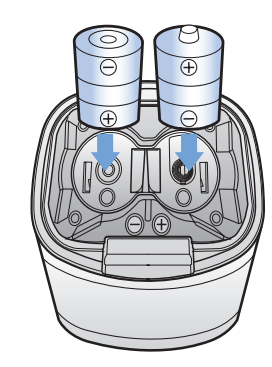

2 Introduza as pilhas alcalinas (tipo D) conforme ilustrado (verifique a polaridade  $+, -).$ 

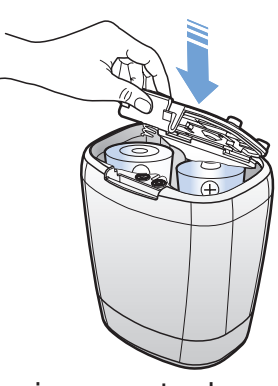

3 Insira a ponta da tampa na ranhura e empurre a outra ponta para fechar.

✻ Especificação: pilhas tipo D (LR20)

# Utilização do POWERbot

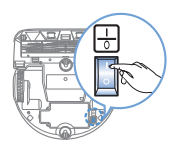

Tem de ligar o interruptor de emergência antes de utilizar o POWERbot.

### Ligar/desligar

Carregue no botão (>) durante mais de 3 segundos

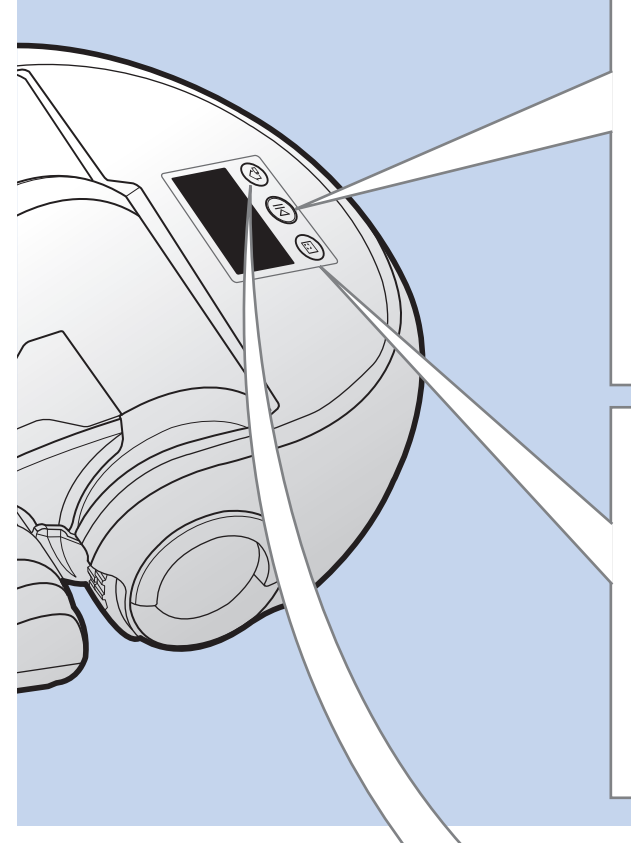

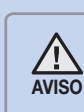

• Quando o POWERbot não é utilizado durante 30 minutos, regressa ao carregador para carregar automaticamente.

## Utilização do modo de limpeza automática

O POWERbot move-se e limpa automaticamente até terminar de aspirar um espaço inteiro.

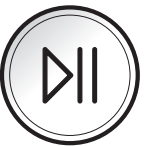

✻ Interromper o processo de limpeza: Carregue no botão (DII)

### Utilização do modo de limpeza pontual

O POWERbot limpa intensamente uma área definida.

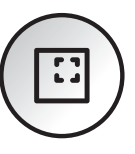

### Recarregamento

Pode definir o POWERbot para recarregar automaticamente durante o processo de limpeza.

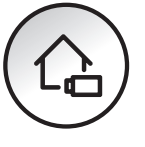

### Selecção do modo de limpeza

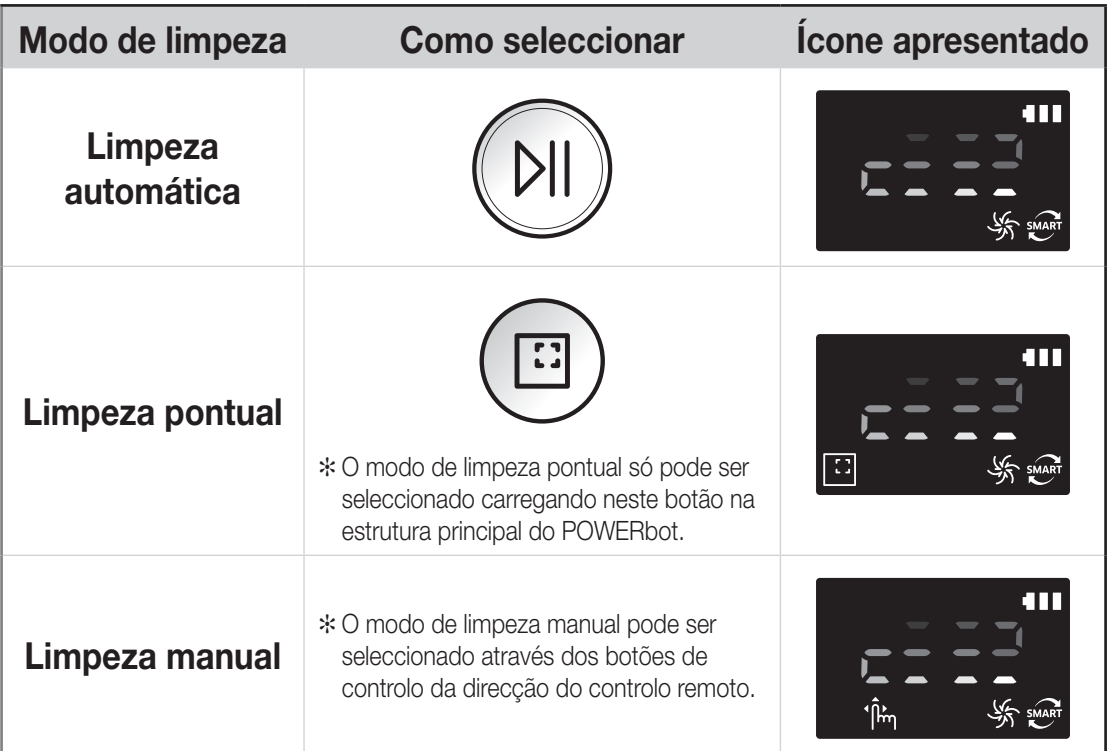

✻ Quando a limpeza é feita em 15 minutos no modo de limpeza automática, o POWERbot fará a limpeza novamente.

✻ Quando for detectada entrada de pó no modo de limpeza pontual/manual, a aspiração do POWERbot torna-se mais forte.

✻ Se o POWERbot não conseguir regressar ao carregador, passará ao modo de poupança de energia. Nessa situação, o visor da estrutura principal será desligado. Carregue no botão [Start/Stop] (Iniciar/Parar) ou no botão [Power] (Ligar/Desligar) para cancelar o modo de poupança de energia.

✻ Os tempos de carregamento e de limpeza podem variar consoante as condições de utilização.

#### Método de limpeza de cada modo

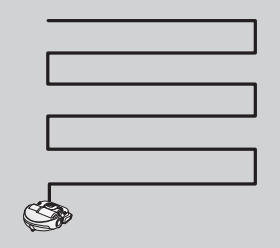

#### Limpeza automática

Limpa automaticamente até terminar de aspirar um espaço por completo.

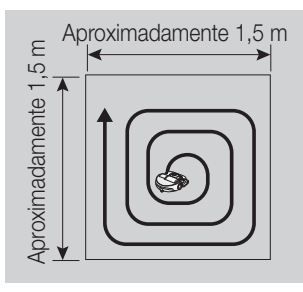

Limpeza pontual

Limpa intensamente uma área definida. Pode ser utilizado para limpar migalhas de pão ou bolachas. local pretendido.

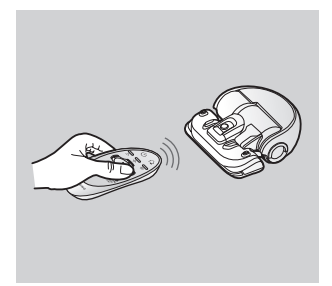

Limpeza manual

Pode mover o POWERbot com o controlo remoto para limpar o

#### PORTUGUÊS-15

# Utilização do controlo remoto

## 1 Ligar/Desligar / Recarregamento / Iniciar/Parar

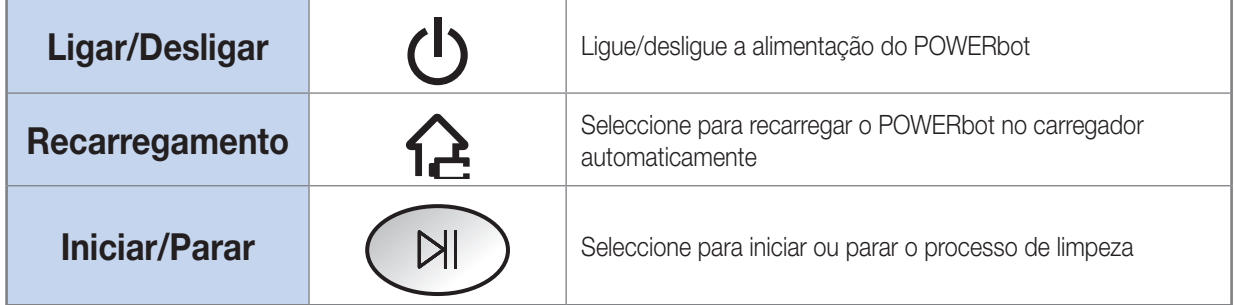

### 2 Potência de aspiração

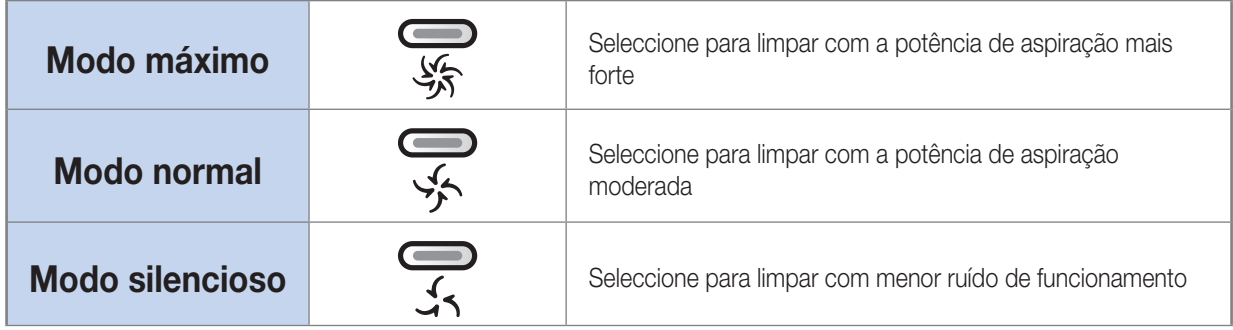

### 3 Função adicional

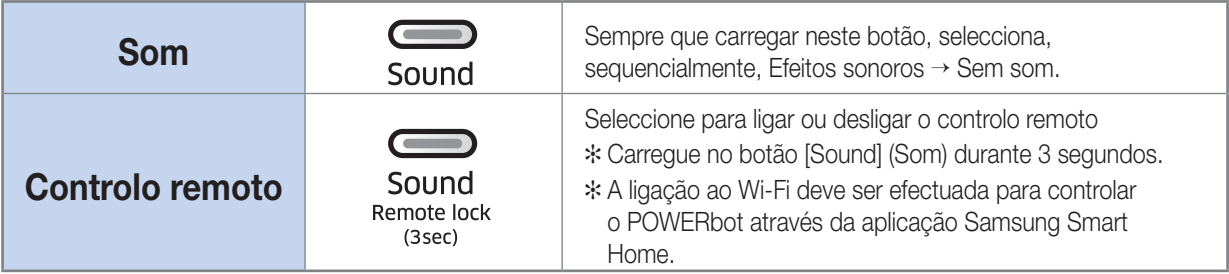

✻ A definição seleccionada anteriormente não é alterada mesmo que o interruptor de emergência seja desligado e ligado novamente.

#### Introdução das pilhas

Abra a tampa das pilhas levantando-a enquanto pressiona a patilha de bloqueio e introduza as pilhas, conforme ilustrado. Em seguida, feche a tampa até encaixar com um clique.

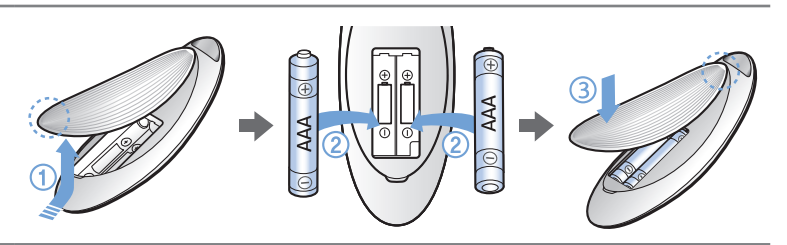

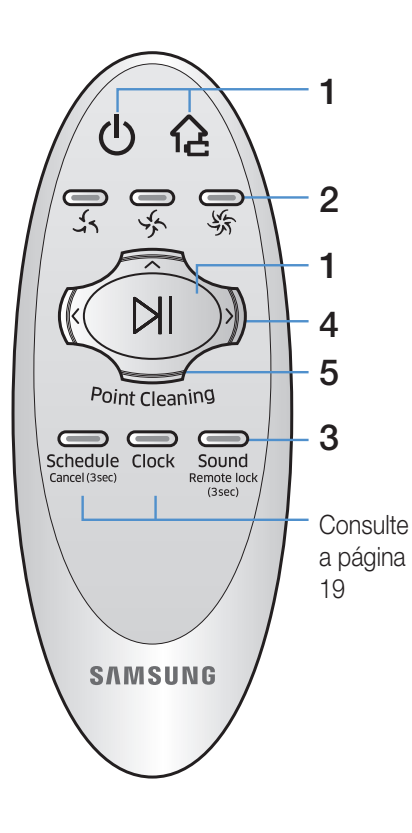

### 4 Modo de limpeza manual e controlo da direcção

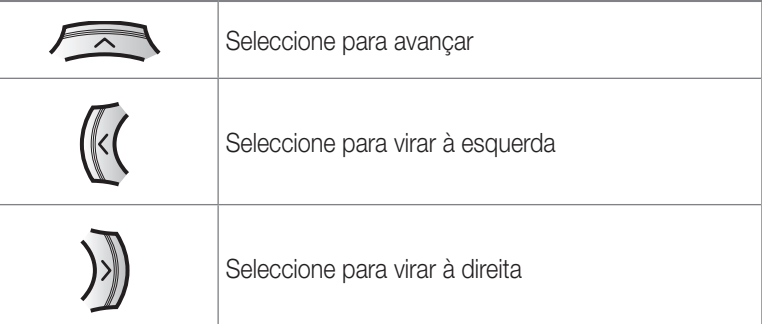

✻ A opção para recuar não está disponível.

### 5 Limpeza por controlo remoto

Pode utilizar o controlo remoto para apontar e limpar a área pretendida durante o processo de limpeza do POWERbot.

Aponte a luz vermelha para o chão, a 1 m de distância em redor do POWERbot.

Carregue sem soltar o botão Point cleaning (Limpeza por controlo remoto) para mover a luz vermelha para o local pretendido. O POWERbot seguirá a luz durante a limpeza.

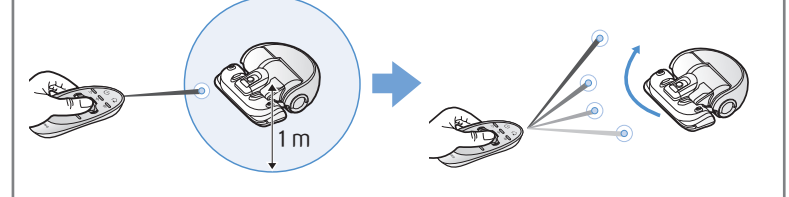

Distância de funcionamento do controlo remoto

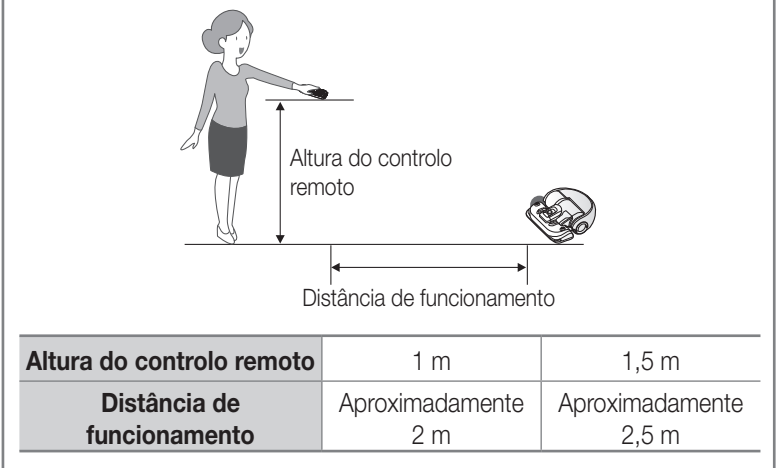

# Nome de cada peça

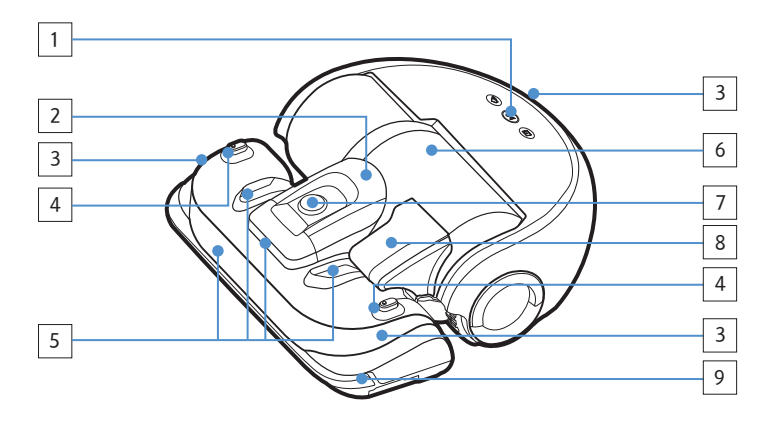

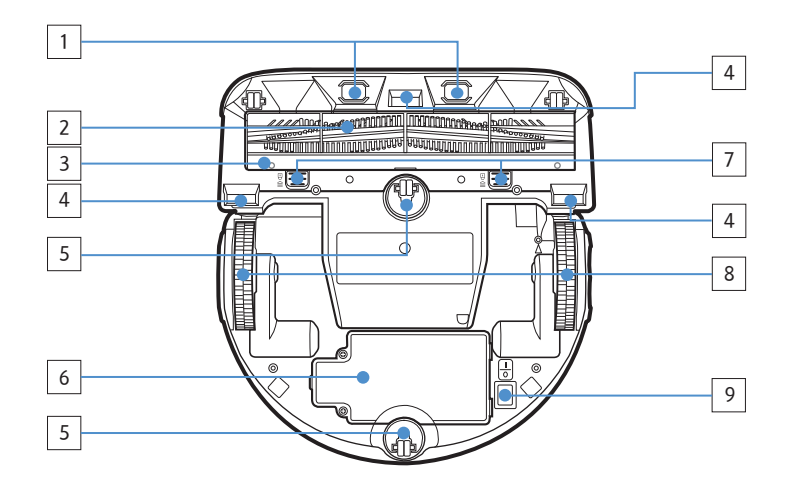

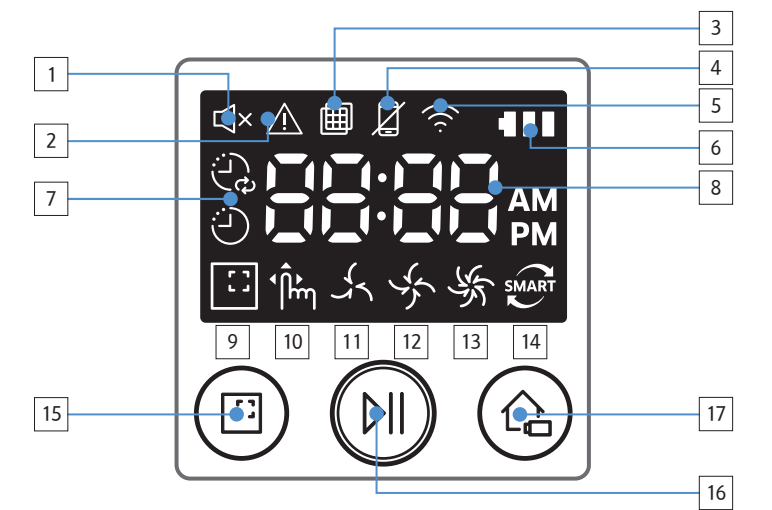

#### Parte superior

- 1. Visor
- 2. Suporte do reservatório do pó
- 3. Receptor do sinal do controlo remoto
- 4. Sensor do Virtual Guard
- 5. Sensor de obstáculos
- 6. Reservatório do pó
- 7. Câmara
- 8. Pega do reservatório do pó
- 9. Sensor do amortecedor

#### Parte inferior

- 1. Pinos de carregamento
- 2. Escova eléctrica
- 3. Tampa da escova eléctrica
- 4. Sensor de declives
- 5. Roda
- 6. Tampa das pilhas
- 7. Botão da tampa da escova eléctrica
- 8. Roda motora
- 9. Interruptor de emergência

#### Visor

- 1. Modo silencioso
- 2. Indicador de informações
- 3. Inspecção do filtro
- 4. Bloqueio remoto
- 5. Wi-Fi
- 6. Indicador de bateria
- 7. Programação única/diária
- 8. Visor numérico
- 9. Modo de limpeza pontual
- 10. Modo de limpeza manual
- 11. Modo silencioso
- 12. Modo normal
- 13. Modo máximo
- 14. Sensor de pó
- 15. Botão de limpeza pontual
- 16. Botão Start/Stop (Iniciar/Parar)
- 17. Botão de recarregamento

#### PORTUGUÊS-18

# Acertar a hora/Definição da programação

Apenas o modo de limpeza automática pode ser programado.

#### Acertar a hora

Tem de acertar a hora actual antes de utilizar as opções de programação única/diária.

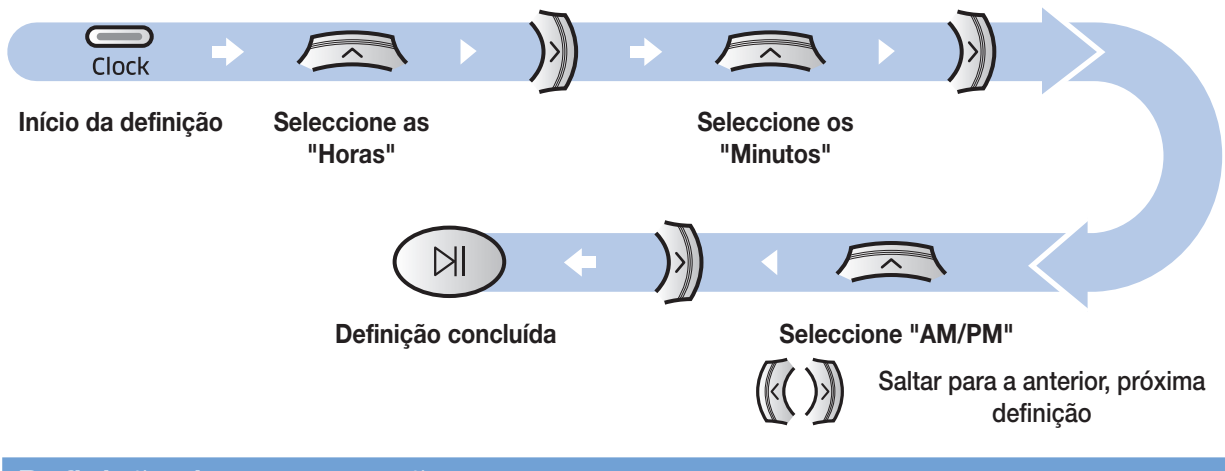

#### Definição da programação

Só pode definir/cancelar a programação quando o POWERbot estiver acoplado no carregador.

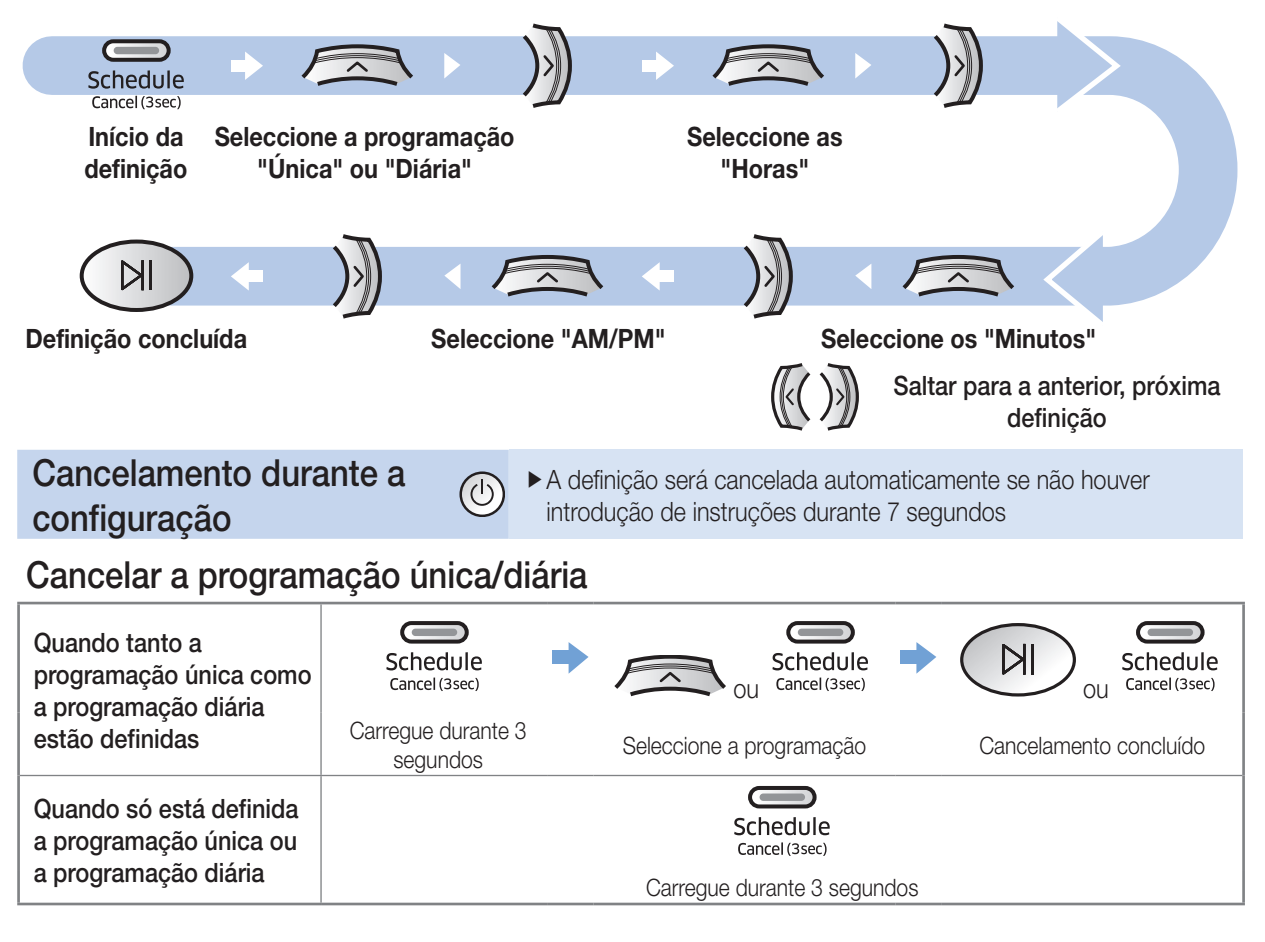

# Limpeza e manutenção

Tem de desligar o interruptor de emergência antes de limpar o POWERbot.

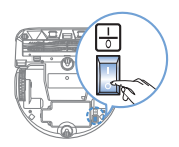

#### Limpeza do reservatório do pó

Limpe o reservatório do pó quando estiver demasiado cheio ou o indicador de inspecção do filtro ([田]) se acender.

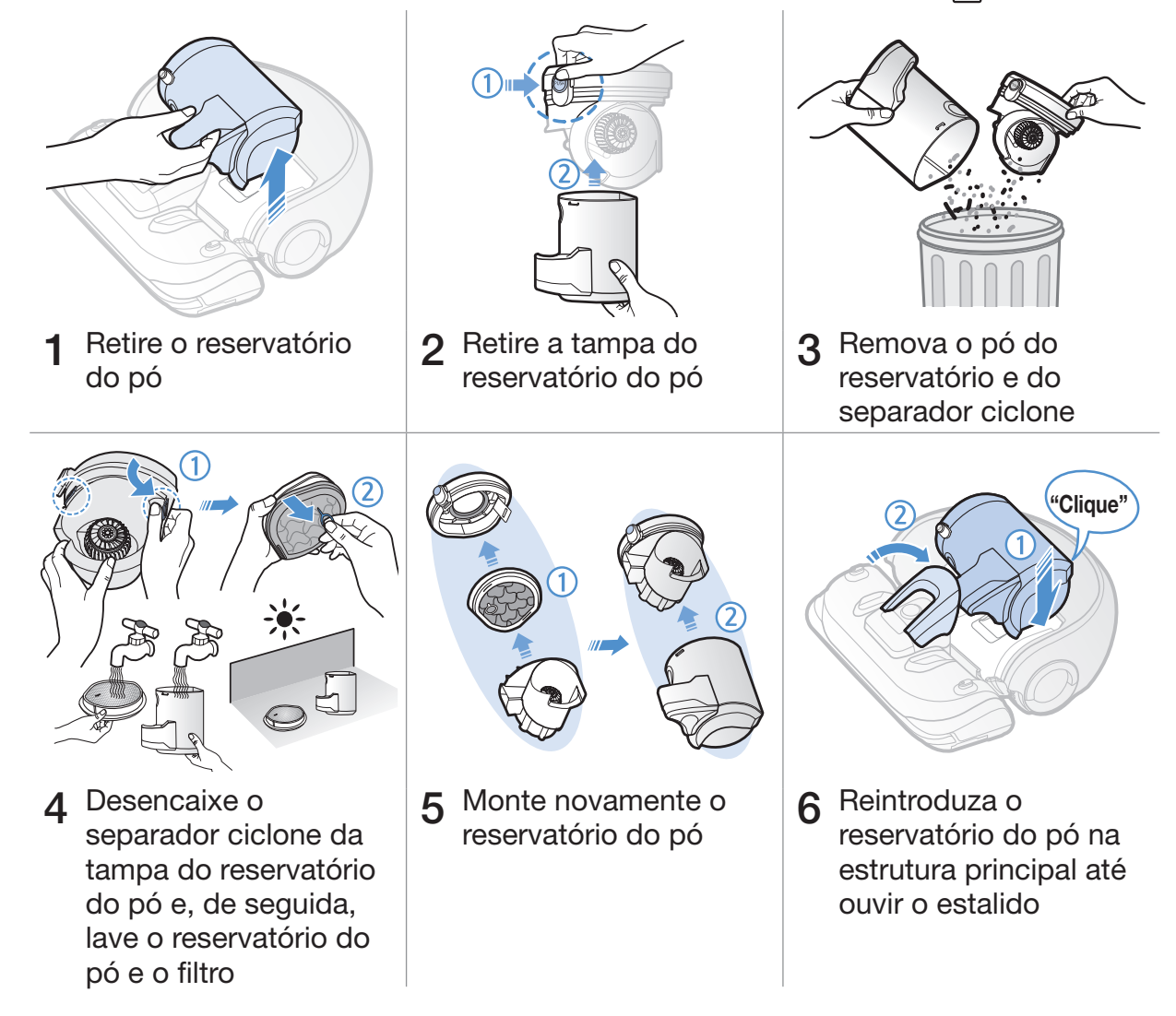

#### Limpeza dos sensores e da câmara

Limpe suavemente com um pano macio.

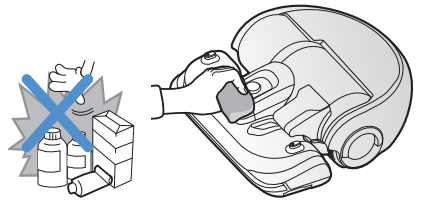

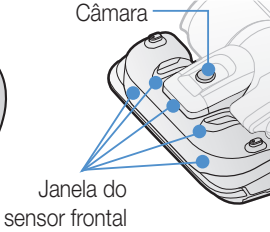

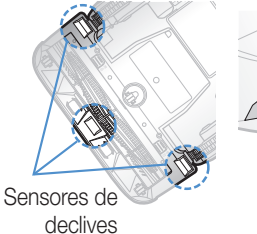

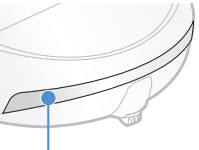

Janela do sensor traseiro

PORTUGUÊS-20

#### Limpeza da escova eléctrica

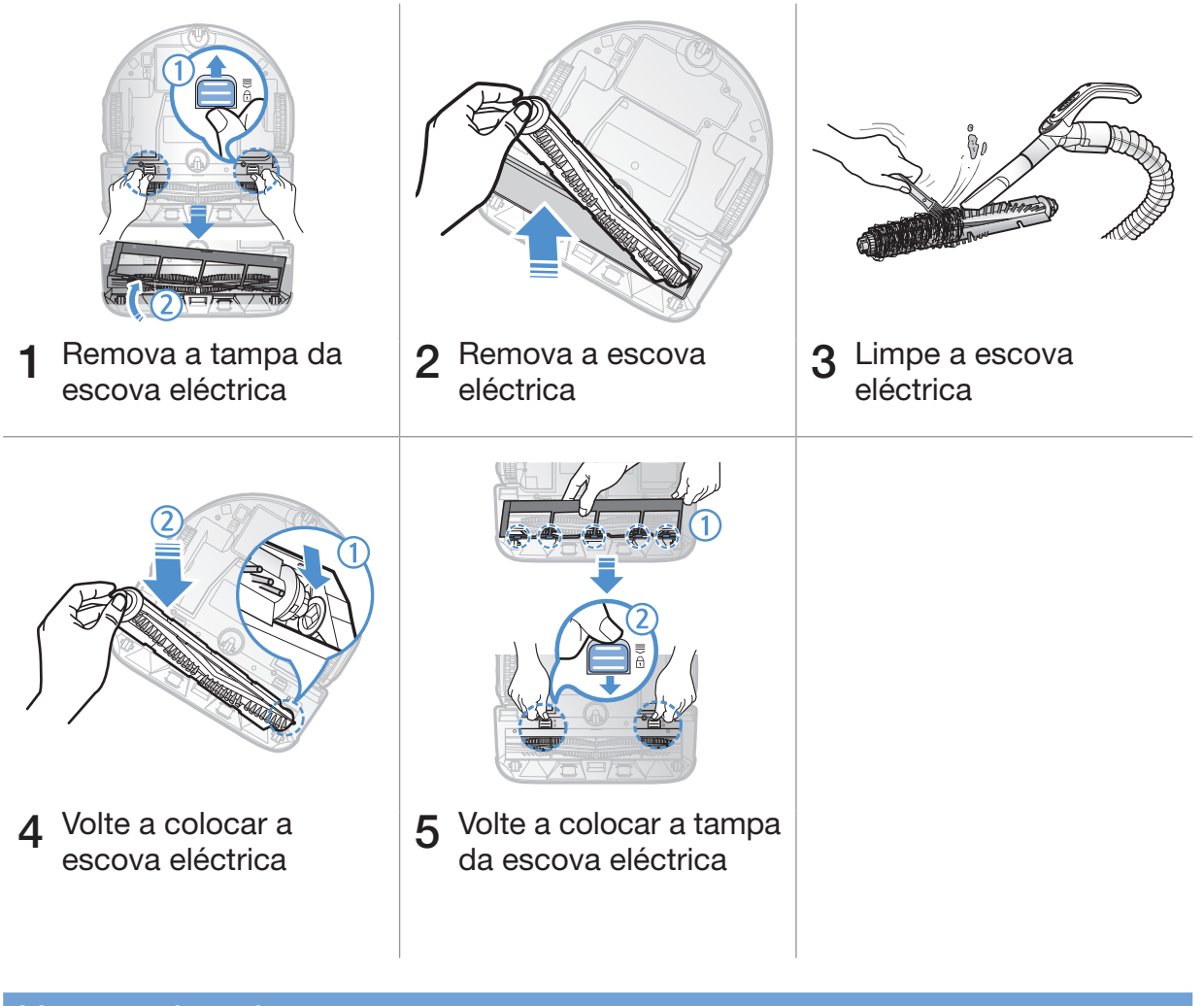

### Limpeza da roda motora

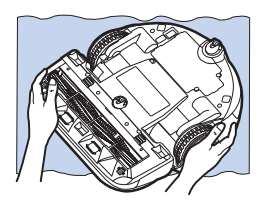

Coloque um pano macio no chão e coloque o<br>POWERbot sobre o mesmo voltado ao contrário.

 $2$  Utilize uma vareta ou uma pinça de pontas rombas para remover a sujidade.

# Aplicação Samsung Smart Home

#### <span id="page-97-0"></span>Preparação da rede

#### Configuração do router sem fios

- fEste produto apenas suporta DHCP (Dynamic Host Configuration Protocol). Verifique se a função de opção do servidor DHCP de um router sem fios está activada.
- fOs tipos de autorização/encriptação suportados do router sem fios são WEP-ABERTA, WPA-PSK/TKIP e WPA2-PSK/ AES 801.11n.
	- Recomenda-se a utilização de WPA2-PSK/AES.
- fA qualidade da ligação da rede sem fios pode ser influenciada pelo ambiente sem fios circundante.
- ▶ Se o seu fornecedor de servico de Internet tiver registado permanentemente um endereco MAC (número de identificação único) do seu PC ou modem, pode não ser possível ligar o seu POWERbot à Internet. Pergunte ao seu fornecedor de serviço de Internet qual o procedimento para ligar um aparelho que não um PC à Internet.
- fSe o seu fornecedor de serviço de Internet necessitar da sua ID ou palavra-passe para ligar à Internet, pode não ser possível ligar o seu POWERbot à Internet. Neste caso, tem de introduzir a sua ID ou palavra-passe ao ligar-se à Internet.
- ▶ A ligação à Internet pode não ser possível devido a problemas com a firewall. Peça ajuda ao seu fornecedor de serviço de Internet.
- fAlguns routers sem fios podem transmitir um endereço DNS (Domain Name Server) anormal mesmo que a Internet não esteja ligada. Neste caso, contacte o fornecedor do router sem fios relevante e o seu fornecedor de serviço de Internet.
- fSe não conseguir ligar-se à Internet mesmo depois de tentar o procedimento indicado pelo fornecedor de serviço de Internet, contacte um representante ou centro de assistência da Samsung Electronics.

### **Nota**

- **F** Consulte o manual do utilizador do router sem fios relevante sem problemas de acesso.
- $\triangleright$  O Samsung POWERbot apenas suporta Wi-Fi 2.4 Ghz.
- f O Samsung POWERbot suporta o protocolo de comunicação dos métodos de IEEE 802.11b/g/n e Wi-Fi Direct. (A Samsung Electronics recomenda a utilização de IEEE 802.11n.)
- ▶ Pode não ser possível ligar um router sem fios sem autorização de Wi-Fi ao POWERbot.
- f Quando a alimentação é fornecida e o POWERbot está ligado ao carregador, o POWERbot será ligado ao servidor e verificará se existem actualizações do software. Se existir uma versão de software mais recente, ela será transferida e actualizada automaticamente.
- f Se "UPAM" for apresentado no visor enquanto o POWERbot está a carregar, significa que a actualização está em curso. Aguarde até que a reinicialização seja concluída.
- ▶ Se o registo do produto não estiver feito, siga as instruções seguintes:
	- Consulte a mensagem de pop-up e volte a tentar o procedimento de registo.
	- Verifique se a opção UPnP do router sem fios está disponível e volte a tentar o procedimento de registo.
	- Verifique se o modo de funcionamento do router sem fios é um modo de router e volte a tentar o procedimento de registo.
	- Se tiver mais de dois POWERbot, desligue os outros para registar o que pretende. A ligação deve ser efectuada um a um.
	- Se houver um router sem fios com um SSID igual próximo do seu router, não é possível garantir um registo normal.
	- Defina uma palavra-passe e SSID exclusivos para o router sem fios e depois registe o produto.

#### PORTUGUÊS-22

- f O Serviço Samsung Smart Home não garante um funcionamento normal no ambiente de firewall.
- ► Se o POWERbot e o smartphone não estiverem ligados ao mesmo router sem fios, pode ocorrer um atraso na resposta de acordo com o ambiente da rede.
- f Bloqueio remoto e indicador Wi-Fi
	- Ligado: o controlo remoto está bloqueado.
	- **Z** Desligado: o controlo remoto está activo.
	- Desligado: O POWERbot está a ligar ao router sem fios.
	- Ligado: O POWERbot está ligado ao router sem fios.

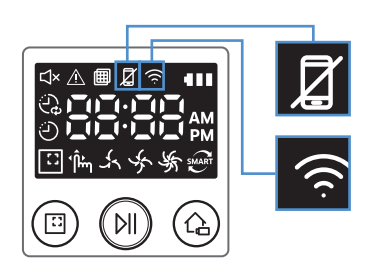

f Se o controlo inteligente estiver bloqueado, não pode utilizar a aplicação Samsung Smart Home.

#### Utilização da aplicação Samsung Smart Home

#### Criação da sua conta Samsung

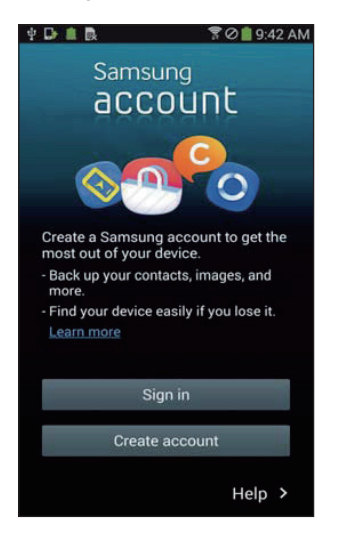

Se pretender utilizar a aplicação Samsung Smart Home, registe a sua conta Samsung na aplicação da conta Samsung.

#### **Nota**

- f Se não definir o início de sessão automático na aplicação Samsung Smart Home e executar a aplicação, o ecrã da conta Samsung aparece uma vez no início.
- ▶ Se for um utilizador de um smartphone Samsung, registe a sua conta Samsung nas definições do smartphone e, em seguida, o início de sessão automático é definido sem quaisquer outros processos de início de sessão e pode utilizar a aplicação Samsung Smart Home imediatamente.

#### Transferência da aplicação Samsung Smart Home

Pode transferir a aplicação Samsung Smart Home pesquisando "Samsung Smart Home App" na Google Play Store, Samsung Galaxy Apps e Apple App Store.

### **Nota**

- f As aplicações Samsung Smart Home são compatíveis com dispositivos seleccionados da série Samsung Galaxy S e Samsung Note.
	- Suporta Android™(2) 4.0 (desde o Galaxy S2) ou superior e o iOS7 ou superior
	- A aplicação tem de ser transferida. Ligação à Internet necessária. Podem aplicar-se alterações de dados.
	- Android é uma marca comercial da Google Inc
	- A IU da aplicação Samsung Smart Home pode ser alterada sem aviso prévio para melhorar a utilização e o desempenho do produto.

# Aplicação Samsung Smart Home

#### Registar o produto (Configuração fácil)

Registe o produto no Samsung Smart Home Service antes de utilizar a aplicação Samsung Smart Home.

#### Android

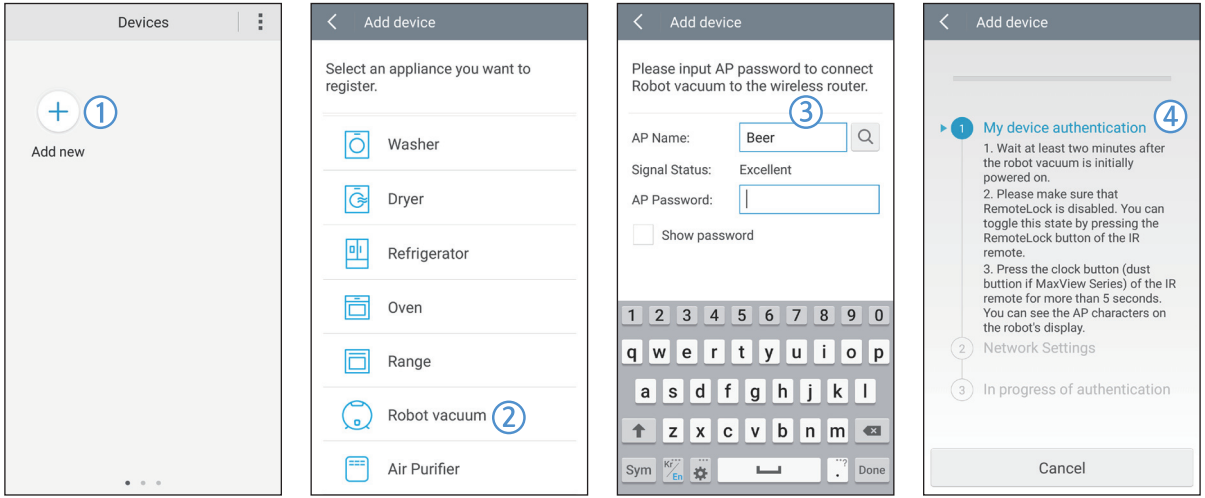

- 1. Carregue no ícone Add new (Adicionar novo) no ecrã da lista de dispositivos da aplicação Samsung Smart Home para começar o registo do produto.
- 2. Seleccione o ícone Robot vacuum (Aspirador robótico).
- 3. Introduza as informações do router sem fios a ligar.
- 4. Defina o POWERbot de acordo com as instruções no ecrã.
	- Para activar o modo AP imediatamente, carregue no botão [Clock] (Relógio) durante mais de 5 segundos.

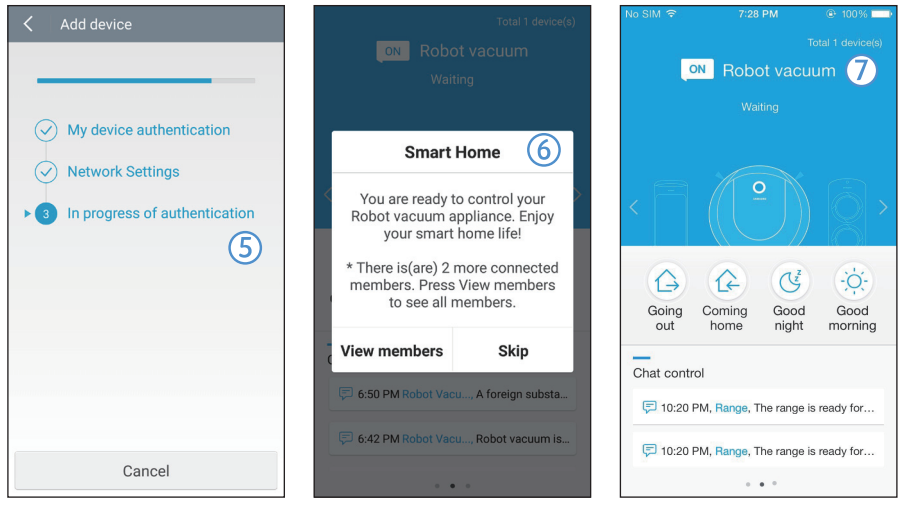

- 5. Em seguida, o registo irá continuar automaticamente.
- 6. A mensagem aparecerá quando o registo estiver concluído.
- 7. Quando o registo do produto estiver concluído, o ecrã principal da aplicação Samsung Smart Home é apresentado.
- ✻ Se o registo do produto não for bem-sucedido, consulte a página [22](#page-97-0).

#### PORTUGUÊS-24

#### iOS

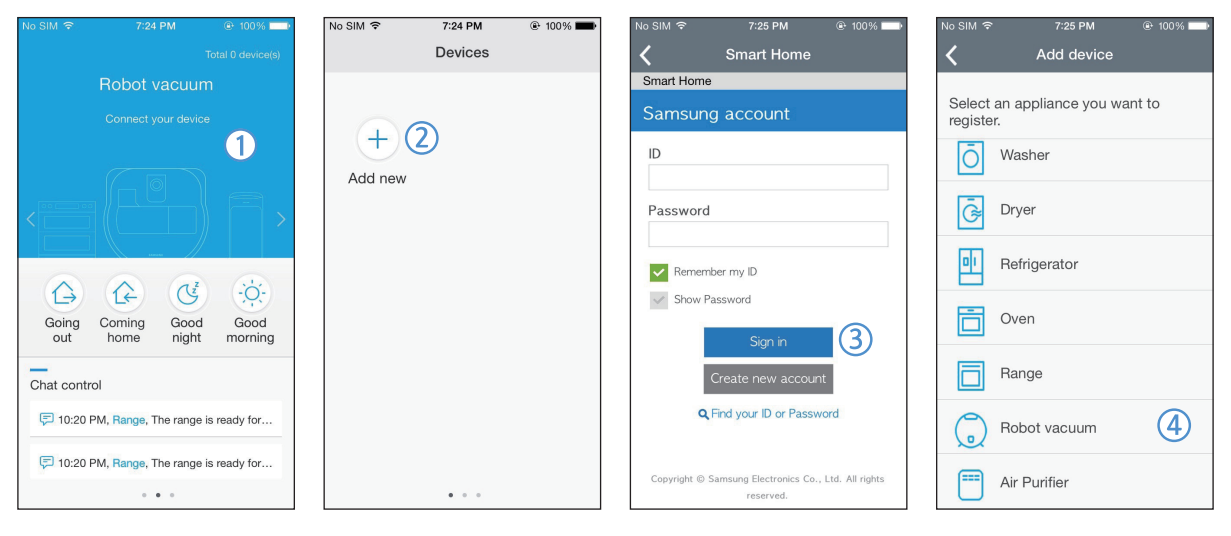

- 1. Execute a aplicação Samsung Smart Home.
- 2. Vá para o ecrã esquerdo e carregue no ícone Add new (Adicionar novo) no ecrã da lista de dispositivos para iniciar o registo do produto.
- 3. Insira a conta Samsung e carregue no botão [Sign in] (Iniciar sessão).
	- Para o iPhone, a ID e palavra-passe não ficam guardadas, pelo que será necessário iniciar sessão sempre que utilizar a aplicação Samsung Smart Home.
- 4. Seleccione o ícone [Robot vacuum] (Aspirador robótico).

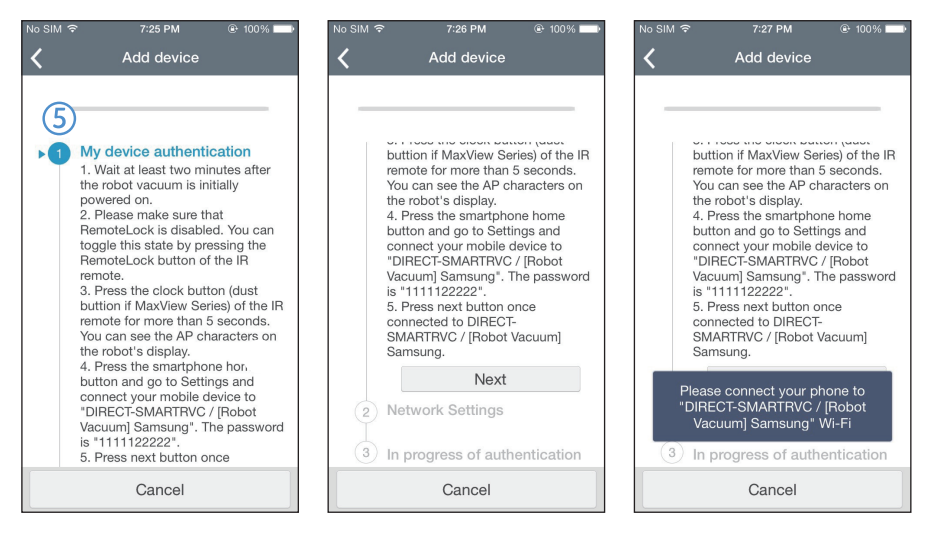

- 5. Carregue no botão do relógio do controlador remoto durante mais de 5 segundos.
	- No visor aparecerá a indicação AP.

# Aplicação Samsung Smart Home

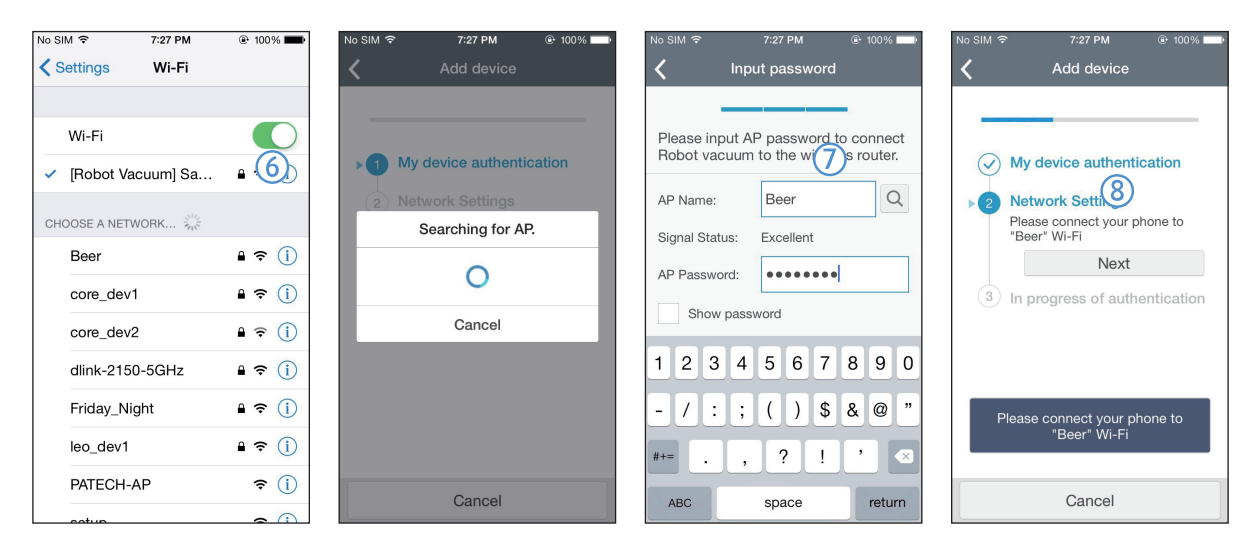

- 6. Execute a aplicação Settings (Definições) do iPhone e depois ligue à opção [Robot Vacuum] (Aspirador robótico) Samsung na lista.
- 7. Introduza a ID e a palavra-passe do router sem fios que será ligado e depois carregue no botão [Next] (Seguinte).
- 8. A ligação entre o smartphone e o aspirador robótico está em curso.

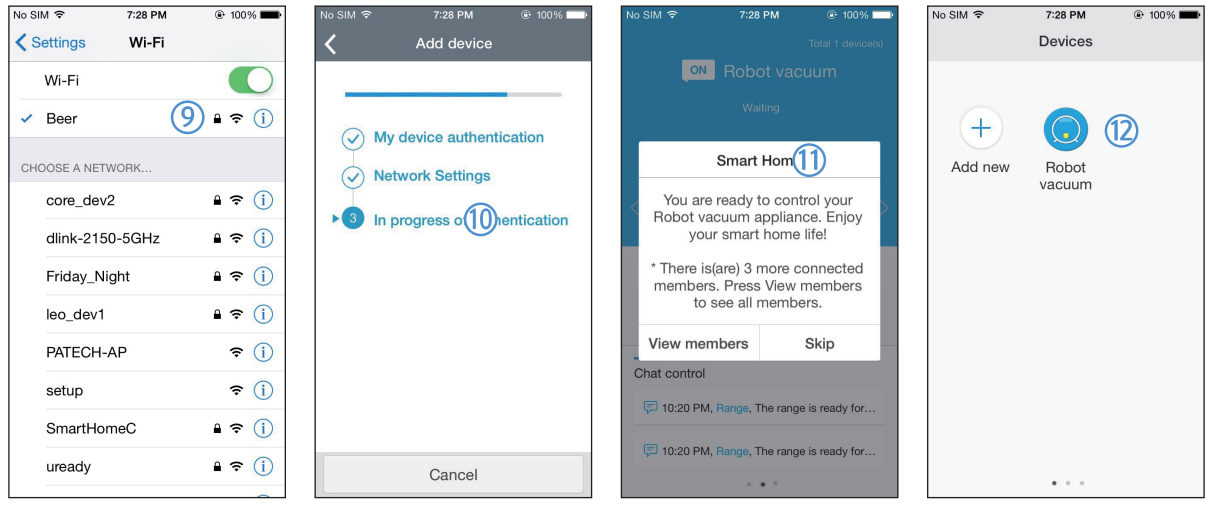

- 9. Execute a aplicação Settings (Definições) do iPhone e depois ligue ao router sem fios que será ligado à lista de Wi-Fi.
- 10. A ligação entre o router sem fios e o aspirador robótico está em curso.
- 11. Quando o registo do produto estiver concluído, a mensagem aparecerá.
- 12. Quando o registo do produto estiver concluído, o ícone Robot vacuum (Aspirador robótico) é adicionado à lista de dispositivos.

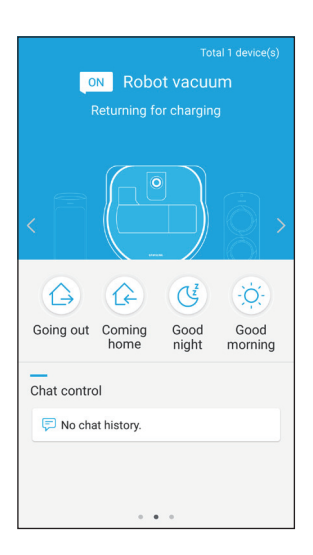

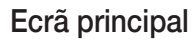

- fSeleccione o ícone Robot vacuum (Aspirador robótico) no ecrã principal e é transferido para o ecrã de controlo do POWERbot.
- fPode controlar os seus aparelhos Smart Home da Samsung Electronics através dos ícones Going out (A sair), Coming home (A regressar a casa), Good night (Boa noite) e Good morning (Bom dia).
- A função de visualização Home (Casa) não é suportada para o POWERbot.

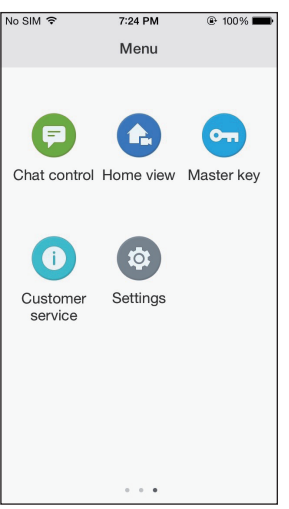

#### Ecrã do menu do utilizador

fPode controlar os electrodomésticos Smart Home da Samsung Electronics com as funções Chat control (Controlo por chat) e Master key (Chave-mestra).

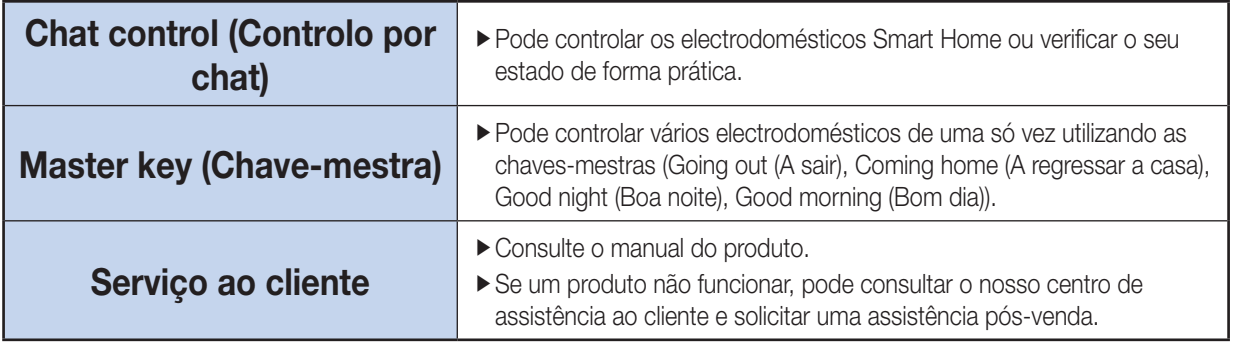

# Aplicação Samsung Smart Home

#### Controlo do POWERbot

Ao aceder à aplicação Samsung Smart Robot Vacuum, o ecrã de controlo é apresentado.

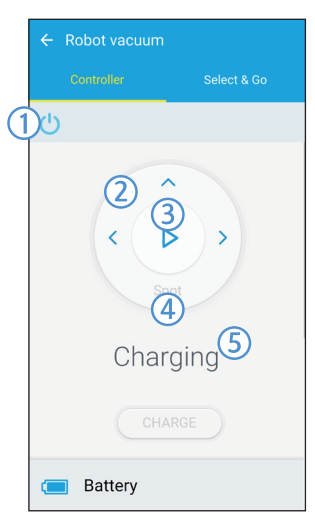

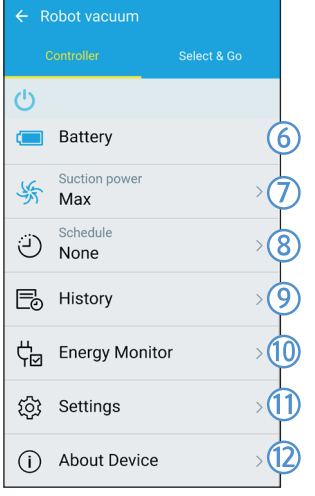

- 1. Ligar/Desligar
- 2. Modo de limpeza manual e controlo de direcção (movimento para a frente, virar à esquerda, virar à direita)
- 3. Iniciar/parar modo de limpeza automática
- 4. Modo de limpeza pontual
- 5. Indicador do estado actual
- 6. Estado da bateria
- 7. Potência de aspiração
- 8. Programação (Pode definir a hora pretendida para cada data.)
	- ▶ O POWERbot funciona mediante sincronização da hora definida na rede.
- 9. Verificação do histórico de limpeza
- 10. Monitor de energia (Mostra o consumo de energia do POWERbot.)
- 11. Opções (Definições, Assistência ao cliente)
- 12. Informações sobre o dispositivo

### **Nota**

f Uma sessão de limpeza programada apenas é executada quando o POWERbot está ligado ao carregador.

# Notas e chamadas de atenção

#### **Carregamento**

#### **Nota**

- ▶ Se a bateria sobreaquecer durante o carregamento, poderá demorar mais tempo para carregar.
- $\triangleright$  Quando o carregamento automático não estiver a funcionar, verifique o seguinte.
	- Desligue o interruptor de emergência (na parte inferior do POWERbot) e volte a ligar.
	- Desligue a ficha do carregador e volte a ligar.
	- Verifique se existe sujidade nos pinos de carregamento e limpe o POWERbot e os pinos de carregamento do carregador com um pano seco.
	- Verifique se existem obstáculos como objectos reflectores, cadeiras, etc., perto do carregador.
- $\triangleright$  Se o POWERbot for deixado fora do carregador, a bateria irá descarregar naturalmente.
	- Tente manter o POWERbot no carregador para ser carregado. (Desligue o interruptor de emergência e deixe o carregador desligado quando planear ausentar-se de casa por longos períodos de tempo para viajar, etc.)

### Durante a utilização

### **Nota**

- $\triangleright$  O POWERbot pode ficar preso nos desníveis, etc., durante a limpeza.
	- Para reiniciar o funcionamento, desligue o interruptor de emergência, desloque o POWERbot para uma área onde possa mover-se facilmente e ligue a alimentação novamente.
- ▶ O POWERbot não consegue limpar completamente as áreas às quais não consegue aceder, como cantos, entre a parede e o sofá, etc.
	- Utilize outra ferramenta de limpeza para limpar estas áreas regularmente.
- ▶ O POWERbot não consegue aspirar grandes aglomerados de sujidade, pelo que alguns permanecerão no chão após a limpeza.
	- Utilize outra ferramenta de limpeza para limpar estas áreas regularmente.
- ▶ Se a bateria ficar fraca durante o modo de Limpeza automática, o POWERbot irá recarregar e terminar de limpar a área restante depois de recarregar. (Repetir frequência de limpeza: 1 vez)
- f Não é possível seleccionar e executar o modo de Limpeza manual durante o carregamento.
	- Se carregar no botão de limpeza manual/limpeza por controlo remoto durante o carregamento, o POWERbot será desligado do carregador e passará para o modo de espera.
- ▶ Não mova desnecessariamente o POWERbot nem carregue nos botões durante o modo de Limpeza automática. Caso contrário, o aspirador assumirá que a limpeza está concluída e começa a limpar desde o início.

#### Limpeza e manutenção

#### **Nota**

- ▶ Se tiver lavado o reservatório do pó e o filtro com água
	- Reservatório do pó: seque completamente a água.
	- Filtro: seque completamente à sombra antes de utilizar.

### **Atenção**

- $\blacktriangleright$  Tenha cuidado com os dedos ao colocar ou retirar o filtro, pois podem ficar presos na entrada do reservatório do pó.
- ▶ Para evitar bloqueios provocados pela sujidade, não deixe palitos, cotonetes, etc., serem aspirados pelo POWERbot.
- Se verificar que é difícil remover sujidade da escova eléctrica, contacte um centro de assistência.
- $\blacktriangleright$  Uma vez que a escova eléctrica remove a sujidade do chão durante a limpeza, sujidades tais como linhas, cabelos compridos, etc., podem ficar presos na mesma. Por este motivo, verifique e limpe regularmente.

# Notas e chamadas de atenção

#### **Bateria**

### **Nota**

- f Compre as pilhas nos centros de assistência e confirme se contêm o símbolo de peça genuína (  $\left( \bullet \right)$  e o nome do modelo antes de comprar.
- $\blacktriangleright$  Esta bateria destina-se exclusivamente ao POWERbot da Samsung Electronics. Não a utilize em nenhum outro produto.
- $\triangleright$  Não desmonte nem modifique a bateria.
- $\triangleright$  Não deite a bateria para o fogo nem a aqueca.
- $\blacktriangleright$  Não ligue nenhum objecto metálico aos contactos de carregamento (+, -).
- $\blacktriangleright$  Mantenha-a dentro de casa (entre 0 °C ~ 40 °C).
- ▶ Se a bateria não funcionar, não a desmonte; contacte o centro de assistência mais próximo.
- $\triangleright$  O tempo de carregamento e de utilização da bateria pode diminuir à medida que a bateria é utilizada. Se o tempo de vida da bateria for ultrapassado, peça para a substituírem num centro de assistência.
- ▶ O período de garantia da bateria é de 6 meses a contar da data da compra.

#### Sensor IrDA

### **Atenção**

- ▶ A transmissão do sinal de infravermelhos pode não ser contínua em locais expostos a lâmpadas de halogéneo ou ao ar livre.
- ▶ O POWERbot utiliza 3 tipos de dispositivos de infravermelhos e um deles pode não funcionar em frente de outro que tenha uma prioridade mais elevada.
	- Prioridade do sinal de infravermelhos: Controlo remoto > Virtual Guard > Carregador
- ▶ Se controlar o POWERbot com o controlo remoto, o POWERbot pode atravessar a barreira invisível definida pelo Virtual Guard e entrar numa área indesejada, visto que o sinal do controlo remoto tem uma prioridade mais elevada.
- $\blacktriangleright$  Diferentes sinais de infravermelhos podem interferir entre si e causar o funcionamento incorrecto dos dispositivos se forem utilizados em simultâneo e a curta distância.
- f Instale o Virtual Guard longe do carregador, uma vez que o carregamento automático pode ser interrompido se o Virtual Guard estiver perto do carregador.
- ▶ Se utilizar mais de um POWERbot em simultâneo, eles podem funcionar mal devido à interferência dos sinais de infravermelhos.

# Códigos informativos

2 Desligue o interruptor 3 O código 1 Os códigos informativos abaixo de emergência, informativo irá aparecem no visor consulte as desaparecer instruções abaixo e quando ligar o aja em conformidade interruptor de emergência **Códigos informativos Lista de verificação**  $\bigwedge$ m O POWERbot ficou travado, preso ou entalado enquanto se deslocava. fDesligue o interruptor de emergência e mova o POWERbot para outro local. Sujidade presa na escova eléctrica.  $E$  81 fDesligue o interruptor de emergência e remova a sujidade da escova eléctrica. E SP Sujidade presa na roda motora esquerda. fDesligue o interruptor de emergência e remova a sujidade da roda motora. Sujidade presa na roda motora direita. E 83 fDesligue o interruptor de emergência e remova a sujidade da roda motora. É necessário verificar o sensor do amortecedor. fDesligue o interruptor de emergência e volte a ligar. F AS  $\blacktriangleright$  Caso o código informativo não desapareca, verifique se há pequenas matérias estranhas entre o amortecedor e o corpo principal do aspirador. Caso existam, puxe ligeiramente o amortecedor e retire o corpo estranho. Sujidade acumulada no sensor de obstáculos. C 86 fDesligue o interruptor de emergência e limpe a parte frontal e traseira do sensor com um pano macio. Sujidade acumulada no sensor de declives.  $\Gamma$  07 fDesligue o interruptor de emergência e limpe o sensor de declives com um pano macio.

# Resolução de problemas

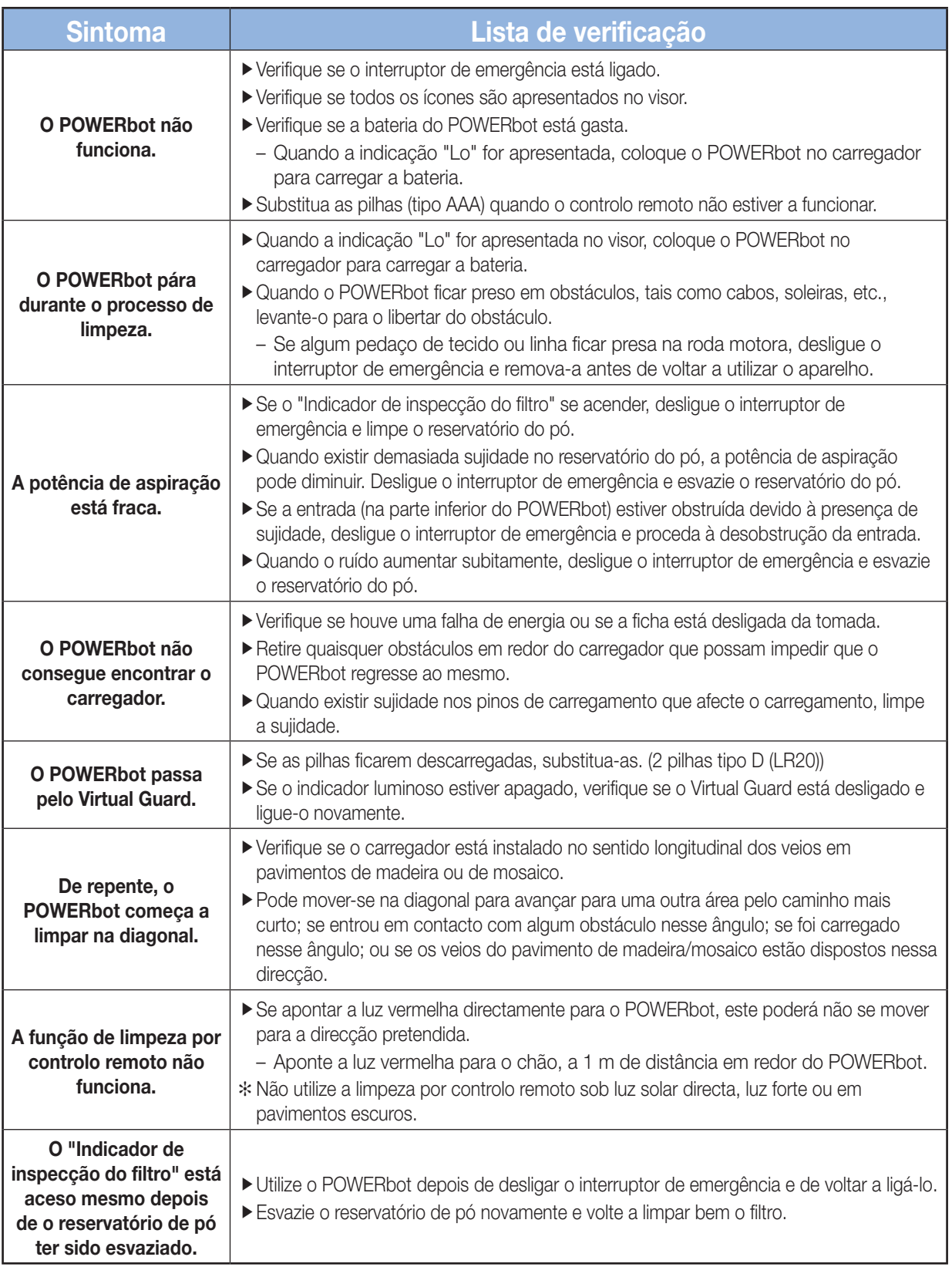
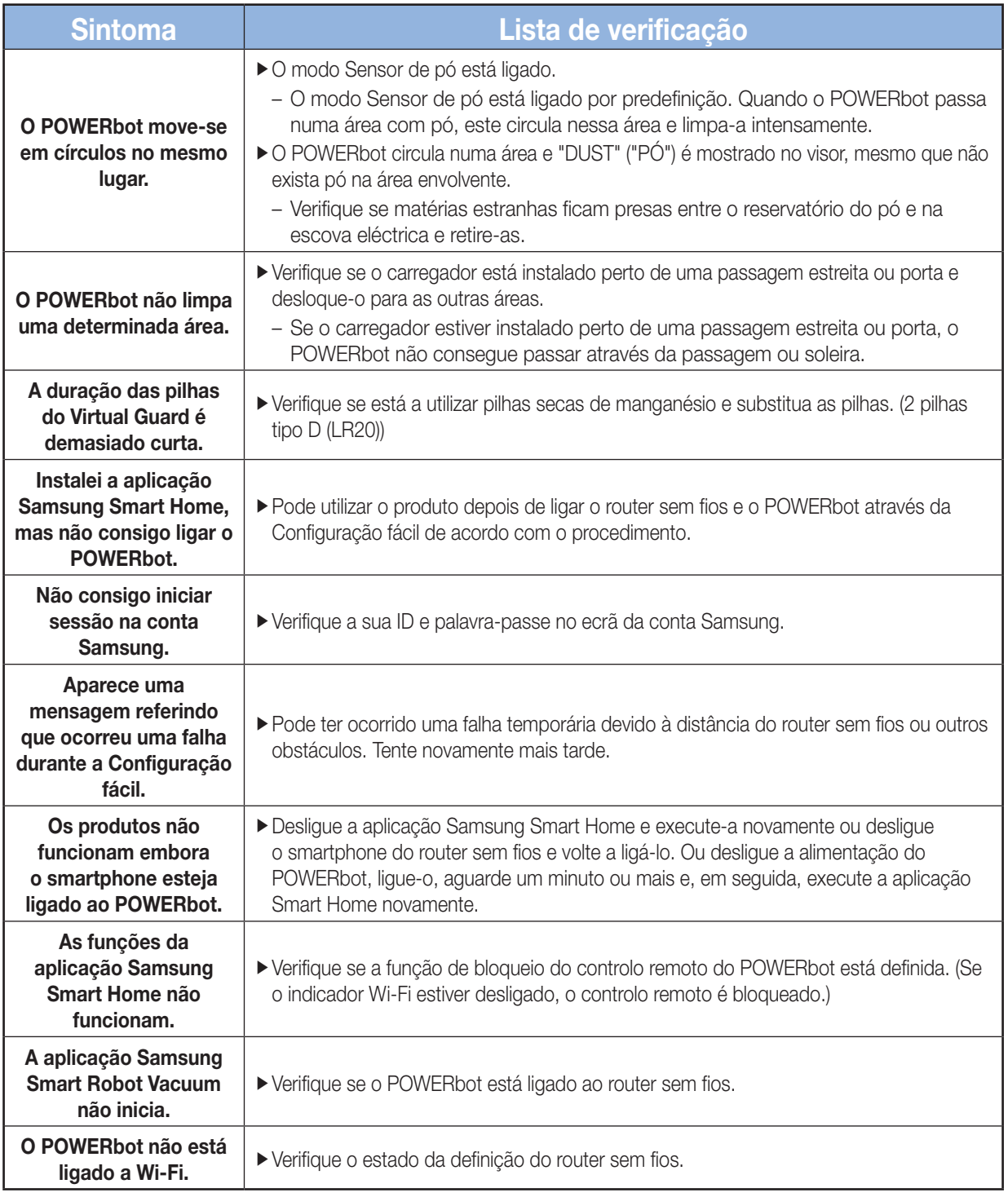

# Avisos sobre a bateria

Não deve retirar (ou tentar retirar) sozinho a bateria incorporada no produto. Para substituir a bateria, tem de contactar o seu fornecedor de serviços ou um profissional independente qualificado. Estas instruções foram preparadas para a utilização exclusiva pelo seu fornecedor de serviços ou por um profissional independente qualificado.

PARA A SUA PRÓPRIA SEGURANÇA, NÃO TENTE RETIRAR A BATERIA SOZINHO OU DEITÁ-LA NO FOGO. MÃO DESMONTE, ESMAGUE OU PERFURE A BATERIA.

#### Como retirar a bateria

**AVISO**

Retire o POWERbot do carregador (estação) para desmontagem. Tem de desligar o POWERbot antes da desmontagem, para segurança.

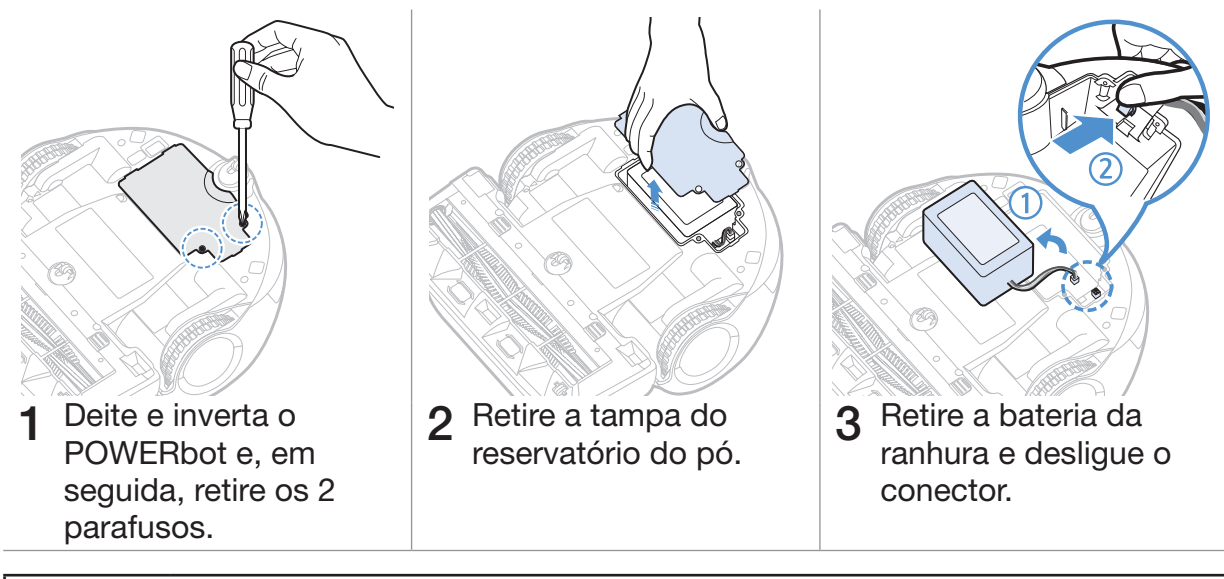

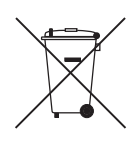

*Eliminação correcta das baterias deste produto*

#### *(Aplicável a países cujos sistemas de recolha de baterias sejam separados.)*

A marca na bateria, manual ou embalagem indica que a bateria do produto não deve ser eliminada com outros resíduos domésticos. Onde marcado, os símbolos químicos Hg, Cd ou Pb indicam que a bateria contém mercúrio, cádmio ou chumbo acima dos níveis de referência da Directiva CE 2006/66.

A bateria incorporada no produto não pode ser substituída pelo utilizador. Para obter informações sobre como substituí-la, contacte o seu fornecedor de serviços. Não tente retirar a bateria ou colocá-la no fogo. Não desmonte, esmague nem perfure a bateria. Se pretender eliminar o produto, o local de recolha de resíduos tomará as medidas adequadas para a reciclagem e tratamento do produto, incluindo a bateria.

# Anúncio de código aberto

O software incluído neste produto contém software de código aberto. Pode obter o código aberto correspondente completo durante um período de três anos depois do último envio deste produto enviando um e-mail para: mailto:oss. request@samsung.com.

É igualmente possível obter o código aberto correspondente completo em suporte físico como, por exemplo, um CD-ROM; será cobrado um preço mínimo.

O URL seguinte http://opensource.samsung.com/opensource/VR9200/seq/0 conduz à página de transferência do código aberto disponibilizado e à informação da licença do código aberto, conforme relacionado com este produto. Esta oferta é válida para qualquer pessoa que receba esta informação.

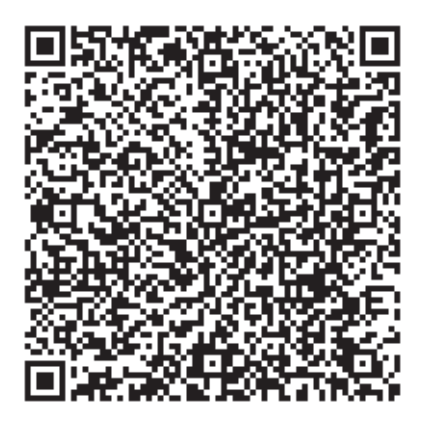

# Especificações

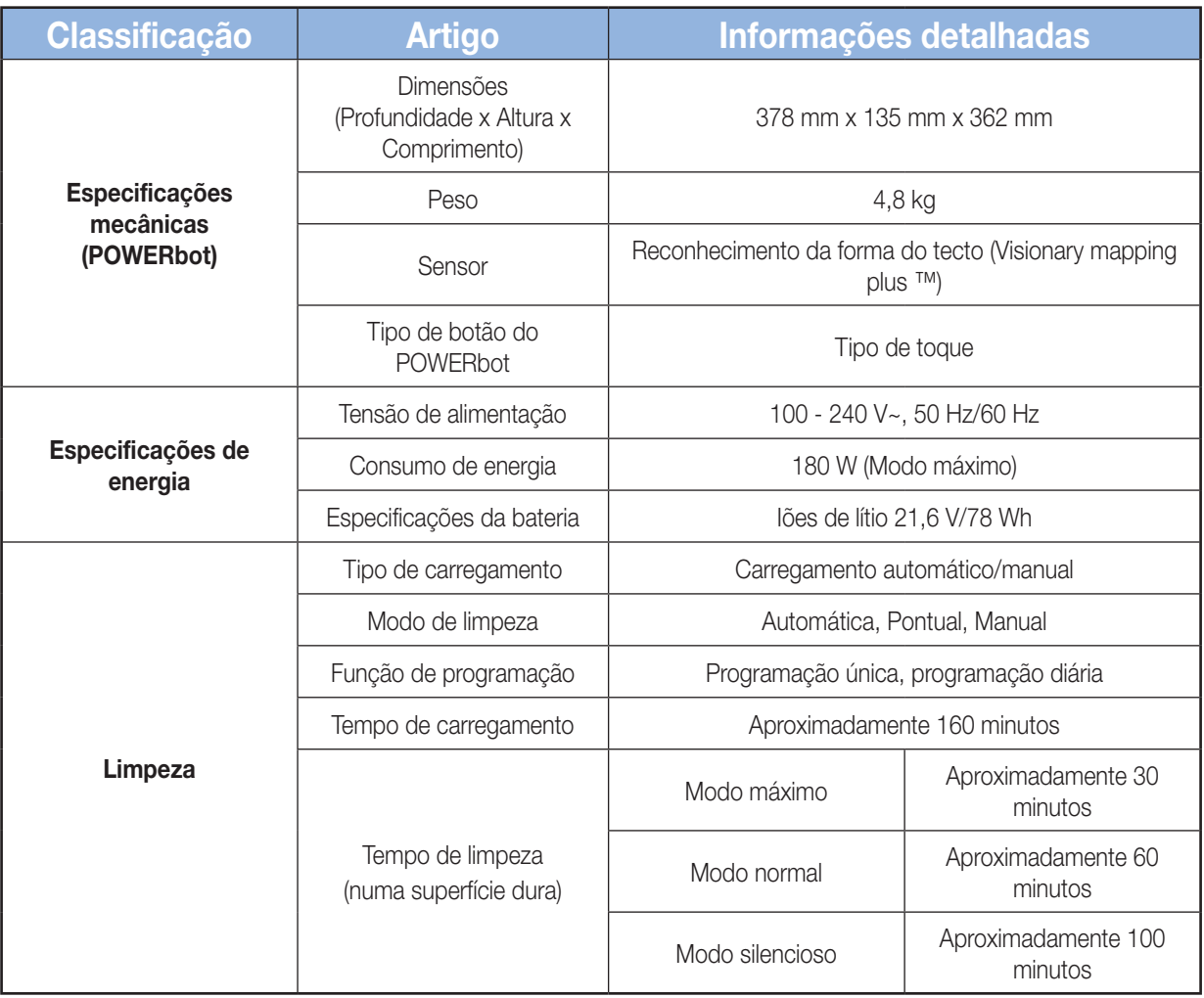

✻ Este aspirador está em conformidade com as seguintes normas:

- Directiva R&TTE (1999/5/EC)
- Directiva de compatibilidade electromagnética: 2004/108/EEC
- Directiva de baixa voltagem: 2006/95/EC

Poderá consultar a Declaração de Conformidade ofi cial em http://www.samsung.com, na secção Suporte Pesquise em Suporte de Produtos e insira o nome do modelo.

## Memo

PORTUGUÊS-37

## Memo

PORTUGUÊS-38

## Memo

PORTUGUÊS-39

#### **SAMSUNG**

Se tem algumas dúvidas ou comentários sobre os produtos Samsung, contacte por favor a nossa linha de apoio a clientes Samsung. 80820-SAMSUNG (726-7864) www.samsung.com

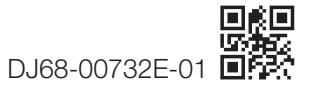